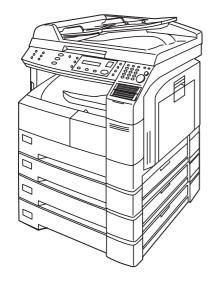

# Panasonic<sub>®</sub>

# Digital Imaging System Operating Instructions

(For Facsimile)

Model No. DP-1810F

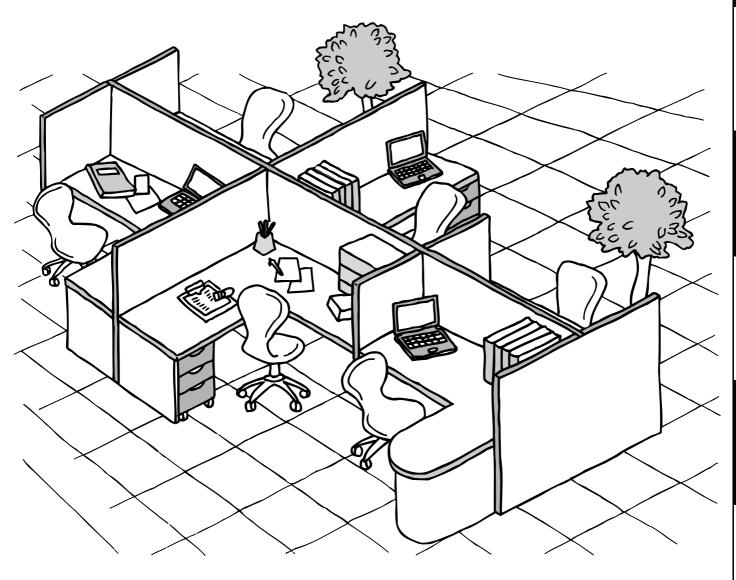

Before operating this equipment, please read these instructions completely and keep these operating instructions for future reference.

English

| _ | IMPORTANT INFORMATION —                                                                                                    |
|---|----------------------------------------------------------------------------------------------------|
|   | When requesting information, supplies or service always refer to the model and serial number of your machine. The model and serial number plate (Main Name Plate) is located on the machine as shown below. For your convenience, space is provided below to record information you may need in the future. |
|   | Model No.                                                                                                    |
|   | Serial No.                                                                                                    |
|   | Date of Purchase                                                                                                    |
|   | Dealer                                                                                                    |
|   | Address                                                                                                    |
|   | Telephone Number ( ) -                                                                                                    |
|   | Supplies Telephone Number  ( ) -                                                                                                    |
|   | Service Telephone Number ( ) -                                                                                                    |

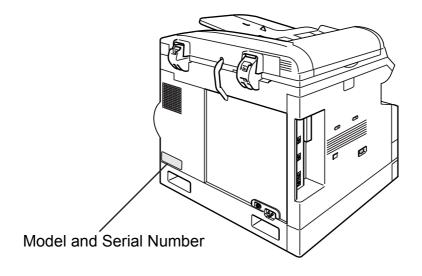

| Getting to Kı                 | now Your Machine                                          |                     |
|-------------------------------|-----------------------------------------------------------|---------------------|
| Function Key<br>External View |                                                           | 7<br>10<br>11<br>12 |
| Installing Yo                 | ur Machine                                                |                     |
| Setting the Dialing Mo        | ethod (Tone or Pulse)                                     | 14                  |
|                               | General Description                                       |                     |
| Adjusting the Volume          |                                                           |                     |
|                               | General Description                                       |                     |
|                               | Setting the Monitor Volume                                | 15                  |
|                               | Setting the Ringer Volume                                 |                     |
| User Parameters               |                                                           | 17                  |
|                               | How To Enter Characters                                   |                     |
|                               | General Description                                       |                     |
|                               | Setting the Date and Time                                 |                     |
|                               | Setting Your LOGO                                         |                     |
|                               | Setting Your Character ID                                 |                     |
|                               | Setting Your ID Number (Fax Telephone Number)             | 21                  |
| Programmin                    | g Your Machine                                            |                     |
| One-Touch/Abbreviat           | ted Dialing Numbers                                       | 23                  |
| Ono rodoniii (bbrotid         | Entering One-Touch/Abbreviated Dialing Numbers            |                     |
|                               | Changing or Erasing One-Touch/Abbreviated Dialing Numbers |                     |
|                               | Printing Out Directory Labels                             |                     |
| Customizing Your Ma           | achine                                                    |                     |
|                               | General Description                                       |                     |
|                               | Setting the Fax Parameters                                |                     |
|                               | Fax Parameter Table                                       |                     |
| _                             |                                                           |                     |
| Basic Operat                  | tions                                                     |                     |
| Loading Documents.            |                                                           | 33                  |
|                               | How to Load Documents                                     | 33                  |
|                               | Sending Non-Standard Size Documents                       | 33                  |
|                               | Flatbed Scanning                                          | 33                  |
|                               | Settings                                                  | 34                  |
|                               | General Description                                       | 34                  |
|                               | Contrast                                                  | 34                  |
|                               | Resolution                                                | 34                  |
|                               | Original (Text/Photo)                                     | 35                  |
| i i                           | Verification Stamp                                        | 35                  |
|                               | Communication Journal (COMM, JOURNAL)                     | 36                  |

| Sending Documents    |                                                                       | 3                |
|----------------------|-----------------------------------------------------------------------|------------------|
| <b>J</b>             | General Description                                                   | 3                |
|                      | Memory Transmission                                                   | 3                |
|                      | Direct Transmission                                                   | 4                |
|                      | Rotated Transmission                                                  | 5                |
|                      | Voice Mode Transmission                                               | 52               |
|                      | Transmission Reservation                                              | 5                |
|                      | Redialing                                                             | 5                |
| Receiving Documents  |                                                                       | 6                |
|                      | General Description                                                   | 6                |
|                      | Automatic Reception                                                   | 60               |
|                      | Manual Reception                                                      | 6                |
|                      | Print Reduction                                                       | 6                |
|                      | Receiving Oversize Documents                                          | 62               |
|                      | Substitute Memory Reception                                           | 6:               |
|                      | ,,,,,                                                                 |                  |
| Advanced Fe          | eatures                                                               |                  |
| Batch Transmission   |                                                                       | 6                |
|                      | Constal Description                                                   |                  |
|                      | General Description                                                   | 6!<br><b>6</b> ( |
| Timer Controlled Con | General Description                                                   | 60               |
|                      | Deferred Transmission                                                 | 6                |
|                      | Deferred Polling                                                      | 6                |
| Polling              | Deletied Folling                                                      | 69               |
|                      | General Description                                                   | 69               |
|                      | Setting the Polling Password                                          | 69               |
|                      | Preparing to be Polled                                                | 70               |
|                      | To Poll Documents from Another Station                                | 7                |
| Program Keys         |                                                                       | 72               |
| _                    | General Description                                                   | 7                |
|                      | Setting for Group Dialing                                             | 72               |
|                      | Setting for Deferred Transmission                                     | 7:               |
|                      | Setting for Deferred Polling                                          | 74               |
|                      | Setting for Normal Polling                                            | 7                |
|                      | Setting for One-Touch Key                                             | 7                |
|                      | Changing or Erasing the Program Key Settings                          | 7                |
| Edit File Mode       |                                                                       | 78               |
|                      | General Description                                                   | 78               |
|                      | Printing a File List                                                  | 78               |
|                      | Viewing the Contents of a File List                                   | 79               |
|                      | Changing the Start Time or the Station of a File                      | 80               |
|                      | Deleting a File                                                       | 82               |
|                      | Printing Out a File                                                   | 83               |
|                      | Adding Documents into a File                                          | 84               |
|                      | Retry an Incomplete File                                              | 8                |
| Access Code          |                                                                       | 80               |
|                      | General Description                                                   | 80               |
|                      | Setting the Access Code                                               | 8                |
|                      | Operating Your Machine with the Access Code (Restrict All Operations) | 8                |
|                      | Operating Your Machine with the Access Code                           |                  |
|                      | (Restrict Access of Fax Parameters Only)                              | 8.               |

| Receive To Memory           |                                                                   | 88   |
|-----------------------------|-------------------------------------------------------------------|------|
|                             | General Description                                               |      |
|                             | Setting the RCV To Memory Password                                | 88   |
|                             | Setting RCV To Memory                                             | 89   |
|                             | Printing Out Documents                                            |      |
| <b>Distinctive Ring Det</b> | ector (DRD)                                                       | 91   |
| _                           | General Description                                               | 91   |
|                             | Setting the Ring Pattern (DRD)                                    |      |
| PIN Code Access             |                                                                   | 93   |
|                             | General Description                                               |      |
|                             | Selecting the Access Method (Prefix or Suffix)                    | 93   |
|                             | Dialing with a PIN Code                                           |      |
| Department Code             |                                                                   | 95   |
|                             | General Description                                               |      |
|                             | Setting the Department Code                                       |      |
|                             | Changing or Erasing the Department Code                           |      |
|                             | Sending a Document with Department Code                           |      |
|                             | Sending a Document with Department Code (Voice Mode Transmission) | 100  |
|                             | Printing a Department Code List                                   |      |
|                             | Printing a Department Code Journal                                | 102  |
| Network Fea                 | atures                                                            |      |
| Password Communi            | cations                                                           | 105  |
|                             | General Description                                               | 105  |
|                             | Setting Password Transmission                                     |      |
|                             | Setting Password Reception                                        | 107  |
|                             | Using Password Transmission                                       |      |
| <b>Confidential Mailbox</b> |                                                                   |      |
|                             | General Description                                               | 110  |
|                             | Confidential Mailbox                                              | 110  |
|                             | Sending a Confidential Document to a Remote Station's Mailbox     | 111  |
|                             | Polling a Confidential Document from a Remote Station's Mailbox   | 112  |
|                             | Receiving a Confidential Document to Your Machine's Mailbox       | 113  |
|                             | Storing a Confidential Document in Your Machine's Mailbox         | 114  |
|                             | Printing Out a Confidential Document from Your Machine's Mailbox  | 115  |
|                             | Deleting a Confidential Document Stored in Your Machine's Mailbox |      |
| Sub-Addressing              | ······································                            |      |
| _                           | Cananal Decembrias                                                | 118  |
|                             | General Description                                               | 1.10 |
|                             | To set the Sub-address into a One-Touch/ABBR. Dialing Numbers     |      |

| Printout Journals and Lists |                                                    |     |  |  |  |  |  |
|-----------------------------|----------------------------------------------------|-----|--|--|--|--|--|
| Journals and Lists          | S                                                  | 123 |  |  |  |  |  |
|                             | General Description                                | 123 |  |  |  |  |  |
|                             | Transaction Journal                                | 123 |  |  |  |  |  |
|                             | Individual Transmission Journal (IND. XMT JOURNAL) | 125 |  |  |  |  |  |
|                             | Communication Journal (COMM. JOURNAL)              | 129 |  |  |  |  |  |
|                             | One-Touch/Abbreviated and Directory Search List    | 131 |  |  |  |  |  |
|                             | Program List                                       |     |  |  |  |  |  |
|                             | FAX Parameter List                                 | 135 |  |  |  |  |  |
| Problem S                   | olving                                             |     |  |  |  |  |  |
| Troubleshooting             |                                                    | 137 |  |  |  |  |  |
| J                           | Information Codes                                  |     |  |  |  |  |  |
|                             | Verification Stamp                                 | 141 |  |  |  |  |  |
|                             | Checking the Telephone Line                        | 142 |  |  |  |  |  |
| Appendix                    |                                                    |     |  |  |  |  |  |
| Specifications              |                                                    | 143 |  |  |  |  |  |
| <b>Options and Supp</b>     | lies                                               | 145 |  |  |  |  |  |
| FCC Notice for Use          | ers in USA                                         | 146 |  |  |  |  |  |
|                             | Canada                                             |     |  |  |  |  |  |
|                             |                                                    |     |  |  |  |  |  |
|                             |                                                    |     |  |  |  |  |  |

## **Safety Information**

#### **<b>⚠ WARNING**

denotes a potential hazard that could result in serious injury or death.

- TO PREVENT FIRE OR SHOCK, DO NOT EXPOSE THIS PRODUCT TO RAIN OR ANY TYPE OF MOISTURE.
- TO MINIMIZE THE POSSIBILITY OF SHOCK OR DAMAGE TO THE MACHINE, IT MUST BE PROPERLY GROUNDED.
- THIS PRODUCT UTILIZES A LASER. ONLY QUALIFIED SERVICE PERSONNEL SHOULD ATTEMPT TO SERVICE THIS DEVICE DUE TO POSSIBLE EYE INJURY.

#### **⚠** CAUTION

- USE OF CONTROLS OR ADJUSTMENTS OR PERFORMANCE OF PROCEDURES OTHER THAN THOSE SPECIFIED HEREIN MAY RESULT IN HAZARDOUS RADIATION EXPOSURE.
- THE POWER CORD ON THIS EQUIPMENT MUST BE USED TO DISCONNECT THE MAIN POWER. PLEASE ENSURE THAT THE SOCKET OUTLET IS INSTALLED NEAR THE EQUIPMENT AND SHALL BE EASILY ACCESSIBLE.
- MAKE SURE THAT THE MACHINE IS INSTALLED IN A SPACIOUS OR WELL VENTILATED ROOM SO AS NOT TO INCREASE THE AMOUNT OF OZONE IN THE AIR. SINCE OZONE IS HEAVIER THAN AIR, IT IS RECOMMENDED THAT AIR AT FLOOR LEVEL BE VENTILATED.

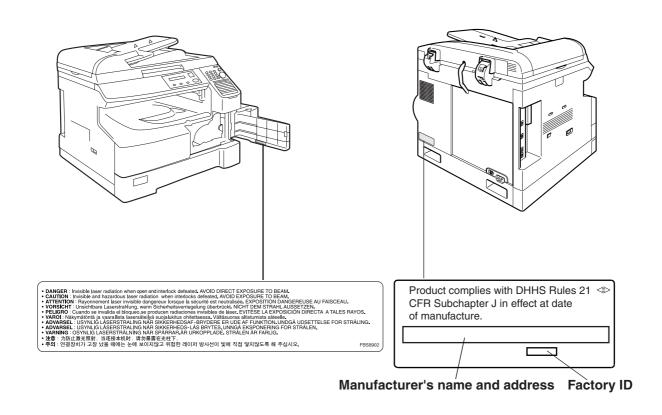

#### **Safety Information**

#### **⚠** CAUTION

denotes hazards that could result in minor injury or damage to the machine.

- THIS PRODUCT CONTAINS A LITHIUM BATTERY. DANGER OF EXPLOSION IF BATTERY IS INCORRECTLY REPLACED.

  REPLACE ONLY WITH THE SAME OR EQUIVALENT TYPE. DISPOSE OF USED BATTERIES ACCORDING TO THE INSTRUCTIONS OF YOUR LOCAL SOLID WASTE OFFICIALS.
- TO REDUCE THE RISK OF SHOCK OR FIRE, USE ONLY NO. 26 AWG OR LARGER TELEPHONE LINE CABLE.
- DISCONNECT ALL POWER TO THE MACHINE BEFORE COVER(S) ARE REMOVED. REPLACE THE COVER(S) BEFORE THE UNIT IS RE-ENERGIZED.

#### **⚠ IMPORTANT SAFETY INSTRUCTIONS**

When using your telephone equipment, basic safety precautions should always be followed to reduce the risk of fire, electric shock and injury to persons, including the following:

- DO NOT USE THIS PRODUCT NEAR WATER, FOR EXAMPLE, NEAR A BATH TUB, WASH BOWL, KITCHEN SINK OR LAUNDRY TUB, IN A WET BASEMENT OR NEAR A SWIMMING POOL.
- AVOID USING A TELEPHONE (OTHER THAN A CORDLESS TYPE) DURING AN ELECTRICAL STORM. THERE MAY BE A REMOTE RISK OF ELECTRIC SHOCK FROM LIGHTNING.
- DO NOT USE THE TELEPHONE TO REPORT A GAS LEAK IN THE VICINITY OF THE LEAK.
- USE ONLY THE POWER CORD AND BATTERIES INDICATED IN THIS MANUAL. DO NOT DISPOSE OF BATTERIES IN A FIRE, THEY MAY EXPLODE. CHECK WITH LOCAL CODES FOR POSSIBLE SPECIAL DISPOSAL INSTRUCTIONS.

## **Safety Information**

**⚠** CAUTION

denotes hazards that could result in minor injury or damage to the machine.

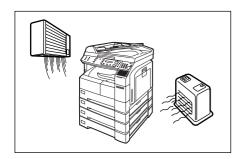

Do not install the machine near heating or an air conditioning unit.

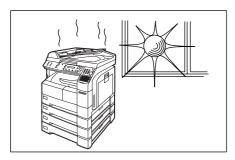

Avoid exposure to direct sunlight.

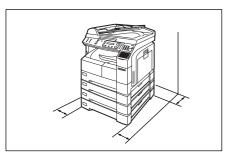

Install the machine on a flat surface, leave at least 4 inches (10 cm) of space between the machine and other objects.

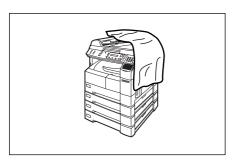

Do not block the ventilation openings.

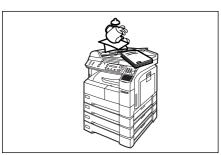

Do not place heavy objects or spill liquids on the machine.

## **Function Key**

Any function can be started by first pressing FUNCTION and then enter the function number, or by pressing  $\blacktriangledown$  or  $\blacktriangle$  scroll key repeatedly until the desired function appears on the display.

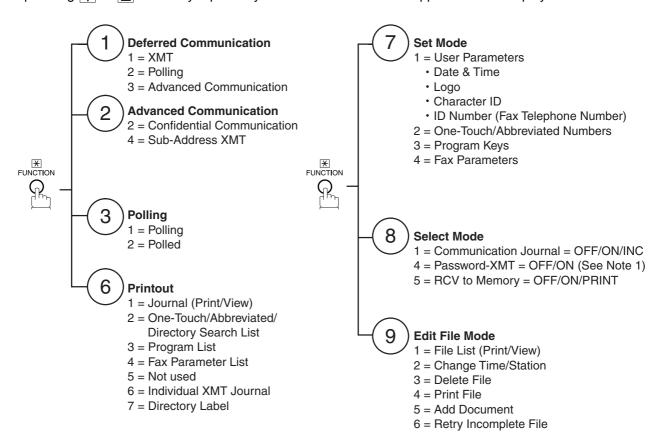

NOTE

<sup>1.</sup> If Fax Parameter is not preset to a Valid position, which enables you to use the function, the display will not show the function.

## **External View**

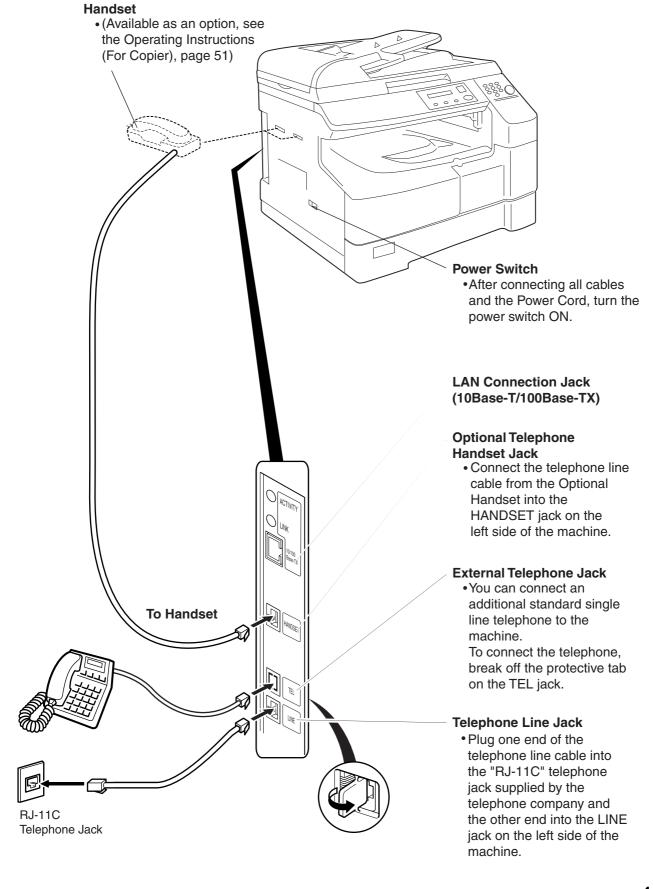

#### **Control Panel**

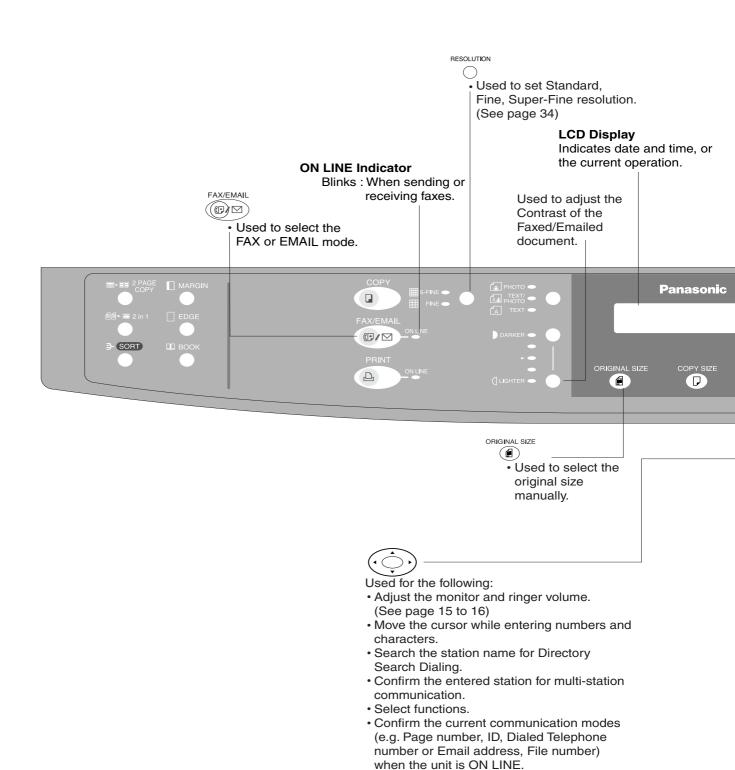

#### **Control Panel**

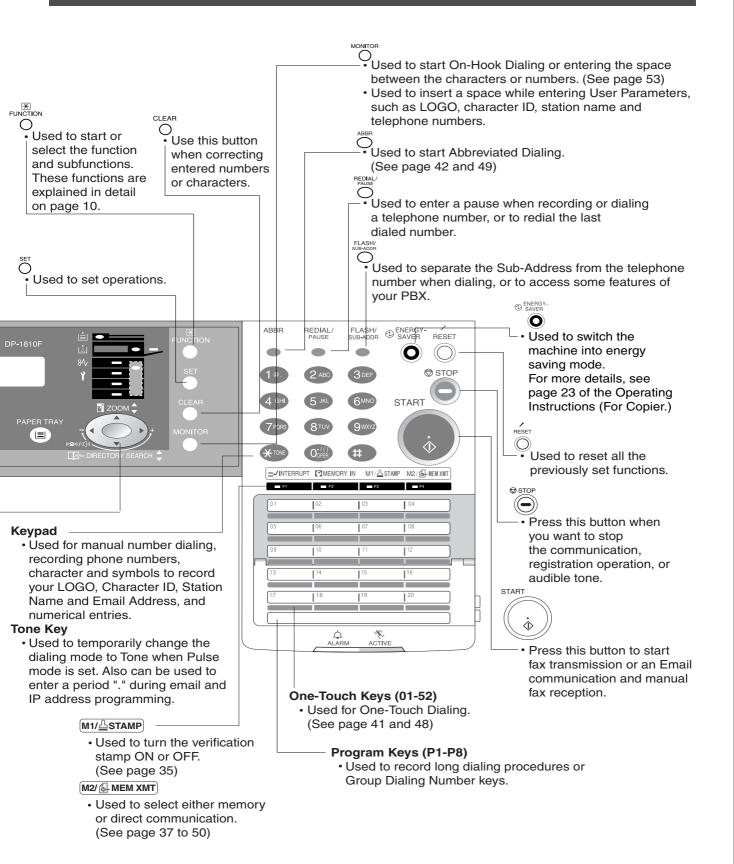

# **Setting the Dialing Method (Tone or Pulse)**

## **General Description**

Your machine can operate with either of two dialing methods (Tone or Pulse), depending on the type of telephone line you are connected to. If you need to change the dialing method to Tone or Pulse, follow the procedure below.

Make sure that the FAX/EMAIL lamp is ON. If not, press

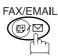

to select the "FAX/EMAIL MODE".

06 DIALING METHOD

2:TONE

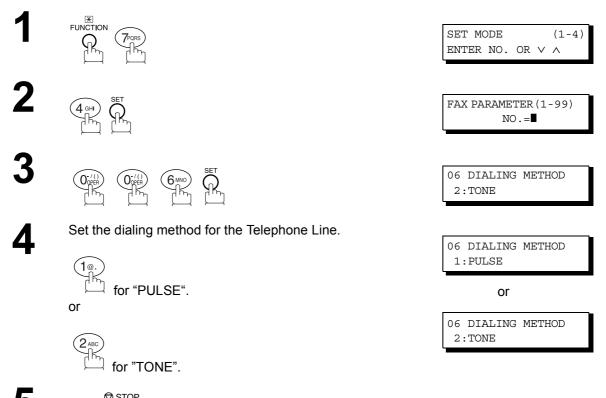

# **Adjusting the Volume**

#### **General Description**

You can adjust the monitor and ringer volume on your machine. The built-in speaker enables you to hear the dial tone, dialing signals, and busy tone. The ringer sounds when your machine receives a call.

#### **Setting the Monitor Volume**

Make sure that the FAX/EMAIL lamp is ON. If not, press (☞)

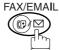

to select the "FAX/EMAIL MODE".

1

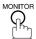

You will hear the dial tone through the speaker.

2

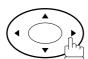

repeatedly to raise the volume.

or

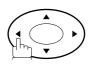

repeatedly to lower the volume.

3 MONITO

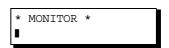

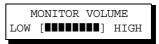

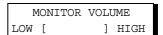

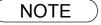

<sup>1.</sup> You can also adjust the volume of the key touch tone and the volume of the buzzer in the Fax Parameter No. 10 (KEY/BUZZER VOLUME). (See page 29)

## **Adjusting the Volume**

## **Setting the Ringer Volume**

Make sure that the FAX/EMAIL lamp is ON. If not, press ☞ □

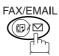

to select the "FAX/EMAIL MODE".

Standby

MAR-15-2002 15:00 00%

2

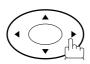

repeatedly to raise the volume.

RINGER VOLUME

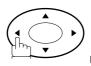

repeatedly to lower the volume.

RINGER VOLUME

3

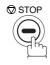

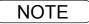

<sup>1.</sup> You can also adjust the volume of the key touch tone and the volume of the buzzer in the Fax Parameter No. 10 (KEY/BUZZER VOLUME). (See page 29)

## **User Parameters**

#### **How To Enter Characters**

To enter characters, numbers or symbols follow the steps below.

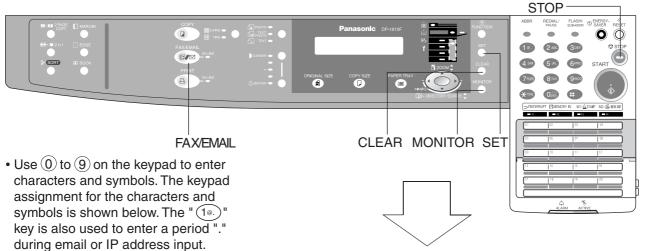

Ex: LOGO

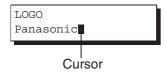

To enter "Panasonic"

| TO OTHER T AMAGONIO |        |                |  |  |  |  |  |  |
|---------------------|--------|----------------|--|--|--|--|--|--|
| Character           | Keypad | Key<br>Strokes |  |  |  |  |  |  |
| Р                   | 7      | 6              |  |  |  |  |  |  |
| а                   | 2      | 1              |  |  |  |  |  |  |
| n                   | 6      | 2              |  |  |  |  |  |  |
| а                   | 2      | 1              |  |  |  |  |  |  |
| S                   | 7      | 4              |  |  |  |  |  |  |
| О                   | 6      | 3              |  |  |  |  |  |  |
| n                   | 6      | 2              |  |  |  |  |  |  |
| i                   | 4      | 3              |  |  |  |  |  |  |
| С                   | 2      | 3              |  |  |  |  |  |  |

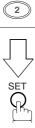

|       |    |    | Ch | arac | ters | and  | nur | nbe | r of I | key s | strol | (es |    |    |
|-------|----|----|----|------|------|------|-----|-----|--------|-------|-------|-----|----|----|
|       | 1  | 2  | 3  | 4    | 5    | 6    | 7   | 8   | 9      | 10    | 11    | 12  | 13 | 14 |
|       | @. | (Å | åÄ | äĊ   | öÖ   | Üü   | Èè  | É   | éÆ     | æ     | Ñ)    | 1   |    |    |
| 2     | а  | b  | С  | 2    | Α    | В    | С   |     |        |       |       |     |    |    |
| 3     | d  | е  | f  | 3    | D    | Е    | F   |     |        |       |       |     |    |    |
| 4     | g  | h  | i  | 4    | G    | Н    | I   |     |        |       |       |     |    |    |
| 5     | j  | k  | I  | 5    | J    | K    | L   |     |        |       |       |     |    |    |
| 6     | m  | n  | 0  | 6    | М    | N    | 0   |     |        |       |       |     |    |    |
| 7     | р  | q  | r  | s    | 7    | Р    | Q   | R   | S      |       |       |     |    |    |
| 8     | t  | u  | V  | 8    | Т    | U    | ٧   |     |        |       |       |     |    |    |
| 9     | W  | х  | у  | Z    | 9    | W    | Χ   | Υ   | Z      |       |       |     |    |    |
| 0-/0) | -  | /  | (  | )    | _    | (, ) | ,   | :   | &      | +     | =     | 0   |    |    |

Select and continue pressing the appropriate key on the keypad until
the desired Character / Symbol is displayed, then select another key
on the keypad to enter the next Characters / Symbols. If the next
Character / Symbol that you wish to enter falls on the same key,
press , to set the first Character / Symbol first before continuing.
Press SET to complete the registration.

Ex: To input an "o" and "n", the 6 key is used for both Characters.

Enter as follows: 6 6 6 SET

- To delete a Character / Symbol, press CLEAR/STOP
- To enter a space, press MONITOR
- (Bracket characters) are not indicated when entering the email address.

#### **User Parameters**

#### **General Description**

Your machine has several basic settings (User Parameters) to help you keep records of the documents you send or receive. For example, the built-in clock keeps the current date and time, and your LOGO and ID Number help to identify you when you send or receive documents.

These parameters can be programmed via your PC by using the Configuration Editor included with the Panasonic Document Management System software CD-ROM (included with the machine).

Follow the Operating Instructions included with the Panasonic Document Management System application.

#### **Setting the Date and Time**

At standby the display will show the date and time. Once the standby display is set, it will automatically be updated.

Make sure that the FAX/EMAIL lamp is ON. If not, press

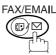

(□) ☐ to select the "FAX/EMAIL MODE".

1

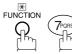

ENTER NO. OR V ^

SET MODE

2

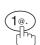

1:USER PARAMETERS? PRESS SET TO SELECT

(1-4)

3

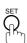

DATE & TIME 1-01-2001 00:00

4

Enter the new date and time.

Ex: 0 3 Month : March
1 5 Date : 15th
2 0 0 2 Year : 2002
1 5 0 0 Time : 3:00 PM

DATE & TIME 3-15-2002 15:00

If you make a mistake, use  $\blacksquare$  or  $\blacktriangleright$  to move the cursor over the incorrect number, then overwrite it with a correct one.

5

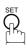

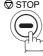

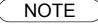

<sup>1.</sup> The current Date & Time must be set because it is required by the Telephone Consumer Act of 1991. (For details, see FCC NOTICE at the end of these Operating Instructions)

#### **Setting Your LOGO**

When you send a document, your LOGO appears on the top of the copy printed out at the other station.

The LOGO helps to identify you to someone who receives your transmission.

Make sure that the FAX/EMAIL lamp is ON. If not, press ( to select the "FAX/EMAIL MODE".

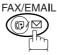

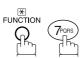

SET MODE (1-4)ENTER NO. OR V ^

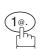

1:USER PARAMETERS? PRESS SET TO SELECT

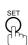

repeatedly until display shows;

LOGO

Enter your LOGO (max. 25 characters and digits) by using the Keypad. (See page 17)

LOGO PANASONIC

Ex: PANASONIC

If you make a mistake, use ◀ or ▶ to move the cursor one space beyond the incorrect character, press CLEAR then re-enter the new character.

If more than 19 characters are entered, the left side characters will scroll off the display.

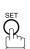

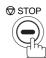

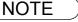

<sup>1.</sup> Your Company Name or your name must be set because it is required by the Telephone Consumer Act of 1991. (For details, see FCC NOTICE at the end of these Operating Instructions)

#### **Setting Your Character ID**

If the remote machine has a Character ID capabilities, when you are sending or receiving, your Character ID will appear on the remote machine's display and the remote machine's Character ID will appear on your display.

Make sure that the FAX/EMAIL lamp is ON. If not, press

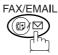

to select the "FAX/EMAIL MODE".

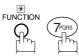

SET MODE ENTER NO. OR  $\vee$   $\wedge$ 

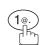

1:USER PARAMETERS? PRESS SET TO SELECT

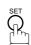

repeatedly until display shows;

CHARACTER ID

Enter your Character ID (max. 16 characters and digits) by using the Keypad. (See page 17)

Ex: HEADMONITOR OFFICE

HEAD OFFICE

CHARACTER ID

If you make a mistake, use  $\blacksquare$  or  $\blacktriangleright$  to move the cursor one space beyond the incorrect character, press CLEAR then re-enter the new character.

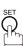

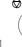

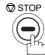

**NOTE** 

1. The special characters of Å, Ä, Ö, Ü, Æ, È, É and  $\tilde{N}$  cannot be used for Character ID.

## **Setting Your ID Number (Fax Telephone Number)**

If the remote machine does not have a Character ID but it has an ID Number, when sending or receiving, your ID Number will appear on the remote machine's display and their ID Number will appear on your display.

We suggest you use your facsimile telephone number as your ID number. (Max. 20 digits)

Make sure that the FAX/EMAIL lamp is ON. If not, press ( to select the "FAX/EMAIL MODE".

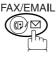

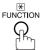

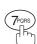

SET MODE (1-4)ENTER NO. OR V A

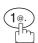

1:USER PARAMETERS? PRESS SET TO SELECT

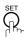

repeatedly until display shows;

ID NO.

Enter your ID (max. 20 digits) by using the keypad and | MONITOR | key to enter a space between numbers.

ID NO. 201 555 1212■

**Ex:** (2) (1) MONITOR (5) (5) (5) MONITOR (1)(2)(1)(2)

If you make a mistake, use ◀ or ▶ to move the cursor one space beyond the incorrect number, press CLEAR then re-enter the new number.

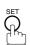

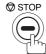

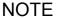

- 1. You may use (\*) to enter a "+" character at the beginning of the ID number to indicate the following digit(s) for your country code.
  - Ex:+1 201 555 1212 +1 for U.S.A. country code.
    - +81 3 111 2345 +81 for Japan country code.
- 2. Your Fax Telephone Number must be set as your ID Number because it is required by the Telephone Consumer Act of 1991. (For details, see FCC NOTICE at the end of these Operating Instructions)

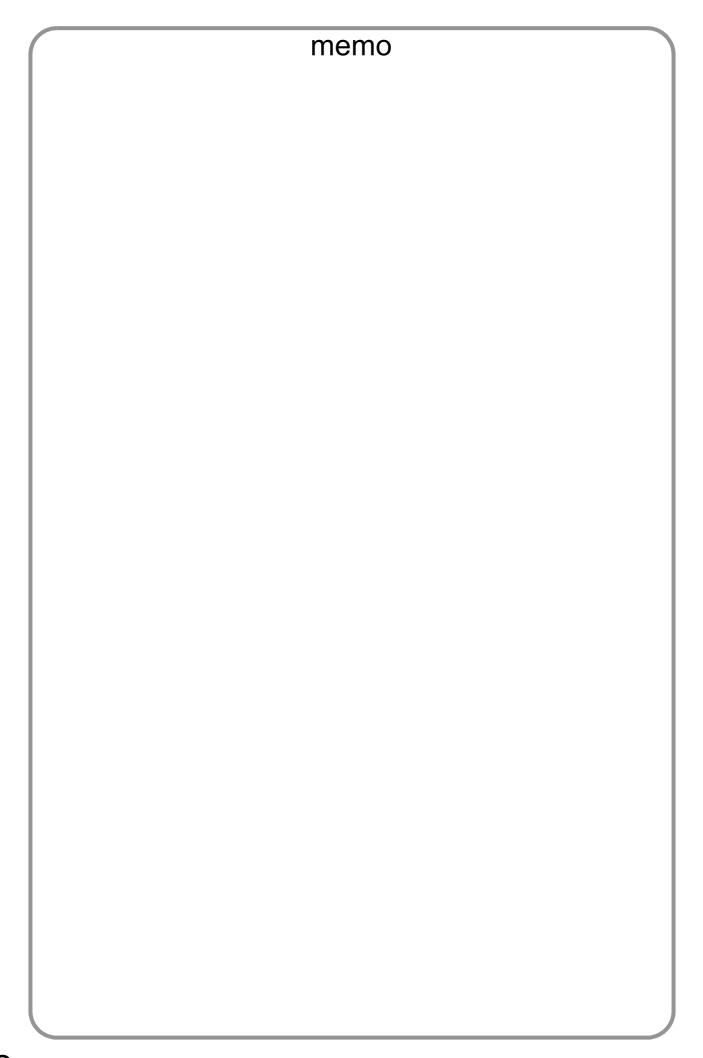

#### **Entering One-Touch/Abbreviated Dialing Numbers**

One-Touch and Abbreviated Dialing are two fast ways of dialing full telephone numbers. To use these dialing methods, you must first store the telephone number using the following procedure or use the Configuration Editor included with the Panasonic Document Management System application.

To enter a One-Touch key, follow the steps below

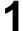

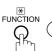

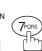

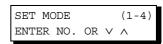

2

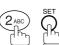

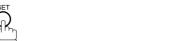

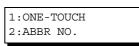

3

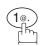

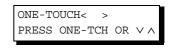

**Ex**: 01

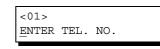

Enter the telephone number (up to 36 digits including pauses and spaces).

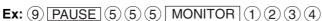

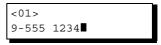

6 SET

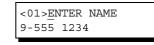

Enter the station name using the Keypad (up to 15 characters).

```
EX: SALES MONITOR DEPT
```

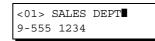

8 %

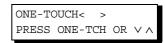

To record another number, repeat Steps 4 to 10. To return to standby, press STOP.

#### **Entering One-Touch/Abbreviated Dialing Numbers**

To set an Abbreviated Dialing Number, follow the steps below

1

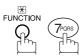

SET MODE (1-4) ENTER NO. OR  $\vee$   $\wedge$ 

2

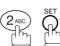

1:ONE-TOUCH 2:ABBR NO.

3

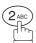

ABBR.[■ ]
ENTER ABBR NO.

**Ex:** ① ② ② (001 to 100)

[022] <u>E</u>NTER TEL. NO.

Enter the telephone number (up to 36 digits including pauses and spaces).

Ex: 9 PAUSE 5 5 5 MONITOR 2 3 4 5

[022] 9-555 2345**■** 

**6** \$\frac{1}{2}\$

[022]<u>E</u>NTER NAME 9-555 2345

Enter the station name using the Keypad (up to 15 characters).

Ex: ACCOUNTING

[022]ACCOUNTING 9-555 2345

8

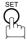

To record another number, repeat Steps 4 to 10. To return to standby, press STOP.

ABBR. [■ ] ENTER ABBR NO.

NOTE

- 1. If you require a special access number to get an outside line, enter it first and then press PAUSE\_. A hyphen "-" is displayed for pause.
- 2. Use MONITOR to enter a space between the numbers to make it easier to read.
- 3. If you are using Pulse dialing and you wish to change to Tone dialing in the middle of dialing, press TONE (represented by a"/"). The dialing method will be changed from Pulse to Tone after dialing the digit "/".

Ex: 9 PAUSE TONE 5551234

#### **Changing or Erasing One-Touch/Abbreviated Dialing Numbers**

If you have to change or erase any of the One-Touch/Abbreviated dialing numbers, follow the steps below or use the Configuration Editor included with the Panasonic Document Management System application.

To change the settings of a One-Touch/ABBR dialing number

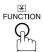

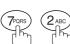

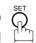

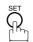

Press (1) for One-Touch Dialing Number.

Press (2) for ABBR. Dialing Number.

**Ex**: (1)

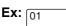

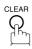

then enter a new telephone number. (See Note 1)

Ex: 9 PAUSE 5 5 5 MONITOR 3 4 5 6

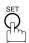

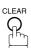

Ex: PANAFAX

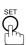

To record another number, repeat Steps 3 to 9.

To return to standby, press STOP.

1:ONE-TOUCH 2:ABBR NO.

ONE-TOUCH< PRESS ONE-TCH OR V ^

<01> SALES DEPT 9-555 1234

<01> SALES DEPT ENTER TEL. NO.

<01> SALES DEPT 9-555 3456■

<01>SALES DEPT 9-555 3456

<01>ENTER NAME 9-555 3456

<01> PANAFAX 9-555 3456

ONE-TOUCH< PRESS ONE-TCH OR V ^

NOTE

- 1. If you make a mistake, use ◀or ▶ to move the cursor one space beyond the incorrect number, press CLEAR then re-enter the new number.
- 2. If the One-Touch/Abbreviated dialing number has been used for a communication reservation, the settings cannot be changed or erased until the communication has finished. To change or erase the settings, cancel the communication first by Edit File Mode. (See page 78)

#### **Changing or Erasing One-Touch/Abbreviated Dialing Numbers**

To erase the settings of a One-Touch/ABBR dialing number

FUNCTION TOORS 2 ABC SET

Press 1 for One-Touch Dialing Number.

Press 2 for ABBR. Dialing Number.

**Ex**: (1)

**Ex**: 01

**2** Enter the station you wish to erase.

4 CLEAR

5 🖺

To return to standby, press STOP.

1:ONE-TOUCH 2:ABBR NO.

ONE-TOUCH< >
PRESS ONE-TCH OR V A

<01> SALES DEPT 9-555 1234

<01> SALES DEPT ENTER TEL. NO.

ONE-TOUCH< > PRESS ONE-TCH OR  $\vee \wedge$ 

NOTE

If the One-Touch/Abbreviated dialing number has been used for a communication reservation, the settings cannot be changed or erased until the communication has finished.
 To change or erase the settings, cancel the communication first by Edit File Mode. (See page 78)

#### **Printing Out Directory Labels**

After programming the one-touch dialing numbers, you can print the Directory Labels which include the first 12 characters of each station name. Peel each printed label off the sheet and place it over its corresponding One-Touch key on the panel. To print the Directory Labels, follow the steps below.

Make sure that the FAX/EMAIL lamp is ON. If not, press (☞) ☑ to select the "FAX/EMAIL MODE".

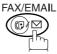

Insert the Directory Label sheet (FACE UP), into the upper most drawer that is configured for Letter size paper (PORTRAIT).

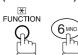

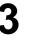

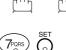

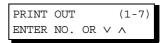

PRINTING \* DIRECTORY LABEL

Your machine prints out the directory label.

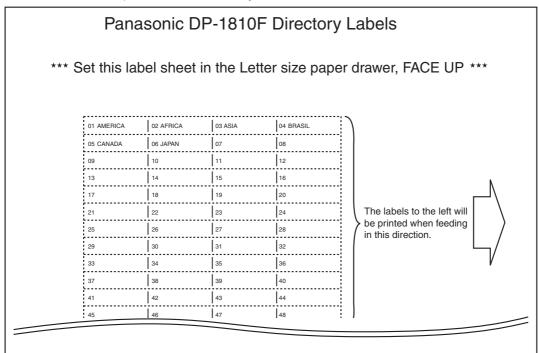

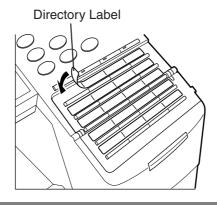

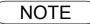

1. If attaching a new Directory Label, please remove the old one first.

#### **General Description**

Your machine has a variety of adjustable Fax Parameters. These parameters, listed in the Parameter Table, are preset for you and do not need to be changed. If you do want to make a change, read the table carefully. Some parameters, such as the Resolution and Contrast parameters, can be temporarily changed by simple key operation just before a transmission is made. When the transmission ends, however, these parameters return to their preset values (Home position). Other parameters can only be changed by the procedure described below.

#### **Setting the Fax Parameters**

Make sure that the FAX/EMAIL lamp is ON. If not, press

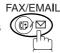

to select the "FAX/EMAIL MODE".

1

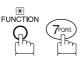

SET MODE (1-4) ENTER NO. OR V A

2

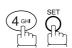

FAX PARAMETER (1-99)
NO.=■

Enter Fax Parameter number from the Parameter Table. (See page 29 to 31)

Ex:  $\bigcirc \bigcirc \bigcirc \bigcirc \bigcirc \bigcirc \bigcirc$  for STAMP

FAX PARAMETER (1-99) NO.=004

4

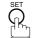

04 STAMP(HOME) 1:OFF

**5** Ex: ② for **ON** 

04 STAMP(HOME) 2:ON

6 5

05 MEMORY (HOME) 2:ON

To set another parameter, press CLEAR to return to Step 3 or press STOP to return to standby.

NOTE

- 1. To scroll the Fax Parameters in Step 2, press ▼ or ▲.
- 2. To print out a Fax Parameter List, see page 135.

## Fax Parameter Table

| No. | Parameter        | Setting<br>Number | Setting        | Comments                                                                                               |
|-----|------------------|-------------------|----------------|----------------------------------------------------------------------------------------------------|
| 001 | CONTRAST         | 1                 | Lightest       | Setting the home position for the CONTRAST.                                                            |
|     |                  | 2                 | Lighter        |                                                                                                    |
|     |                  | 3                 | Normal         |                                                                                                    |
|     |                  | 4                 | Darker         |                                                                                                    |
|     |                  | 5                 | Darkest        |                                                                                                    |
| 002 | RESOLUTION       | *1                | Standard       | Setting the home position for the RESOLUTION.                                                          |
|     |                  | 2                 | Fine           |                                                                                                    |
|     |                  | 3                 | S-Fine         |                                                                                                    |
| 003 | ORIGINAL         | *1                | TEXT           | Setting the home position for the ORIGINAL.                                                            |
|     |                  | 2                 | TEXT/<br>PHOTO |                                                                                                    |
|     |                  | 3                 | РНОТО          |                                                                                                    |
| 004 | STAMP            | *1                | Off            | Setting the home position for the STAMP.                                                               |
|     |                  | 2                 | On             | To select the stamp function when document is stored in memory, see Fax Parameter No. 28.              |
| 005 | MEMORY           | 1                 | Off            | Setting the home position for the MEMORY.                                                              |
|     |                  | *2                | On             |                                                                                                    |
| 006 | DIALING METHOD   | 1                 | Pulse          | Selecting the dialing method.                                                                          |
|     |                  | *2                | Tone           |                                                                                                    |
| 007 | HEADER PRINT     | *1                | Inside         | Selecting the printing position of the header.                                                         |
|     |                  | 2                 | Outside        | Inside : Inside TX copy area. Outside : Outside TX copy area.                                          |
|     |                  | 3                 | No print       | No print : Header is not printed.                                                                      |
| 800 | HEADER FORMAT    | *1                | Logo, ID No.   | Selecting the header format.                                                                           |
|     |                  | 2                 | From To        |                                                                                                    |
| 009 | RCV'D TIME PRINT | *1                | Invalid        | Selecting whether the machine prints the received date &                                               |
|     |                  | 2                 | Valid          | time, remote ID, percentage of reduction and page number on the bottom of each received document.      |
| 010 | KEY/BUZZER       | 1                 | Off            | Selecting the volume of the Key/Buzzer tone.                                                           |
|     | VOLUME           | *2                | Soft           |                                                                                                    |
|     |                  | 3                 | Loud           |                                                                                                    |
| 012 | COMM. JOURNAL    | 1                 | Off            | Selecting the home position of printout mode for COMM.                                                 |
|     |                  | 2                 | Always         | Journal Off/Always/Inc. only.  Off : Does not print                                                    |
|     |                  | *3                | Inc. only      | Always : Always prints Inc. only : Prints only when communication has failed.                          |
| 013 | AUTO JOURNAL     | 1                 | Invalid        | Selecting whether the machine prints the journal                                                       |
|     | PRINT            | *2                | Valid          | automatically after every 100 transactions.                                                            |
| 014 | FILE ACCEPTANCE  | *1                | Invalid        | Selecting whether the machine prints the file acceptance                                               |
|     | REPORT           | 2                 | Valid          | journal.  If you set this parameter to valid, a journal will print out after any memory communication. |
| 017 | RECEIVE MODE     | 1                 | Manual         | Setting the reception mode to automatic or manual.                                                     |
|     |                  | *2                | Auto           |                                                                                                    |

## Fax Parameter Table

| No. | Parameter                    | Setting<br>Number | Setting | Comments                                                                                                    |
|-----|------------------------------|-------------------|---------|----------------------------------------------------------------------------------------------------|
| 022 | SUBSTITUTE RCV               | 1                 | Invalid | Selecting whether the machine receives to memory when                                                                                                    |
|     |                              | *2                | Valid   | the recording paper runs out, toner runs out or the recording paper is jammed.                                                                                                    |
| 024 | PRINT REDUCTION              | 1                 | Fixed   | Selecting print reduction mode.                                                                                                    |
|     |                              | *2                | Auto    | Fixed :Reduce received document according to setting of Parameter No. 25.  Auto : Reduce received document according to the length of received documents.                                                                                                    |
| 025 | REDUCTION RATIO              | 70                | 70%     | Selecting the fixed print reduction ratio from 70% to 100%.                                                                                                    |
|     |                              |                   |         | This parameter functions only when the fixed print reduction is selected on Fax Parameter No. 24.                                                                                                    |
|     |                              | 100               | 100%    | Todadion to delegated on tax tarameter (vo. 2 ).                                                                                                    |
| 026 | POLLING PASSWORD             |                   | ()      | Setting a 4-digit password for secured polling. (See page 69)                                                                                                    |
| 027 | POLLED FILE SAVE             | *1                | Invalid | Selecting whether the machine retains the polled                                                                                                    |
|     |                              | 2                 | Valid   | document in memory even after the document is polled once.                                                                                                    |
| 028 | STAMP AT MEM. XMT            | 1                 | Invalid | Selecting whether the machine stamps the original                                                                                                    |
|     |                              | *2                | Valid   | documents when storing the documents into memory. (Depending on the Stamp setting on the Control Panel)                                                                                                    |
| 031 | INCOMPLETE FILE              | 1                 | Invalid | Selecting whether the machine retains the document in                                                                                                    |
|     | SAVE                         | *2                | Valid   | memory if the document is not successfully transmitted.                                                                                                    |
| 033 | XMT REDUCTION                | 1                 | Invalid | Selecting whether the machine performs reduction when                                                                                                    |
|     |                              | *2                | Valid   | the transmitting original is wider than the recording paper used at the receiving machine.                                                                                                    |
| 036 | RING PATTERN                 | *1                | Invalid | All ring patterns.                                                                                                    |
|     | DETECT (DRD)<br>(See Note 2) | 2                 | Valid   | <ul> <li>Select a ring pattern for automatic answering.</li> <li>1: A Standard ring pattern.</li> <li>2: B Double ring pattern.</li> <li>3: C Triple ring pattern (Short-Short-Long).</li> <li>4: D All other triple ring patterns, except the type C described above.</li> </ul> |
| 037 | RCV TO MEMORY                |                   | ()      | Enter a 4-digit password used to print out the received document in memory by using F8-5 (RCV TO MEMORY). When F8-5 is set to On, this parameter will not be shown on the LCD display. (See page 88)                                                                              |
| 038 | ACCESS CODE                  |                   | ()      | Enter a 4-digit Access Code to secure the machine from unauthorized use. (See page 86)                                                                                                    |
| 039 | PIN CODE ACCESS              | *1                | None    | Selecting the access method (Prefix or Suffix) to dial a                                                                                                    |
|     |                              | 2                 | Suffix  | number with PIN Code. (See page 93)                                                                                                    |
|     |                              | 3                 | Prefix  | 1                                                                                                    |
| 042 | 2 CONF. POLLED FILE SAVE     | *1                | Invalid | Selecting whether the machine saves the confidential                                                                                                    |
|     |                              | 2                 | Valid   | polled file even after the file is polled once.                                                                                                    |
| 043 | PASSWORD-XMT                 | *1                | Off     | Setting a 4-digit XMT-Password and selecting whether the                                                                                                    |
|     |                              | 2                 | On      | machine performs and checks the XMT-Password of the receiving station when transmitting. (See page 106)                                                                                                    |
| 044 | PASSWORD-RCV                 | *1                | Off     | Setting a 4-digit RCV-Password and selecting whether the                                                                                                    |
|     |                              | 2                 | On      | machine performs and checks the RCV-Password of the transmitting station when receiving. (See page 107)                                                                                                    |

#### **Fax Parameter Table**

| No. | Parameter                     | Setting<br>Number                                                  | Setting           | Comments                                                                                                   |
|-----|-------------------------------|--------------------------------------------------------------------|-------------------|----------------------------------------------------------------------------------------------------|
| 052 | DIAGNOSTIC<br>PASSWORD        |                                                                    | ()                | Setting the password for Remote Diagnostic Mode. Please ask your Panasonic Authorized Dealer for details.  |
| 053 | SUB-ADDRESS<br>PASSWORD       |                                                                    | ()                | Setting a 20-digit password for secured sub-address communication.                                         |
| 063 | PC-FAX RCV MODE               | *1                                                                 | Print             | Selecting how the machine will execute the received Fax                                                    |
|     |                               | 2                                                                  | Upload &<br>Print | document(s).  Print : Print the received document(s).  Upload & Print : Print the received document(s) and |
|     |                               | 3                                                                  | Upload            | upload it's file.  Upload : Upload the received document file.                                             |
| 077 | DEPARTMENT CODE               | *1                                                                 | Invalid           | Selecting whether the machine performs the Department                                                      |
|     |                               | 2                                                                  | Valid             | Code operation. (See page 95)                                                                              |
| 078 | ROTATION XMT                  | 1                                                                  | Invalid           | Selecting whether the machine performs rotation                                                            |
|     |                               | *2                                                                 | Valid             | transmission.                                                                                              |
| 082 | QUICK MEMORY XMT              | 1                                                                  | Invalid           | Selecting whether the machine performs Quick Memory                                                        |
|     |                               | dialing the telephone nun <b>Valid</b> :Starts dialing the telepho |                   | Invalid :Stores all documents into memory first before dialing the telephone number.                       |
| 097 | SPECIAL TRAY                  | *1                                                                 | None              | Select up to 3 Special Trays that will not be used for                                                     |
|     | No.1 - 3                      | 2                                                                  | Tray 1            | printing received faxes (4-Tray configuration). One Tray must always be available for receiving Faxes.     |
|     |                               | 3                                                                  | Tray 2            | (You can specify one Tray (1 ~ 4) for each selection No. 1,                                                |
|     |                               | 4                                                                  | Tray3             | No. 2 and/or No. 3)                                                                                        |
|     |                               | 5                                                                  | Tray 4            | 1                                                                                                    |
| 099 | MEMORY SIZE<br>(Flash Memory) | -                                                                  | -                 | Displays the amount of base and optional memory installed. (Base Memory + Optional Memory)                 |

#### NOTE

- 1. Setting number marked with an asterisk (\*) indicates the factory standard setting.
- 2. This parameter supports an optional telephone service "Distinctive Ring Service" provided by your local telephone company. It allows up to 4 different telephone numbers to be assigned on a single telephone line with a distinctive ring for each telephone number. By selecting the appropriate ring pattern associated with the telephone number assigned for your fax machine. It can differentiate and answer the incoming call on the fax number. All other calls on the other telephone numbers will not be answered. This optional service from your local phone company is also called Custom Ringing, Distinctive Ringing, Ident-a-call, Ident-a-ring, Personalized Ringing, RingMaster, RingMate, Selective Ringing, Smart Ring or something similar. Check with your local telephone company on the availability of this service in your area.

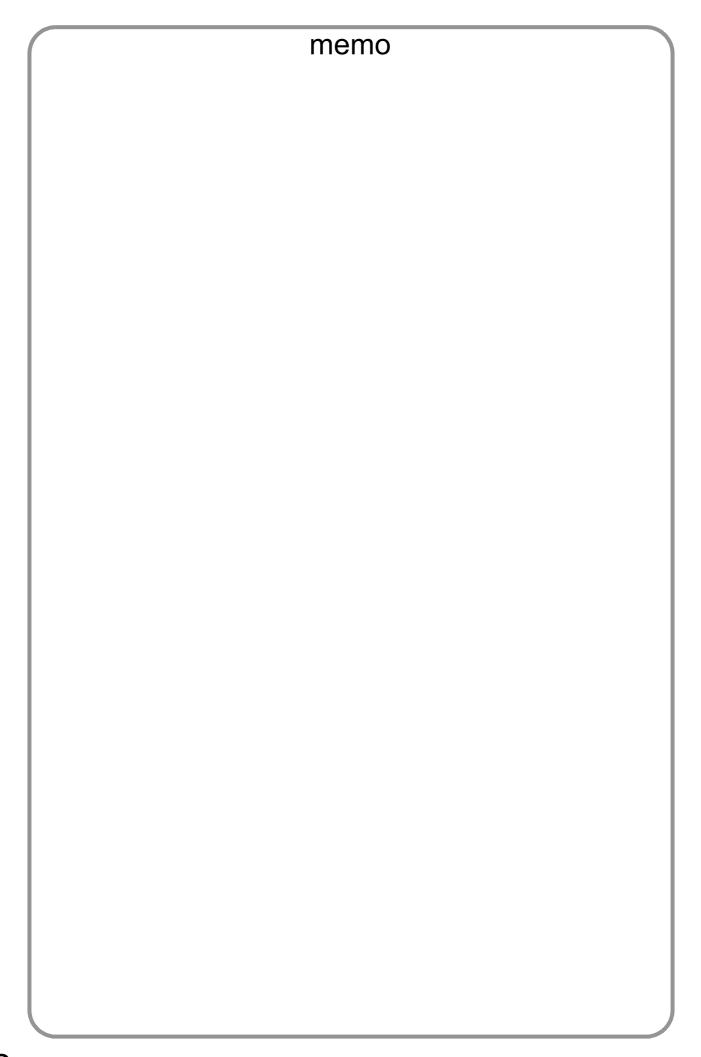

## **Loading Documents**

#### **How to Load Documents**

#### 1. On the ADF / Inverting ADF

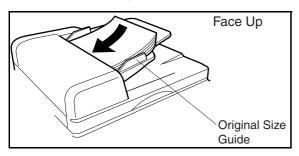

• Place the original(s) Face Up on the ADF until the leading edge placed into the machine stops.

#### 2. On the Platen Glass

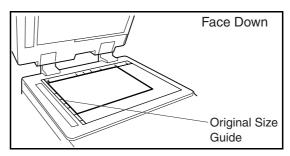

 Place a book or an original Face Down on the Platen Glass, aligning it with the arrow mark on the original size guides.

#### **Sending Non-Standard Size Documents**

When transmitting non-standard size document(s), the machine may perform Rotate Transmission automatically and not transmit the portion of the document that exceeds the standard size ("P" portion). (See Note 1)

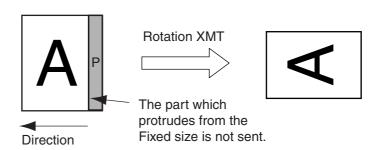

## Flatbed Scanning

Place a book or an original face down on the Platen Glass, then press ORIGINAL SIZE to select the original size. The message "ANOTHER ORIGINAL?" is shown

on the LCD display when START is pressed and the scanning is completed.

- If you wish to store another page, press 1:YES and place another original, then press START.
- If 2:NO is pressed, the machine starts to dial the telephone number.

NOTE

 When an oversized original is sent to another machine, sometimes, it is reduced in accordance with the other party's recording paper size.
 Ex:

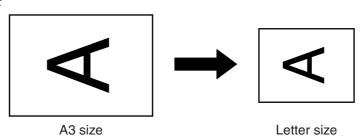

## **Basic Transmission Settings**

#### **General Description**

You can temporarily change the transmission settings either before or after you place the document on the ADF.

These settings are as follows

Contrast

Stamp

Resolution

Communication Journal

Original (Text/Photo)

Password-XMT

After your document(s) have been sent, your machine will automatically return to the preset settings.

#### **Contrast**

Your machine is preset to **Normal** contrast. If you wish to send a document with lighter contrast, change the setting to **Lighter**. If you wish to send a document with darker contrast, change the setting to **Darker**.

Press LIGHTER or DARKER:

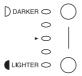

#### Resolution

Your machine is preset to **Standard** resolution, which is suitable for most documents. Use **Fine** or **Super Fine** for detailed documents.

Press RESOLUTION to:

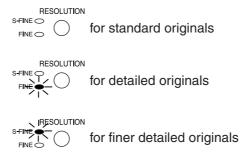

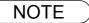

- To change the preset Contrast position, change the setting of Fax Parameter No. 01. (See page 29)
- 2. To change the preset Resolution position, change the setting of Fax Parameter No. 02. (See page 29)
- 3. If you send a photographic original with gray tones, your machine is automatically set the Resolution to FINE or S-FINE (406 x 391 dpi) and the Original setting to Text/Photo or Photo. The reproduction of the received document will be determined by the capability of the remote station.

## **Basic Transmission Settings**

## Original (Text/Photo)

The Original setting is useful when sending photographs or illustrations with gray tones. Your machine is preset to "TEXT". You can select either "TEXT/PHOTO" or "PHOTO" mode.

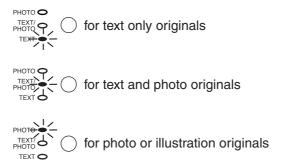

#### Verification Stamp

The Verification Stamp helps you to confirm successful transmissions by stamping the bottom of each successfully transmitted page with a small  $\otimes$  mark.

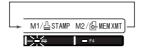

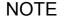

- 1. When you select TEXT/PHOTO, or PHOTO, your machine will automatically select Fine Resolution.
- 2. When you store a document in memory, the Verification Stamp will stamp on the document if it is successfully stored in memory. In this case the Verification Stamp is not a confirmation that the document was successfully transmitted. If you wish to disable the use of the Verification Stamp when storing document in memory, change the setting of Fax Parameter No. 28. (See page 30)
- 3. To change the preset Verification Stamp position, change the setting of Fax Parameter No. 04. (See page 29)

#### **Basic Transmission Settings**

#### **Communication Journal (COMM. JOURNAL)**

A Communication Journal lets you verify if the transmission was successful. You can select the condition to print out the Communication Journal as follows.

When COMM. JOURNAL = **OFF** : a Communication Journal will not print.

When COMM. JOURNAL = **ON** : a Communication Journal will print automatically after every

communication.

When COMM. JOURNAL = INC. : a Communication Journal will print only if the communication has

failed.

#### Make sure that the FAX/EMAIL lamp is ON. If not, press

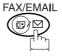

to select the "FAX/EMAIL MODE".

1

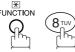

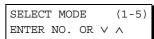

2

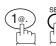

COMM. JOURNAL=INC 1:OFF 2:ON 3:INC

3

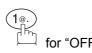

COMM. JOURNAL=OFF 1:OFF 2:ON 3:INC

or

or

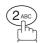

for "ON" (Always prints).

or

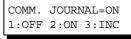

or

COMM. JOURNAL=INC 1:OFF 2:ON 3:INC

3 DEF

for "INCOMPLETE" only.

4

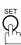

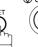

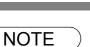

1. To change the preset Comm. Journal condition, change the setting of Fax Parameter No. 12. (See page 29)

## **General Description**

You can choose either Memory or Direct Transmission.

Use Memory Transmission if:

- You want to send the document(s) to multiple stations.
- You have to retrieve the document immediately.
- You want to take advantage of Dual Operation design.
- You want to take advantage of Batch Transmission.

Use Direct Transmission if:

- The memory is full.
- You want to send the document(s) immediately.

Use Voice Mode Transmission if:

- You want to send the document(s) after talking with the other party first.
- You want to send the document(s) after listening to a voice prompting.

## **Memory Transmission**

Your machine quickly stores the document(s) into the machine's memory.

Then, starts to dial the telephone number.

If the transmission fails, your machine will re-transmit the remaining unsuccessful page(s) automatically.

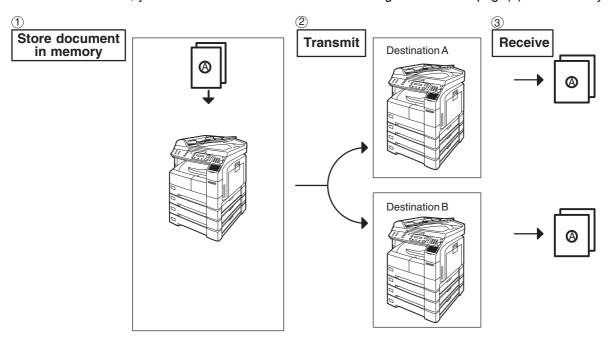

NOTE

1. While storing the File Number of the document being stored is shown at the upper right corner of the display while storing the document. It is also printed on the Communication Journal (COMM. JOURNAL), Transaction Journal and File List. The percentage of memory used is shown on the lower right corner of the display after each page is stored.

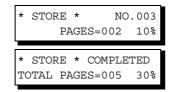

## **Memory Transmission**

2. If memory overflow occurs while storing documents, your machine operation will be stopped at the time and the current and remaining document on the ADF will be left. The machine will show "OUT OF MEMORY" on the display and prompt you whether to transmit the successfully stored documents or to cancel the transmission. Press (1) to cancel or press (2) to transmit.

OUT OF MEMORY INFO. CODE=870

If Fax Parameter No. 082 (Quick Memory XMT) is set to "Invalid", the machine stores all the documents into memory first before transmitting.

After storing each document, the machine checks the available memory to prevent memory overflow and stops storing additional document(s) if the stored data approaches a certain percentage\* (around 80%).

15 PAGES COMPLETED DELETE? 1:YES 2:NO

Then the machine dials and sends the memory stored documents first and continues the transmission of the remaining document(s) from the ADF during the same phone call.

If transmitting to multiple stations or if memory overflows while storing a document, the machine prompts you whether to transmit the successfully stored documents or to cancel the

transmission. Press (1) to cancel or press (2) to transmit.

See the Specifications on page 144 for the image memory capacity.

If no action is taken within 10 seconds, the machine will start transmitting the stored documents.

- \* The percentage varies and its dependent on the type of documents you are storing, machine settings or whether an optional memory card is installed.
- 3. An Information Code will be displayed if the transmission has failed or no answer at the receiving side after the last automatic redial.

INCOMPLETE
INFO. CODE=XXX

The document stored for this transmission will be erased from the memory automatically and the information code is printed for the transmission on the Communication Journal (COMM. JOURNAL).

If you need to retain the incomplete documents even after the last redial, change Fax Parameter No. 031 (INC. FILE SAVE) to "Valid" in advance (See page 30). To retry the incomplete documents, refer to page 91.

4. To stop the transmission, press STOP. The display shows:

COMMUNICATION STOP? 1:YES 2:NO

Press 1 to stop the transmission. The document you stored will be erased automatically. If you do not want to erase the documents, change the setting of Fax Parameter No. 31 (INC. FILE SAVE) to "Valid" in advance. (See page 30)

Then the following display will appear and you can select whether to save the file as an incomplete file for editing and retry, or delete the file manually.

SAVE AS INCOMP.FILE? 1:YES 2:NO

5 If you would like to print a Communication Journal (COMM. JOURNAL) after stopping a transmission, press (1) when the display shows:

PRINT COMM. JOURNAL? 1:YES 2:NO

## **Memory Transmission**

#### **Manual Number Dialing**

To dial the telephone number manually, follow the steps below.

Make sure that the FAX/EMAIL lamp is ON. If not, press (□) □

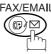

to select the "FAX/EMAIL MODE".

ENTER STATION(S)
THEN PRESS START 00%

1a

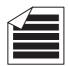

Place original(s) face up on the ADF.

or

**1b** 

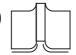

- 1) Place a book or an original face down on the Platen Glass.
- 2 Press ORIGINAL SIZE to select the original size.

2

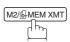

Make sure that the MEMORY lamp is on.

If not, press M2/MEM XMT to set "On".

2 Enter a telephone number from the keypad.

**Ex:** 5 5 5 1 2 3 4

TEL. NO. 5551234■

## **Memory Transmission**

4

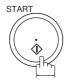

\* STORE \* NO.002 PAGES=001 05%

The document(s) begin to store into memory with a file number.

Then starts dialing the telephone number immediately after storing the first page. (See Note 3)

The remaining page(s) continue to store into memory.

\* DIALING \* NO.002 5551234

NOTE

1. If you need a special access number to get an outside line, dial it first then press PAUSE to enter a pause (represented by a "-") before dialing the full number.

Ex: 9 PAUSE 5551234

2. If you are using Pulse dialing and you wish to change to Tone dialing in the middle of dialing, press TONE (represented by a "/").

The dialing mode will be changed from Pulse to Tone after dialing the digit "/".

Ex: 9 PAUSE TONE 5551234

3. This feature is called "Quick Memory Transmission". If you wish to store All the document(s) into memory first before transmitting, change the Fax Parameter No. 082 (QUICK MEMORY XMT) to "Invalid". (See page 31)

## **Memory Transmission**

#### **One-Touch Dialing**

One-Touch Dialing allows you to dial a full telephone number by pressing a single key. To set up the One-Touch keys, see page 23.

Make sure that the FAX/EMAIL lamp is ON. If not, press (☞) ♡

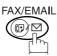

to select the "FAX/EMAIL MODE".

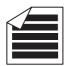

ENTER STATION(S) THEN PRESS START 009

Place original(s) face up on the ADF.

or

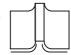

- 1) Place a book or an original face down on the Platen Glass.
- 2) Press ORIGINAL SIZE to select the original size.

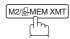

Make sure that the MEMORY lamp is on.

If not, press M2/MEM XMT to set "On".

Press a One-Touch key.

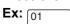

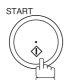

<01>(Station name) 5551234

STORE \* NO.002 PAGES=001 05%

The document(s) begin to store into memory with a file number.

Then starts dialing the telephone number immediately after storing the first page. (See Note 1)

The remaining page(s) continue to store into memory.

\* DIALING \* NO.002 (Station name)

NOTE

1. This feature is called "Quick Memory Transmission". If you wish to store All the document(s) into memory first before transmitting, change the Fax Parameter No. 082 (QUICK MEMORY XMT) to " Invalid". (See page 31)

### **Memory Transmission**

#### **Abbreviated Dialing**

Abbreviated dialing is a speedy way to dial a frequently dialed telephone number by preprogramming the telephone number into the built-in auto-dialer with a 3-digit abbreviated code. To program an abbreviated dialing number, see page 24.

Make sure that the FAX/EMAIL lamp is ON. If not, press

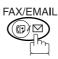

to select the "FAX/EMAIL MODE".

**1a** 

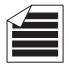

Place original(s) face up on the ADF.

ENTER STATION(S)
THEN PRESS START 00%

or

**1b** 

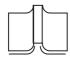

- 1 Place a book or an original face down on the Platen Glass.
- 2 Press ORIGINAL SIZE to select the original size.

2

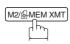

Make sure that the MEMORY lamp is on.

If not, press M2/MEM XMT to set "On".

Press ABBR then enter a 3-digit code.

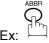

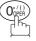

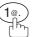

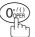

[10] Station name 5551234

4

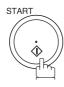

The document(s) begin to store into memory with a file number.

Then starts dialing the telephone number immediately after storing the first page. (See Note 1)

The remaining page(s) continue to store into memory.

\* STORE \* NO.002 PAGES=001 05%

\* DIALING \* NO.002 (Station name)

NOTE

This feature is called "Quick Memory Transmission". If you wish to store All the document(s) into memory first before transmitting, change the Fax Parameter No. 082 (QUICK MEMORY XMT) to "Invalid". (See page 31)

## **Memory Transmission**

#### **Directory Search Dialing**

Directory Search dialing allows you to dial a full telephone number by searching the station name entered in One-Touch keys or Abbreviated dialing numbers.

Make sure that the FAX/EMAIL lamp is ON. If not, press (☞)

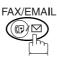

to select the "FAX/EMAIL MODE".

ENTER STATION(S)
THEN PRESS START 00%

1a

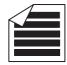

Place original(s) face up on the ADF.

or

**1b** 

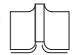

- 1) Place a book or an original face down on the Platen Glass.
- 2 Press ORIGINAL SIZE to select the original size.

2

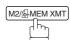

Make sure that the MEMORY lamp is on.

If not, press M2/MEM XMT to set "On".

3

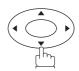

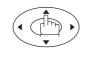

Enter the full station name or part of a station name by using the Character keys. (See page 17)

Ex: PANA SET for searching PANASONIC

ENTER LETTER(S)

<001>PANAFAX 9-555 1234

4

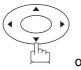

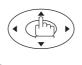

repeatedly until the display shows the station name you want to send to.

[010] <u>P</u>ANASONIC 5551234

# **Memory Transmission**

5

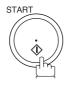

\* STORE \* NO.002 PAGES=001 05%

The document(s) begin to store into memory with a file number.

Then starts dialing the telephone number immediately after storing the first page. (See Note 1)

The remaining page(s) continue to store into memory.

\* DIALING \* NO.002 PANASONIC

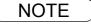

<sup>1.</sup> This feature is called "Quick Memory Transmission". If you wish to store All the document(s) into memory first before transmitting, change the Fax Parameter No. 082 (QUICK MEMORY XMT) to "Invalid". (See page 31)

## **Memory Transmission**

#### **Multi-Station Transmission (Broadcasting)**

If you have to send the same document(s) to multiple stations, you can save time in feeding the document(s) by using memory transmission. That is, you can store the document(s) into memory and then send it to the station(s) automatically.

Make sure that the FAX/EMAIL lamp is ON. If not, press (☞) ♡

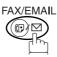

to select the "FAX/EMAIL MODE".

ENTER STATION(S)
THEN PRESS START 00%

**1a** 

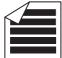

Place original(s) face up on the ADF.

or

**1b** 

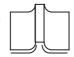

- 1 Place a book or an original face down on the Platen Glass.
- (2) Press ORIGINAL SIZE to select the original size.

2

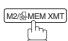

Make sure that the MEMORY lamp is on.

If not, press M2/MEM XMT to set "On".

3

Dial by any combination of the following methods:

- One-Touch Dialing
- · Abbreviated Dialing
- Manual Number Dialing, press SET after each station is entered (up to 30 stations)
- Directory Search Dialing, press SET after each station is entered (For details, see pages 39 to 43.)

**Ex:** 01

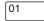

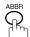

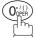

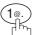

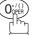

If you want to confirm the number of stations you have entered, press SET.

<01>(Station name) 5551234

[10] Station name 5551234

2 STN(S) ARE SET ADD MORE OR START

# **Memory Transmission**

4

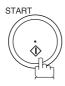

All document(s) are stored into memory with a file number. (See Note 2)

Then starts dialing the telephone numbers in sequence.

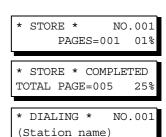

NOTE

- 1. You can review the stations you entered in Step 3 before storing your document(s) into memory by pressing ▼ or ▲. Press CLEAR to clear an entered station or group shown on the display if needed.
- 2. The "Quick Memory Transmission" is disabled if multiple stations are set.

### **Direct Transmission**

If your machine's memory is full or you wish to send the document(s) immediately, use Direct Transmission.

#### **Manual Number Dialing (Direct Transmission)**

To dial the telephone number manually, follow the steps below.

Make sure that the FAX/EMAIL lamp is ON. If not, press (F)

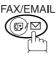

to select the "FAX/EMAIL MODE".

1a

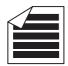

Place original(s) face up on the ADF.

ENTER STATION(S)
THEN PRESS START 00%

or

**1b** 

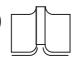

- 1 Place a book or an original face down on the Platen Glass.
- (2) Press ORIGINAL SIZE to select the original size.

2

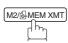

Make sure that the lamp goes off.

Enter a telephone number from the keypad.

Ex: 5 5 5 1 2 3 4

4

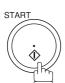

Your machine starts dialing the telephone number.

ENTER STATION THEN PRESS START 00%

TEL. NO. 5551234**■** 

\* DIALING \* 5551234

NOTE

- 1. If you need a special access number to get an outside line, dial it first then press PAUSE to enter a pause (represented by a "-") before dialing the full number.

  Ex: 9 PAUSE 5551234
- 2. If you are using Pulse dialing and you wish to change to Tone dialing in the middle of dialing, press TONE (represented by a "/").

The dialing mode will be changed from Pulse to Tone after dialing the digit "/".

Ex: 9 PAUSE TONE 5551234

3 To stop the transmission, press STOP. The display shows:

COMMUNICATION STOP? 1:YES 2:NO

Press (1) to stop the transmission. The Communication Journal will not print out regardless of the printout mode setting of the Communication Journal.

### **Direct Transmission**

#### **One-Touch Dialing (Direct Transmission)**

One-Touch Dialing allows you to dial a full telephone number by pressing a single key. To set up the One-Touch keys, see page 23.

Make sure that the FAX/EMAIL lamp is ON. If not, press

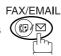

to select the "FAX/EMAIL MODE".

**1a** 

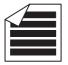

Place original(s) face up on the ADF.

ENTER STATION(S)
THEN PRESS START 00%

or

1b

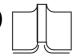

- 1 Place a book or an original face down on the Platen Glass.
- 2 Press ORIGINAL SIZE to select the original size.

2

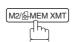

Make sure that the lamp goes off.

Press a One-Touch key.

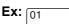

The display will show the One-Touch number and station name. The full number will then be dialed.

ENTER STATION
THEN PRESS START 00%

<01>(Station name) 5551234

\* DIALING \*
(Station name)

### **Direct Transmission**

#### **Abbreviated Dialing (Direct Transmission)**

Abbreviated dialing is a speedy way to dial a frequently dialed telephone number by preprogramming the telephone number into the built-in auto-dialer with a 3-digit abbreviated code. To program an abbreviated dialing number, see page 24.

Make sure that the FAX/EMAIL lamp is ON. If not, press <sup>™</sup>

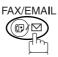

to select the "FAX/EMAIL MODE".

**1a** 

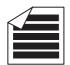

Place original(s) face up on the ADF.

ENTER STATION(S)
THEN PRESS START 00%

or

**1b** 

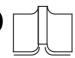

- 1 Place a book or an original face down on the Platen Glass.
- 2 Press ORIGINAL SIZE to select the original size.

2

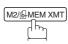

Make sure that the lamp goes off.

ENTER STATION 00%

[10] Station name

3

Press ABBR then enter a 3-digit code.

ABBR 0

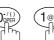

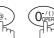

The display will show the ABBR number and station name.

The full number will then be dialed.

\* DIALING \* (Station name)

5551234

### **Direct Transmission**

#### **Directory Search Dialing (Direct Transmission)**

Directory Search dialing allows you to dial a full telephone number by searching the station name entered in One-Touch keys or Abbreviated dialing numbers.

Make sure that the FAX/EMAIL lamp is ON. If not, press (□) □

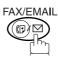

to select the "FAX/EMAIL MODE".

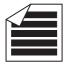

Place original(s) face up on the ADF.

ENTER STATION(S) THEN PRESS START 00%

or

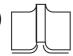

- 1 Place a book or an original face down on the Platen Glass.
- (2) Press ORIGINAL SIZE to select the original size.

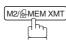

Make sure that the lamp goes off.

ENTER STATION THEN PRESS START 00%

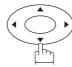

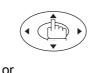

Enter the full station name or part of a station name by using the Character keys. (See page 17)

Ex: PANA SET for searching PANASONIC

ENTER LETTER(S) <001>PANAFAX

9-555 1234

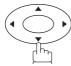

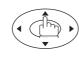

[010] PANASONIC 5551234

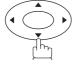

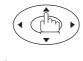

repeatedly until the display shows the station name you want to send to.

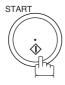

The full number will be dialed.

\* DIALING \* PANASONIC

## **Rotated Transmission**

Letter or A4 Original(s) are placed in the Portrait ( $\leftarrow$ []) direction, the document(s) will be rotated 90° and then transmitted in Landscape ( $\leftarrow$ []) direction. The document(s) will be printed the same size as the transmitted originals at the Receiving Station.

#### **Rotation XMT Fax Parameter set to:**

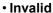

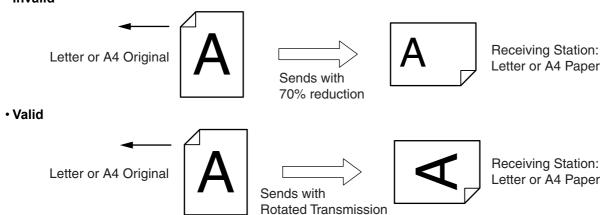

#### **Setting Rotation Transmission**

Make sure that the FAX lamp is ON. If not, press

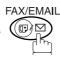

to select the "FAX MODE".

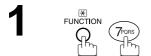

2

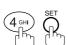

3

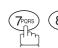

4

5

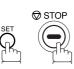

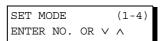

FAX PARAMETER (1-99)
NO.=■

78 ROTATION XMT 1:INVALID

78 ROTATION XMT 2:VALID

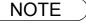

1. Rotation XMT requires the use of Memory Transmission.

### **Voice Mode Transmission**

If you wish to send the document after talking with other party, use Voice Mode Transmission. Your machine requires an optional fax handset or an external telephone.

#### Off-Hook Dialing

For Off-Hook Dialing, follow the steps below.

Make sure that the FAX/EMAIL lamp is ON. If not, press

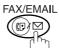

to select the "FAX/EMAIL MODE".

1a

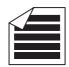

Place original(s) face up on the ADF.

ENTER STATION(S)
THEN PRESS START 00%

or

**1b** 

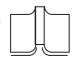

- 1 Place a book or an original face down on the Platen Glass.
- 2) Press ORIGINAL SIZE to select the original size.
- 2 Lift the fax handset or the external telephone and dial the telephone number from the keypad.

Ex: 5 5 5 1 2 3 4

When you hear the voice of the other party, tell the other party to prepare to receive a document.

Then, when you hear a beep,

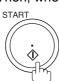

and hang up the handset.

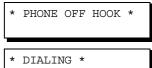

\* DIALING \*
5551234**■** 

ON LINE \* XMT \*

NOTE

1 To stop the transmission, press STOP.
The display shows:

COMMUNICATION STOP? 1:YES 2:NO

Press 1 to stop the transmission. The Communication Journal will not print out regardless of the printout mode setting of the Communication Journal.

### **Voice Mode Transmission**

#### **On-Hook Dialing**

For On-Hook Dialing, follow the steps below.

Make sure that the FAX/EMAIL lamp is ON. If not, press (☞) ♡

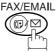

to select the "FAX/EMAIL MODE".

1a

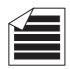

ENTER STATION(S)
THEN PRESS START 00%

Place original(s) face up on the ADF.

or

1b

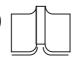

- 1) Place a book or an original face down on the Platen Glass.
- 2) Press ORIGINAL SIZE to select the original size.

2

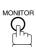

You will hear dial tone through the monitor speaker.

Dial the telephone number from the keypad.

Ex: 5 5 5 1 2 3 4

When you hear a beep,

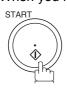

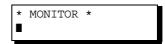

\* DIALING \* 5551234■

ON LINE \* XMT \*

NOTE

- 1. If you need a special access number to get an outside line, dial it first then press PAUSE to enter a pause (represented by a "-") before dialing the full number.

  Ex: 9 PAUSE 5551234
- 2. If you are using Pulse dialing and you wish to change to Tone dialing in the middle of dialing, press TONE (represented by a "/").

The dialing mode will be changed from Pulse to Tone after dialing the digit "/".

Ex: 9 PAUSE TONE 5551234

### **Transmission Reservation**

You can do the following while sending a document(s) from memory or receiving a document(s).

- Reserve the next transmission into memory. (Up to 50 different files)
- Reserve a priority transmission.

#### Memory Transmission Reservation (Multi-Tasking)

If your machine is on-line busy transmitting from memory, receiving or printing received documents, you can reserve a transmission by the following procedure.

Your machine is on-line, the ON LINE lamp is blinking or printing received documents.

ON LINE \* MEM.XMT \* ID: (Identification)

ON LINE \* RCV \* ID: (Identification)

ON LINE PC MODE

\* PRINTING \*
MEMORY RCV'D DOC

ENTER STATION(S)
THEN PRESS START 00%

2a 🛭

Place original(s) face up on the ADF.

or

**2**b

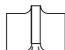

- 1 Place a book or an original face down on the Platen Glass.
- 2 Press ORIGINAL SIZE to select the original size.

3

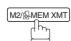

Make sure that the MEMORY lamp is on.

If not, press M2/MEM XMT to set "On".

4

Dial by any combination of the following methods:

- One-Touch Dialing
- Abbreviated Dialing
- Manual Number Dialing, press <u>SET</u> after each station is entered (up to 30 stations)
- Directory Search Dialing, press SET after each station is entered (For details, see pages 39 to 43.)

Ex: 01

<01>(Station name) 5551234

## **Transmission Reservation**

5

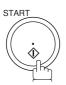

Your machine will store the document(s) into memory.

| * | STORE | *     | NO. | 005 |
|---|-------|-------|-----|-----|
|   | PA    | AGES= | 001 | 01% |

\* STORE \* COMPLETED TOTAL PAGE=005 25%

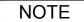

<sup>1.</sup> To cancel the memory transmission reservation, see page 82.

<sup>2.</sup> If the same station has been reserved with different files, the files will be executed in a single transmission (Batch Transmission). (See page 65)

## **Transmission Reservation**

#### **Direct Transmission Reservation (Priority Transmission Reservation)**

If you are in a rush to send an urgent document, however there are many files in the memory, use Direct Transmission Reservation to send the urgent document. The urgent document will be sent immediately after the current communication is finished.

Note that you cannot send document(s) to multiple stations.

#### To reserve your machine for sending the urgent documents

Your machine is on-line, the ON LINE lamp is blinking or printing received documents.

ON LINE \* MEM.XMT \* ID: (Identification)

ON LINE \* RCV \* ID: (Identification)

ON LINE
PC MODE

\* PRINTING \*
MEMORY RCV'D DOC

ENTER STATION(S)
THEN PRESS START 00%

**2a** 

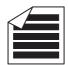

Place original(s) face up on the ADF.

or

**2**b

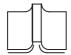

- (1) Place a book or an original face down on the Platen Glass.
- (2) Press ORIGINAL SIZE to select the original size.

3

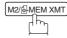

Make sure that the lamp goes off.

ENTER STATION
THEN PRESS START 00%

4

Dial by using any one of the following methods:

- One-Touch Dialing
- Abbreviated Dialing
- Manual Number Dialing and press START
- Directory Search Dialing and press START
   (For details, see pages 39 to 43.)

**Ex:** 01

You can make reservation to send an urgent document to a single station only.

A message "DIRECT XMT RESERVED" will be shown on the display.

<01>(Station name) 5551234

DIRECT XMT RESERVED <01>(Station name)

## **Transmission Reservation**

#### To cancel the direct transmission reservation

Make sure the document is on the ADF.

2

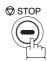

DIRECT XMT RESERVED
<01>(Station name)

CANCEL XMT RESERVE ? 1:YES 2:NO

3

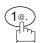

and then remove the document from ADF.

## Redialing

#### **Automatic Redialing**

If a busy line is detected, the machine will redial the number up to 5 times at 3 minutes interval. However, if a busy line is not detected, the machine will redial only one time. During that time, a message will appear as shown to the right.

WAIT TO DIAL NO.001 (Telephone number)

A file number is shown in the upper right hand corner of the display if it is a memory transmission file.

#### **Manual Redialing**

You can also redial the last dialed number manually by pressing REDIAL key.

To redial the last dialed number through memory

Make sure that the FAX/EMAIL lamp is ON. If not, press

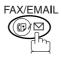

to select the "FAX/EMAIL MODE".

**1**a

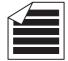

Place original(s) face up on the ADF.

ENTER STATION(S)
THEN PRESS START 00%

or

**1b** 

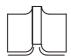

- 1) Place a book or an original face down on the Platen Glass.
- (2) Press ORIGINAL SIZE to select the original size.

2

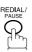

TEL. NO. 5551234

3

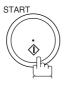

\* STORE \* NO.002 PAGES=001 01%

The document is stored into memory with a file number. Then dials the last dialed number.

\* DIALING \* NO.002 5551234

NOTE

1. While the unit is displaying "WAIT TO DIAL", you can press REDIAL to start redialing immediately.

## Redialing

To redial the last dialed number through ADF

1a

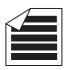

ENTER STATION(S)
THEN PRESS START 00%

Place original(s) face up on the ADF.

or

**1b** 

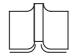

- 1) Place a book or an original face down on the Platen Glass.
- 2) Press ORIGINAL SIZE to select the original size.

2

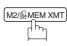

Make sure that the lamp goes off.

3

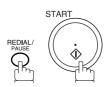

Your machine starts to dial the last dialed number.

ENTER STATION
THEN PRESS START 00%

TEL. NO. 5551234

\* DIALING \* 5551234

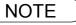

# **Receiving Documents**

## **General Description**

Your machine is provided with both automatic and manual reception modes. The selection of either reception mode is made with Fax Parameter No. 017 (RECEIVE MODE).

### **Automatic Reception**

Your machine will receive documents automatically if the Fax Parameter No. 017 (RECEIVE MODE) is set to "Auto". (See page 29)

### **Manual Reception**

You may wish to receive documents manually if you use the telephone line in your office primarily as a personal telephone and occasionally for your facsimile machine.

To receive documents manually, change the Fax Parameter No. 017 (RECEIVE MODE) to "Manual" (See page 29) and the following message will be shown on the display.

NOV-12-2000 15:00 MANUAL RCV 00%

#### To receive documents manually

When the telephone rings, lift the handset. (See Note 1) If you hear a beep, the sound tells you that someone wants to send a document.

\* PHONE OFF HOOK \*

Remove any documents from the ADF.

3

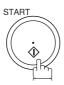

ON LINE \* RCV \*

Your machine starts receiving the document.

4

Hang up the telephone.

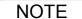

<sup>1.</sup> Your machine requires an optional fax handset or an external telephone connected to the TEL jack on the left rear cover of the machine.

<sup>2.</sup> If you receive a document with Super Fine resolution (406 pels/inch x 391 lines/inch), it might be divided into multiple pages with no reduction.

### **Receiving Documents**

### **Print Reduction**

This machine can use Letter, Legal or A4 size plain paper for recording. Sometimes, oversized documents sent to you by the other parties cannot be printed within a single page. When this occurs, the document will be divided into separate pages.

This machine is equipped with a Print Reduction function to solve this problem. You may select the most appropriate setting from the selections described below.

#### 1. Automatic Reduction

Each page of a received document is first stored in memory. Based on the document length, your machine will automatically calculate the suitable reduction ratio (70% to 100%) to print the entire document on a single page. If the received document is extremely long (over 39% longer than the recording paper), the document will be divided into separate pages and print without reduction.

#### 2. Fixed Reduction

You can pre-determine the reduction ratio from 70% to 100% in 1% steps. The document(s) you receive will be reduced to the fixed ratio regardless of size.

#### **Selecting the Print Reduction Mode**

Set Fax Parameters as shown below. (See page 30)

- 1. To set Automatic Reduction mode.
  - a) No. 24 Print Reduction set to "Auto".
- 2. To set Fixed Reduction mode.
  - a) No. 24 Print Reduction set to "Fixed".
  - b) No. 25 Reduction Ratio set to any number between 70% through 100%. (See Note 1)

Ex: A4 to A4 - 96%
 A4 to Letter - 90%
 Letter to Letter - 96%
 Legal to Letter - 75%

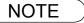

1. If the sending side is set to print the header on the outside of the copy area, more reduction ratio will be required.

## **Receiving Documents**

## **Receiving Oversize Documents**

If the received document is extremely long (over 39% longer than the recording paper), the document will be divided into separate pages. When printing on separate pages, the bottom 13 mm (0.5 in.) of the first page will be overlapped on top of the next page.

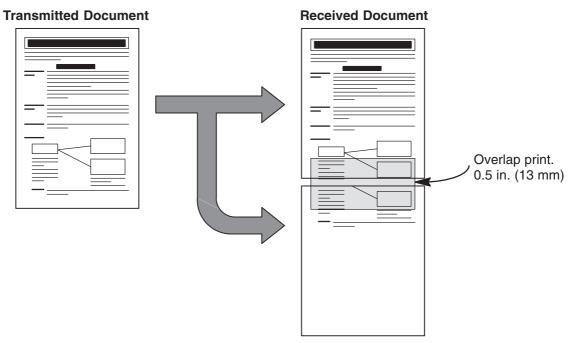

The receiving document is divided into two sheets with overlap printing.

NOTE

<sup>1.</sup> If the reduction method is set to the Automatic Reduction mode, the document is printed out with no reduction when printing out separate pages. If the reduction method is set to Fixed Reduction mode, the document is printed out by the ratio you set in Fax Parameter No. 25. (See page 30)

## **Substitute Memory Reception**

If the recording paper runs out or jams or if the toner runs out during reception, the machine automatically starts receiving documents into its image data memory. Stored documents are printed automatically after replacing the recording paper or the toner bottle. (See Note 1 and 2)

When the machine finishes the memory reception and there is no recording paper or toner, an Information Code appears on the display.

ADD PAPER

TONER IS RUNNING LOW
TEL #### ##### U13

Install the recording paper or replace the toner bottle.

The machine will automatically start printing the document stored in the memory.

\* PRINTING \*
MEMORY RCV'D DOC

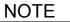

- 1. If the memory overflows, the machine will stop receiving and release the communication line. The document(s) stored in the memory up to that moment will be printed out.
- 2. If you wish to turn off the substitute reception function, change the setting of Fax Parameter No. 22 to "Invalid". (See page 30)

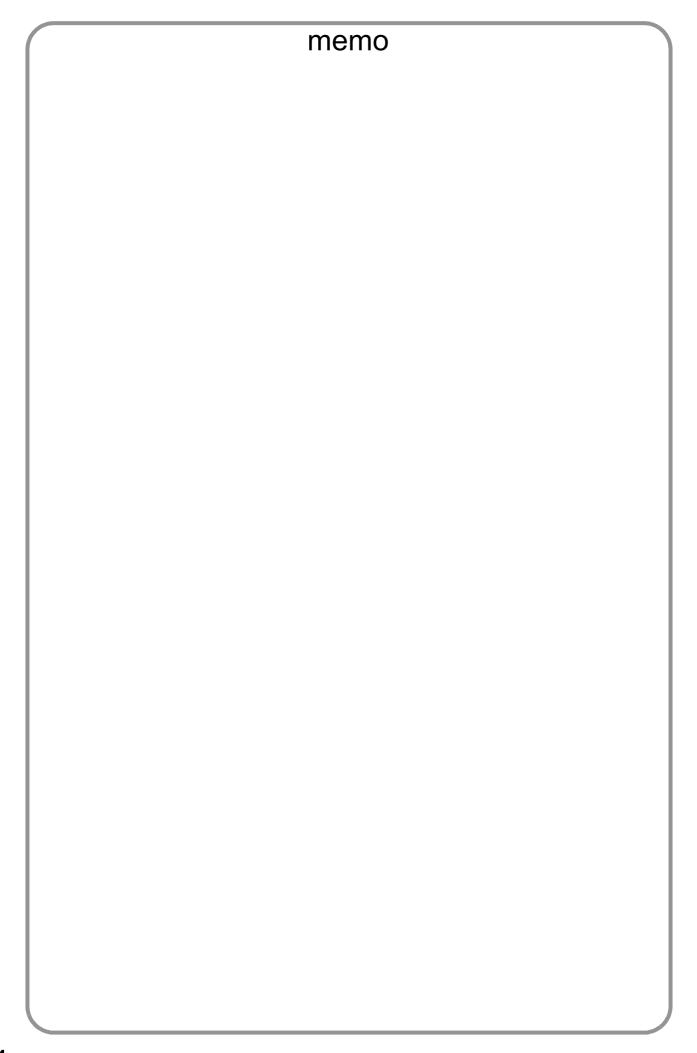

## **Batch Transmission**

## **General Description**

To reduce transmission time and cost, this feature allows your machine to accumulate different documents for the same destination(s) to be transmitted in a single phone call.

#### **Real-Time Batch Transmission**

During memory transmission, your machine searches its memory for reserved files (up to 5 files) to transmit to the same destination, automatically batching and transmitting them in a single phone call. The following is an example of Real-time Batch Transmission. (See Note 1)

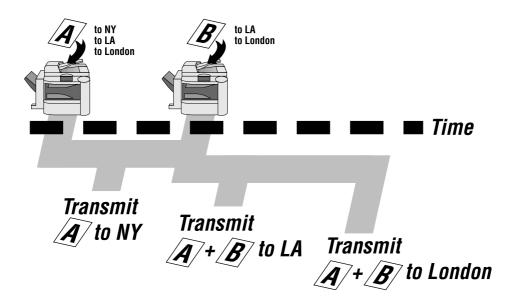

#### **Delayed Batch Transmission**

Assign a time for batch transmission to a Program Key in advance. All transmission(s) using the Program Key are batched and transmitted at the reserved time.

The following is an example of Delayed Batch Transmission.

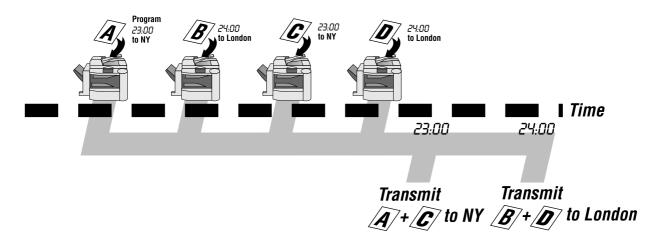

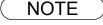

<sup>1.</sup> The machine can not Batch to a file(s) that is/are waiting to Redial or is currently being sent, but it will Batch to files that are pending to dial.

## **Timer Controlled Communications**

## **General Description**

You can send document(s) to one or multiple stations at any preset time within the next 24 hours. Up to 50 built-in timers can be set for deferred communication.

### **Deferred Transmission**

Make sure that the FAX/EMAIL lamp is ON. If not, press ☞♡♡♡

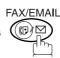

to select the "FAX/EMAIL MODE".

1a

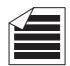

Place original(s) face up on the ADF.

ENTER STATION(S)
THEN PRESS START 00%

or

**1b** 

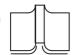

- (1) Place a book or an original face down on the Platen Glass.
- (2) Press ORIGINAL SIZE to select the original size.

2

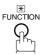

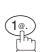

DEFERRED COMM. (1-3) ENTER NO. OR V A

■ :

3

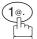

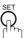

Enter the start time from the keypad.

Ex: (2) (3) (3) (0) (11:30 p.m.) and  $\bigcirc$ 

ENTER STATION(S)
THEN PRESS START

DEFERRED XMT START TIME

5

Dial by any combination of the following methods:

One-Touch Dialing

(Use a 4-digit, 24-hour clock)

- Abbreviated Dialing
- Manual Number Dialing, press SET after each station is entered (up to 30 stations)
- Directory Search Dialing, press SET after each station is entered (For details, see pages 39 to 43.)

**Ex:** 01

<01>(Station name) 5551234

## **Timer Controlled Communications**

## **Deferred Transmission**

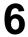

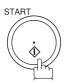

To store document(s) into the memory.

| * | STORE | *    | NC     | 0.002 |
|---|-------|------|--------|-------|
|   | PAG   | GE:  | S=001  | 05%   |
| * | STORE | *    | COMPLE | ETED  |
|   |       | . ~. | ES=005 | 30%   |

NOTE

- 1. If you enter a wrong number in Step 4, press CLEAR then re-enter the right number.
- 2. To change or cancel the Deferred Communication settings, see page 80 and 82.

### **Timer Controlled Communications**

## **Deferred Polling**

Make sure that the FAX/EMAIL lamp is ON. If not, press

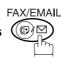

to select the "FAX/EMAIL MODE".

1

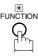

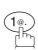

DEFERRED COMM. (1-3) ENTER NO. OR V A

2

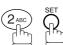

DEFERRED POLLING START TIME .:

Enter the start time from the keypad. (Use a 4-digit, 24-hour clock)

Ex: (0) (3) (3) (0) (3:30 a.m.) and SET

DEFERRED POLLING
PASSWORD=

Enter a 4-digit polling password.

Ex: 9 8 7 6 and SET

ENTER STATION(S)
THEN PRESS START

Dial by any combination of the following methods:

- One-Touch Dialing
- · Abbreviated Dialing
- Manual Number Dialing, press SET after each station is entered (Up to 30 stations)
- Directory Search Dialing, press SET after each station is entered (For details, see page 39 to 43.)

Ex: 01

<01>(Station name) 5551234

6

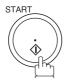

\* STORE \* NO.001

NOTE

- 1. If you enter a wrong number in Step 3, press CLEAR, then re-enter the right number.
- 2. To change or cancel the Deferred Communication settings, see page 80 and 82.

# **Polling**

## **General Description**

Polling means calling other station(s) to retrieve document(s). The other station must know in advance that you will call and must have document(s) set on the ADF or stored in the memory. You may need to set a polling password, shared by the other station, to ensure security.

## **Setting the Polling Password**

If the polling password does not match with the polled station, your polling request will be refused automatically.

To set the polling password, follow the steps below.

Make sure that the FAX/EMAIL lamp is ON. If not, press

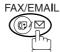

to select the "FAX/EMAIL MODE".

1

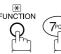

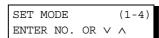

2

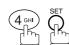

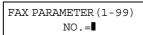

3

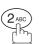

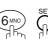

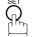

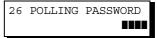

4

Enter a 4-digit polling password.

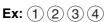

26 POLLING PASSWORD 1234

5

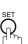

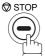

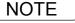

- 1. Polling might not function with all fax machines. We suggest you attempt a trial polling before you actually poll important document(s).
- 2. If a password is not set in the polled station, you may poll the other station even though your machine has a password.

## Preparing to be Polled

In order to let other stations poll your machine, you must prepare your machine with a document stored in memory. Be sure to set the polling password before storing the document into memory. After being polled, the documents stored in the memory will be erased automatically. To retain the documents in memory so that they can be polled repeatedly change Fax Parameter No. 27 (POLLED FILE SAVE) to "Valid".

Make sure that the FAX/EMAIL lamp is ON. If not, press

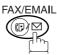

(□) ☐ to select the "FAX/EMAIL MODE".

1a

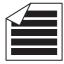

Place original(s) face up on the ADF.

ENTER STATION(S)
THEN PRESS START 00%

or

**1b** 

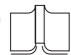

- (1) Place a book or an original face down on the Platen Glass.
- (2) Press ORIGINAL SIZE to select the original size.

2

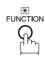

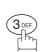

POLLING NO.=■ 1:POLLING 2:POLLED

PASSWORD=1234

3

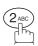

Enter a 4-digit polling password. (See Note 3)

**Ex**: (4) (3) (2) (1)

POLLED
PASSWORD=4321

POLLED

5

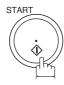

The document(s) will be stored into memory.

\* STORE \* NO.015 PAGES=001 01%

\* STORE \* COMPLETED TOTAL PAGES=005 24%

NOTE

- 1. You can still send or receive documents even when set to be polled.
- 2. Only 1 polled file can be stored in memory. If you need to add document(s) into the same polled file, see page 84.
- 3. If you have set the polling password in Fax Parameter No. 26, the password will appear on the display. You can still change the password temporarily by overwriting it with a new one.

## To Poll Documents from Another Station

The following procedure lets you poll document(s) from one or multiple stations. Be sure to set the polling password before polling. (See page 69)

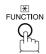

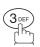

POLLING NO.=1:POLLING 2:POLLED

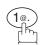

POLLING PASSWORD=1234

Enter a 4-digit polling password. (See Note 2)

Ex: (1) (1) (1) (1)

POLLING PASSWORD=1111

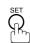

ENTER STATION(S) THEN PRESS START

Dial by any combination of the following methods:

- One-Touch Dialing
- · Abbreviated Dialing
- Manual Number Dialing, press SET after each station is entered (up to 30 stations)
- Directory Search Dialing, press SET after each station is entered (For details, see pages 39 to 43.)

**Ex**: 01

<01>(Station name) 5551234

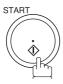

STORE \* NO.001

**NOTE** 

- 1. You can review the entered stations in step 5 by pressing  $\boxed{\blacktriangledown}$  or  $\boxed{\blacktriangle}$  key, press  $\boxed{\complement LEAR}$  to erase the displayed station or group as needed.
- 2. If you have set the polling password in Fax Parameter No. 26, the password will appear on the display. (See page 30)

You can still change the password temporarily by overwriting it with a new one.

# **Program Keys**

### **General Description**

Your fax machine has special Program Keys. These keys are useful if you frequently need to send or poll the same group of stations. You can use these keys to store a One-Touch group key, a sequence of stations to be polled, a deferred transmission sequence or an additional One-Touch key.

## **Setting for Group Dialing**

To set a Program Key for Group Dialing

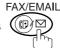

to select the "FAX/EMAIL MODE".

1

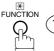

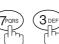

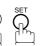

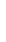

PROGRAM (1-4) ENTER NO. OR  $\vee$   $\wedge$ 

**2** 

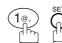

PROGRAM[P]
PRESS PROGRAM KEY

3

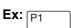

PROGRAM[P1] ENTER NAME

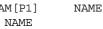

4

Enter the station name (up to 15 characters) by using the Character keys. (See page 17)

Ex: PROG. A and press SET

ENTER STATION(S)
THEN PRESS START

5

Enter the station numbers by using One-Touch Key or ABBR and 3-digit code.

**Ex**: 01

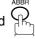

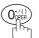

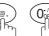

<01>(Station name) 5551234

[010] (Station name) 5551234

You may use the  $\P$  or  $\blacktriangle$  keys to review the entered station(s) before going to next step. If you find an error, press  $\fbox{CLEAR}$  to erase the displayed station.

6

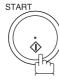

You can now set other Program Keys by repeating the procedures from Step 3, or return to standby by pressing STOP.

PROGRAM[P]
PRESS PROGRAM KEY

#### **Setting for Deferred Transmission**

To set a Program Key for deferred transmission

Make sure that the FAX/EMAIL lamp is ON. If not, press (□) □

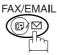

to select the "FAX/EMAIL MODE".

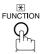

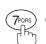

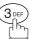

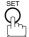

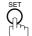

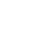

PROGRAM (1-4)ENTER NO. OR V

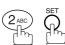

PROGRAM[P] PRESS PROGRAM KEY

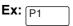

PROGRAM[P1] ENTER NAME

Enter the station name (up to 15 characters) by using the Character keys. (See page 17)

PROGRAM[P1] PRESS FUNCTION KEY

NAME

■ :

Ex: PROG. A and press SET

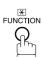

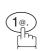

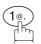

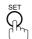

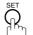

DEFERRED XMT START TIME

Enter the starting time using 4 digits.

**Ex:** (2) (3) (3) (0) (11:30 p.m.) and press SET

Enter the station by any combination of the following methods:

- One-Touch Dialing
- · Abbreviated Dialing
- Directory Search Dialing, press SET after each station is entered (For details, see pages 39 to 43.)

**Ex**: 01

ENTER STATION(S) THEN PRESS START

<01>(Station name) 5551234

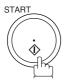

PROGRAM[P] PRESS PROGRAM KEY

You can now set other Program Keys by repeating the procedures from Step 3, or return to standby by pressing STOP .

#### **Program Keys**

#### **Setting for Deferred Polling**

To set a Program Key for deferred polling

Make sure that the FAX/EMAIL lamp is ON. If not, press

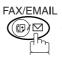

to select the "FAX/EMAIL MODE".

**PROGRAM** (1-4)ENTER NO. OR V

PROGRAM[P] PRESS PROGRAM KEY

PROGRAM[P1] NAME ENTER NAME

Enter the station name (up to 15 characters) by using the Character keys. (See page 17) Ex: PROG. A and press SET

PROGRAM[P1] PRESS FUNCTION KEY

DEFERRED POLLING START TIME ■ :

Enter the starting time. **Ex:** (2) (2) (0) (0) (10:00 p.m.) and SET

DEFERRED POLLING PASSWORD=■■■■

Enter a 4-digit polling password.

Ex: 1) 1) 1) 1) and press SET

The polling password appears if it has been previously set.

ENTER STATION(S) THEN PRESS START

Enter the station by any combination of the following methods:

- One-Touch Dialing
- Abbreviated Dialing
- Directory Search Dialing, press SET after each station is entered (For details, see pages 39 to 43.)

Ex: 01

<01>(Station name) 5551234

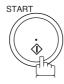

PROGRAM[P ] PRESS PROGRAM KEY

You can now set other Program Keys by repeating the procedures from Step 3, or return to standby by pressing STOP .

## **Setting for Normal Polling**

To set a Program Key for normal polling

Make sure that the FAX/EMAIL lamp is ON. If not, press (□) □

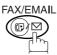

to select the "FAX/EMAIL MODE".

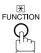

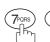

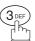

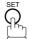

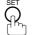

PROGRAM (1-4)ENTER NO. OR V

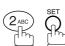

PROGRAM[P] PRESS PROGRAM KEY

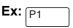

PROGRAM[P1] ENTER NAME

NAME

Enter the station name (up to 15 characters) by using the Character keys. (See page 17)

PROGRAM[P1] PRESS FUNCTION KEY

Ex: PROG.A and SET

POLLING

PASSWORD=

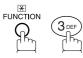

Enter a 4-digit polling password.

Ex: 1 1 1 1 and press SET

The polling password appears if it has been previously

ENTER STATION(S) THEN PRESS START

Enter the station by any combination of the following methods:

One-Touch Dialing

- Abbreviated Dialing
- Directory Search Dialing, press SET after each station is entered (For details, see page 39 to 43.)

<01>(Station name) 5551234

Ex: 01

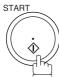

You can now set other Program Keys by repeating the procedures from Step 3, or return to standby by pressing STOP .

PROGRAM[P ] PRESS PROGRAM KEY

#### **Setting for One-Touch Key**

To set a Program Key for One-Touch Key

Make sure that the FAX/EMAIL lamp is ON. If not, press

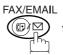

to select the "FAX/EMAIL MODE".

1

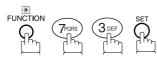

PROGRAM (1-4) ENTER NO. OR  $\vee$   $\wedge$ 

2

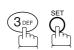

PROGRAM[P ]
PRESS PROGRAM KEY

3 Ex: P1

PROGRAM[P1] NAME ENTER NAME

Enter the station name (up to 15 characters) by using the Character keys. (See page 17)

Ex: PROG. A and press SET

[P1] PROG.A ENTER TEL. NO.

Enter a telephone number (up to 36 digits including pauses and spaces).

[P1] PROG.A 9-555 1234■

Ex: 9 PAUSE 5 5 5 MONITOR 1 2 3 4

PROGRAM[P ]
PRESS PROGRAM KEY

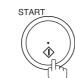

You can now set other Program Keys by repeating the procedures from Step 3, or return to standby by pressing <a>STOP</a> .

#### **Changing or Erasing the Program Key Settings**

To change the settings in a Program Key, follow the procedure on setting a Program Key on pages 72 to 76.

- Start time or station(s) for deferred transmission
- Station(s) for polling
- Start time or station(s) for deferred polling
- Station(s) for group dialing
- Telephone number and station name for One-Touch key

#### To erase the settings in a Program Key

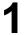

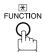

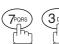

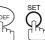

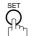

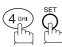

Press the Program Key you want to erase.

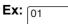

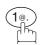

You can now erase other Program Keys by repeating the procedures from Step 3, or return to standby by pressing STOP .

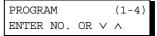

PROGRAM[P ] PRESS PROGRAM KEY

PROGRAM[P1] DELETE? 1:YES 2:NO

\* DELETING \* PROGRAM[P1]

PROGRAM[P ] PRESS PROGRAM KEY

#### **General Description**

Your machine has a document image memory which enables you to reserve memory transmission, memory deferred transmission, memory polling and so on.

After reserving the communications in memory, you may need to change the settings of the communication(s) while it is still in memory. This section describes how to use the file editing features.

#### **Printing a File List**

The contents of the communication settings may have to be modified or deleted. To verify the contents, follow the steps below to print out a file list.

Make sure that the FAX/EMAIL lamp is ON. If not, press

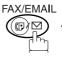

to select the "FAX/EMAIL MODE".

1

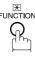

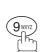

2

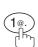

3

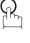

4

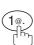

EDIT FILE MODE (1-6) ENTER NO. OR V A

1:FILE LIST? PRESS SET TO SELECT

FILE LIST
1:PRINT 2:VIEW

\* PRINTING \* FILE LIST

#### Sample File List

| (1)         | (2)           | (3)          | (4)        | (5)   | (6)               |       |       |
|-------------|---------------|--------------|------------|-------|-------------------|-------|-------|
| FILE<br>No. | COMM. TYPE    | CREATED TIME | START TIME | PAGES | DESTINATION(S)    |       |       |
| 001         | DEFERRED XMT  | MAR-15 13:20 | 20:30      |       | [001]             |       |       |
| 002         | MEM. DEF. XMT | MAR-15 13:20 | 22:30      | 003   | [011] [012] [013] | [016] | [017] |
|             |               |              |            |       | -PANASONIC        |       | _     |

#### **Explanation of Contents**

(1) File number If the file is now being executed, a "\*" is indicated on the left of the file number.

(2) Communication type

(3) Stored date/time Date/time that these files were stored.

(4) Executing time If the file is a Timer Controlled Communication, the start time is printed in this

column.

If the file is an incomplete file, "INCOMP" is printed in this column.

(5) Number of stored page(s)

(6) Destination ABBR. No./One-Touch No./Manual Dialing No.

#### Viewing the Contents of a File List

To view the contents of a file list on the display without printing it, follow the steps below.

1

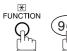

EDIT FILE MODE (1-6) ENTER NO. OR  $\vee$   $\wedge$ 

2

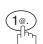

1:FILE LIST?
PRESS SET TO SELECT

3

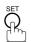

FILE LIST 1:PRINT 2:VIEW

4

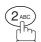

USE THE  $\vee$   $\wedge$  KEYS TO SCROLL EACH FILE

5

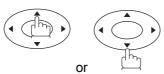

repeatedly unitl the display shows a file you want to edit.

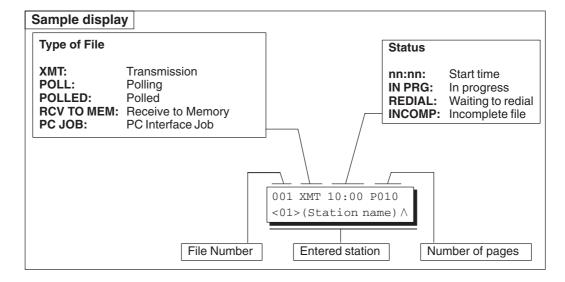

6

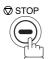

#### Changing the Start Time or the Station of a File

To change the start time and/or stations in a communication file, follow the steps below.

1

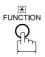

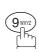

EDIT FILE MODE (1-6) ENTER NO. OR  $\vee$   $\wedge$ 

2

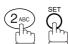

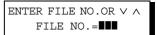

Enter the file number or use ▼ or ▲ to select the file that you want to change.

**Ex**: 0 0 1

ENTER FILE NO.OR  $\vee \land$  FILE NO.=001

4

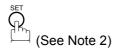

DEFERRED XMT START TIME 22:30

Enter a new start time.

Ex: 0 6 0 0 (6:00 a.m.)
(If you do not have to change the time, skip to step 6.)

DEFERRED XMT
START TIME 06:00

6

TEL. NO. 5551234

To delete the station(s), press or key until the station you want to delete appears. Then press <u>CLEAR</u>. or Enter the station(s) you want to add.

ENTER STATION(S)
THEN PRESS START

**Ex**: 01 . SET

1 STN(S) ARE SET ADD MORE OR START

## Changing the Start Time or the Station of a File

8

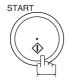

#### NOTE

- 1. Your machine cannot change the start time and/or stations in the file while it is being sent or waiting to redial.
- 2. If the file is not a Deferred Communication File, the following message is shown on the display.

SET DEFERRED COMM.? 1:YES 2:NO

Press (1) to change the type of the file for deferred communication file.

3. If you edit the file that is saved as an incomplete file, after pressing START in step 8, your machine will prompt you whether to execute the file immediately. The display shows:

RETRY INCOMP. FILE? 1:YES 2:NO

Press 1 to execute the file immediately.

#### **Deleting a File**

To delete the file in memory, follow the steps below.

Make sure that the FAX/EMAIL lamp is ON. If not, press

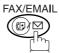

to select the "FAX/EMAIL MODE".

1

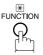

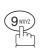

EDIT FILE MODE (1-6) ENTER NO. OR  $\lor$   $\land$ 

2

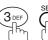

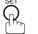

ENTER FILE NO.OR ∨ ∧
FILE NO.=■■■

Enter the file number or use ▼ or ▲ to select the file that you want to delete.

**Ex:** (0) (0) (1) (See Note 2)

ENTER FILE NO.OR V A
FILE NO.=001

4

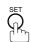

DELETE FILE NO.001? 1:YES 2:NO

5

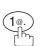

Enter the next file number you want to delete or press STOP to return to standby.

\* DELETING \*
FILE NO.=001

ENTER FILE NO.OR ∨ ∧
FILE NO.=■■■

NOTE

- 1. Your machine cannot delete the file while it is being sent.
- 2. Enter \* \* as the file number and press SET to delete all files (except the file in progress).

The following message is shown on the display.

DELETE ALL FILES? 1:YES 2:NO

Press (1) to delete all files.

## **Printing Out a File**

To print the contents of the communication file, follow the steps bellow.

Make sure that the FAX/EMAIL lamp is ON. If not, press

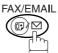

to select the "FAX/EMAIL MODE".

1

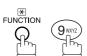

EDIT FILE MODE (1-6) ENTER NO. OR V A

2

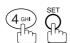

ENTER FILE NO.OR ∨ ∧
FILE NO.=■■■

Enter the file number or use ▼ or ▲ to select the file that you want to print.

ENTER FILE NO.OR V A
FILE NO.=001

Ex: 0 0 1

\* PRINTING \*
PAGE=001/003

4 🖺

Your machine will print the file. The document(s) will remain in memory even after printing the file.

NOTE

1. Your machine cannot print the file while it is being sent.

#### Adding Documents into a File

To add documents into the file, follow the steps bellow.

Make sure that the FAX/EMAIL lamp is ON. If not, press

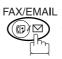

to select the "FAX/EMAIL MODE".

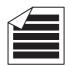

Place original(s) face up on the ADF.

ENTER STATION(S) THEN PRESS START 00%

or

**1b** 

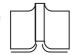

- (1) Place a book or an original face down on the Platen Glass.
- (2) Press ORIGINAL SIZE to select the original size.

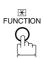

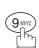

EDIT FILE MODE (1-6) ENTER NO. OR V ^

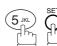

Enter the file number or use  $\blacktriangledown$  or  $\blacktriangle$  to select the file that you want to add.

**Ex**: 0 0 1

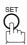

Your machine will start storing the document(s) into a file.

ENTER FILE NO.OR V A FILE NO.=■■■

ENTER FILE NO.OR V A FILE NO.=001

STORE \* NO.001 PAGES=002

NOTE

1. Your machine cannot add the document into the file while it is being sent or waiting to redial.

#### Retry an Incomplete File

If a memory communication has been unsuccessful due to a busy line or no answer, the document you stored is automatically erased from memory after the last redial.

If you need to retain the document even if the communication failed, change the setting of Fax Parameter No. 31 (INC. FILE SAVE) to Valid in advance. (See page 30)

To retry the incomplete file, print a File List first to verify the file number. (See page 78) Then, follow the steps below.

Make sure that the FAX/EMAIL lamp is ON. If not, press

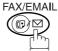

to select the "FAX/EMAIL MODE".

1

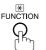

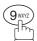

EDIT FILE MODE (1-6) ENTER NO. OR V A

2

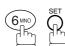

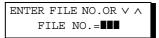

Enter the file number or use ▼ or ▲ to select the file that you want to retry.

**Ex**: 0 0 1

4

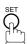

Your machine will retry the file and start dialing immediately.

ENTER FILE NO.OR V \( \Lambda \)
FILE NO.=001

\* STORE \* NO.001

\* DIALING \* NO.001 (Station name)

NOTE

- 1. To confirm or change the entered telephone number for the file, see page 78 and 80.
- 2. If you set Fax Parameter No. 31 to Valid, all incomplete files will remain in the memory. To avoid memory overflow, please check the memory content frequently. We recommend that optional flash memory card is installed when this function is used. See the Operating Instructions (For Copier) page 51.

#### **General Description**

The Access Code prevents an unauthorized user from operating the Fax functions of the machine. Once a 4-digit Access Code is registered, no one can operate the machine without entering the correct access code.

Automatic Receiving, however, is always available. After you complete any operation, such as mode setting or transmission, and the display returns to standby, you have to re-enter the access code in order to use the machine again. Registering the Access Code does not affect the use of the machine in any other way.

#### **Setting the Access Code**

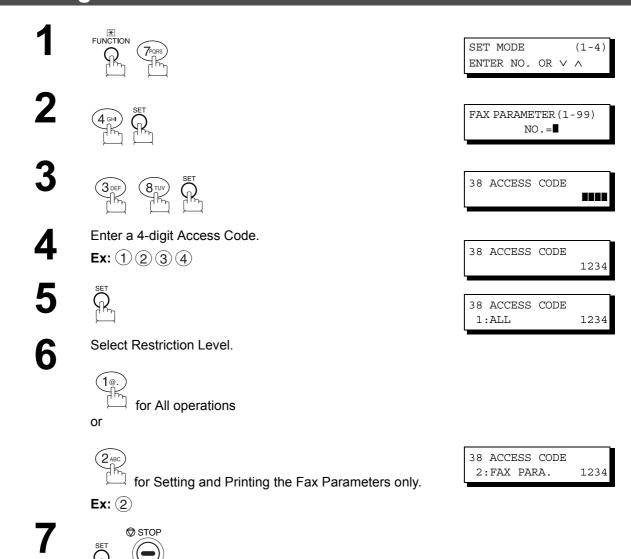

NOTE

1. To erase the Access Code, enter the Access Code and press START and follow the procedure above to Step 3, then press CLEAR SET and STOP.

#### Operating Your Machine with the Access Code (Restrict All Operations)

Enter the Access Code.

**Ex**: 1 2 3 4

2 \$

Now you can operate the machine normally.

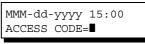

MMM-dd-yyyy 15:00 ACCESS CODE=■■■■

MMM-dd-yyyy 15:00 00%

#### Operating Your Machine with the Access Code (Restrict Access of Fax Parameters Only)

The machine can restrict the operation of setting and printing the Fax Parameters only. **Ex:** When setting the Fax Parameter.

1

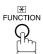

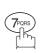

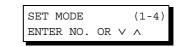

2

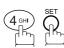

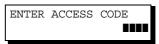

Enter a 4-digit Access Code.

**Ex**: 1 2 3 4

4

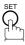

Now you can operate the machine normally.

ENTER ACCESS CODE 1234

FAX PARAMETER (1-99) NO.=■

## **Receive To Memory**

#### **General Description**

This feature is used to secure all received documents by storing them into the memory. To print out the document from memory, the authorized operator must enter the correct password.

#### **Setting the RCV To Memory Password**

Make sure that the FAX/EMAIL lamp is ON. If not, press <sup>™</sup>

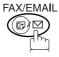

to select the "FAX/EMAIL MODE".

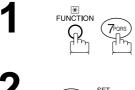

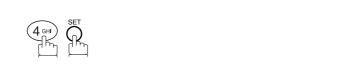

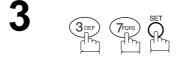

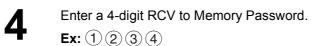

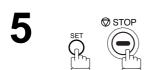

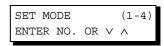

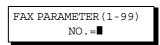

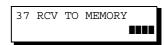

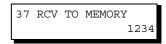

## **Setting RCV To Memory**

Make sure that the FAX/EMAIL lamp is ON. If not, press

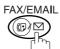

to select the "FAX/EMAIL MODE".

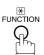

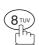

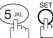

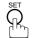

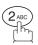

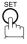

SELECT MODE (1-5)ENTER NO. OR  $\vee$   $\wedge$ 

RCV TO MEMORY=OFF 1:OFF 2:ON 3:PRINT

RCV TO MEMORY=ON 1:OFF 2:ON 3:PRINT

MMM-dd-yyyy 15:00 < RCV TO MEMORY >

**NOTE** 

- 1. When the memory overflows, the machine will stop receiving and release the line. The machine will not answer the next incoming call until there is space available in the memory.
- 2. We recommend that optional flash memory card is installed when this function is used. See the Operating Instructions (For Copier) page 51.

#### **Receive To Memory**

#### **Printing Out Documents**

After receiving a document with the Receive To Memory feature, the following message will appear on the display.

MESSAGE IN MEMORY < RCV TO MEMORY >

To print the document, follow the steps below.

Make sure that the FAX/EMAIL lamp is ON. If not, press

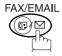

to select the "FAX/EMAIL MODE".

FUNCTION 8 TUV

3

**4** SET

Enter the password to print the documents. (See Note 1)

**Ex**: 1 2 3 4

6

Machine will start to print the documents.

SELECT MODE (1-5) ENTER NO. OR V A

RCV TO MEMORY=ON 1:OFF 2:ON 3:PRINT

RCV TO MEMORY=PRINT 1:OFF 2:ON 3:PRINT

INPUT PASSWORD

INPUT PASSWORD 1234

\* PRINTING \*
MEMORY RCV'D DOC

NOTE

- 1. If the password has not been set, your machine will not prompt you to enter the password.

  The documents will be printed immediately after pressing SET in step 4.
- 2. Once the RCV TO MEMORY feature is set to "On", the password cannot be changed (Fax Parameter No. 37 will not be shown on the LCD display). If you wish to change the password, set RCV TO MEMORY feature to "Off" first. Then change the password. (See page 88)

## **Distinctive Ring Detector (DRD)**

#### General Description

Your machine has a special feature in conjunction with an optional service provided by many local telephone companies. It can distinguish up to 4 telephone numbers with a corresponding ring pattern identifying each number. "DRD" lets you provide multiple phone numbers, one for your fax, business or personal use with only one single phone line.

Please check with your local telephone company on the availability of this service in your area.

Your machine can be programmed to respond to only 1 of the 4 distinctive ring patterns. To select the corresponding ring pattern for your fax number, refer to the Fax Parameter Table on page 30.

The following table shows a typical example with 4 telephone numbers on a single phone line

| Telephone No. | Usage    | Distinctive Ring Sound         | Ring Pattern                               |
|---------------|----------|--------------------------------|--------------------------------------------|
| 555-1111      | Business | RiiingRiiing                   | Type A, Standard Ring                      |
| 555-2222      | Fax      | RingRingRing                   | Type B, Double Ring                        |
| 555-3333      | Personal | RingRingRiiingRingRiiingRiiing | Type C,Triple Ring (Short-Short-Long)      |
| 555-4444      | Teenager | RingRiiingRingRiiingRiiingRing | Type D,Triple Ring (All other than type C) |

The following illustration shows a typical set up, with your machine set to detect Type B (double ring) ring pattern.

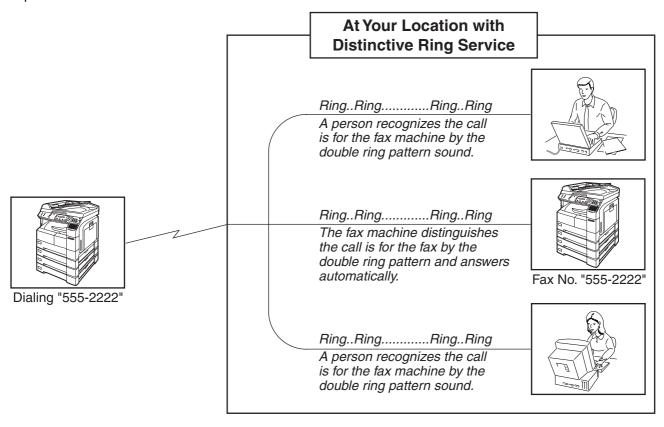

NOTE

1. "Riiing" means a long ringing sound and "Ring" means a short ringing sound.

#### **Distinctive Ring Detector (DRD)**

#### **Setting the Ring Pattern (DRD)**

If you have an optional "Distinctive Ring Service" provided by your Local Telephone Company, your machine can be programmed to respond to 1 of the 4 distinctive ring patterns associated with each of the telephone numbers assigned to your fax machine. To select the appropriate ring pattern for your fax number, follow the steps below.

1

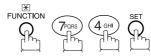

FAX PARAMETER (1-99)
NO.=■

2

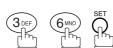

36 RING PATTERN(DRD) 1:INVALID

3

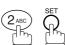

36 RING PATTERN(DRD) 1:A (SINGLE)

4

Press 1 for Standard Ring Pattern (Type A).

Press 2 for Double Ring Pattern (Type B).

Press 3 for Triple Ring Pattern (Type C, Short-Short-Long).

Press 4 for the all other Triple Ring Pattern except the Type C above.

Ex: (2) for Double Ring Pattern (Type B).

36 RING PATTERN(DRD) 2:B (DOUBLE)

5

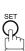

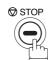

## **PIN Code Access**

#### **General Description**

If your PBX requires a PIN (Personal Identification Number) code to get an outside line, your machine can be set to prompt the user to enter a PIN code before any dialing.

#### Selecting the Access Method (Prefix or Suffix)

Make sure that the FAX/EMAIL lamp is ON. If not, press <sup>™</sup>

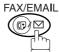

to select the "FAX/EMAIL MODE".

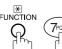

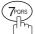

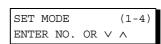

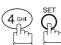

FAX PARAMETER (1-99) NO.=

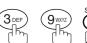

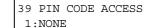

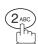

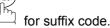

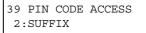

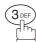

for prefix code.

39 PIN CODE ACCESS 3:PREFIX

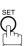

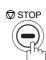

#### **Dialing with a PIN Code**

Make sure that the FAX/EMAIL lamp is ON. If not, press

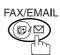

to select the "FAX/EMAIL MODE".

1a

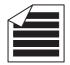

Place original(s) face up on the ADF.

ENTER STATION(S)
THEN PRESS START 00%

or

**1b** 

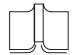

- 1 Place a book or an original face down on the Platen Glass.
- (2) Press ORIGINAL SIZE to select the original size.

Dial by any combination of the following methods:

- One-Touch Dialing
  - Abbreviated Dialing
  - Manual Number Dialing, press SET after each station is entered (up to 30 stations)
  - Directory Search Dialing, press SET after each station is entered (For details, see pages 39 to 43.)

<01>(Station name) 5551234

ENTER PIN CODE

ENTER PIN CODE

9876▮

**Ex:** 01

3

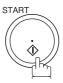

4

**Ex:** 9 8 7 6 (up to 36 digits)

\* STORE \* NO.001 PAGES=002 10%

**O** 

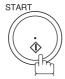

Your machine stores the document and starts dialing the PIN code and telephone number as you specified.

\* DIALING \* (Station name)

NOTE

- 1. The PIN code is shown as " \| " on the display when dialing the number.
- 2. This feature is not available when dialing a number by using Off-Hook or On-Hook Direct Dialing mode.

## **Department Code**

#### General Description

This operation requires the user to input a preset 4-digit Department Code before transmission. The Department Name of the selected Department Code is printed on the Header of each page sent, Cover Sheet, COMM. Journal and Individual Transmission Journal.

When the Department Code is set, the Transaction Journal will be sorted by the Department Code number (01 - 50) when it is printed.

If you wish to prevent unauthorized persons from setting, changing or erasing the Department Code settings, you should set the Access Code to restrict these settings. (See page 86)

#### **Setting the Department Code**

Make sure that the FAX/EMAIL lamp is ON. If not, press

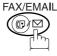

to select the "FAX/EMAIL MODE".

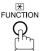

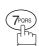

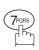

SET MODE (1-4)ENTER NO. OR V

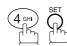

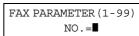

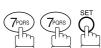

77 DEPARTMENT CODE 1:INVALID

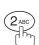

77 DEPARTMENT CODE 2:VALID

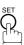

DEPT. CODE (01 - 50)ENTER NO. OR V ^

INPUT DEPT. NAME

INPUT DEPT. NAME 12 PANASONIC SALES

Enter Department Code number.

**Ex**: (1) (2) (01 to 50)

12 **I** 

Enter your Department Name (max. 25 characters and digits) by using Character keys. (See page 17)

Ex: PANASONIC MONITOR SALES (See Note1)

INPUT DEPT. CODE

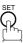

INPUT DEPT. CODE

1234

Enter a 4-digit Department Code.

Ex: 1 2 3 4

#### **Department Code**

## **Setting the Department Code**

10

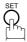

INPUT DEPT. NAME 13 ■

To record another Department Code, repeat steps 6 to 10. To return to standby, press STOP.

NOTE

- 1. If you make a mistake, use or to move the cursor beyond the incorrect character, press CLEAR then re-enter the correct Department Name.
- 2. When enabling the Dept. Code feature for the first time, it is important to Print the Journal by pressing FUNCTION, 6, 1, SET and 1 in order to erase the previous journal contents.

## Advanced Features

#### **Changing or Erasing the Department Code**

If you have to change or erase any of the Department Codes, follow the steps below.

Make sure that the FAX/EMAIL lamp is ON. If not, press (□) □

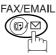

to select the "FAX/EMAIL MODE".

1

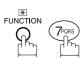

SET MODE (1-4) ENTER NO. OR V A

2

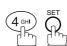

ENTER ACCESS CODE
■■■■

If you set the Access Code to restrict the Fax Parameters settings, the unit prompts you to Input the Access Code.

Input the Access Code and press SET.

FAX PARAMETER (1-99)
NO.=■

4

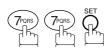

**Ex:** (1) (2) (01 to 50)

77 DEPARTMENT CODE 2:VALID

**5** §

DEPT. CODE (01-50) ENTER NO. OR V A

Enter the Department Code number you wish to change or erase.

INPUT DEPT. NAME 12 PANASONIC SALES

7

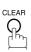

then enter a new NAME. (See Note 1)

INPUT DEPT. NAME
12 ■

Ex: PANAFAX MONITOR SALES

INPUT DEPT. NAME
12 PANAFAX SALES

or just go to step 10 to erase the Department Code.

8

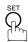

CLEAR

INPUT DEPT. CODE 1234

INPUT DEPT. CODE

9

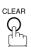

Then enter a new Department Code.

**Ex**: 5 6 7 8

\*\*\*\*

INPUT DEPT. CODE 5678

#### **Department Code**

## **Changing or Erasing the Department Code**

10

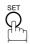

To change or erase another Department Code, repeat steps 6 to 10.

To return to standby, press STOP.

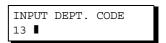

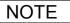

If you make a mistake, use 
 or 
 ■ to move the cursor beyond the incorrect character, press
 CLEAR then re-enter the correct Department Name.

## Sending a Document with Department Code

Make sure that the FAX/EMAIL lamp is ON. If not, press (☞) ♡

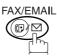

to select the "FAX/EMAIL MODE".

1a

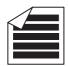

Place original(s) face up on the ADF.

ENTER STATION(S)
THEN PRESS START 00%

or

**1b** 

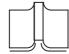

- 1 Place a book or an original face down on the Platen Glass.
- 2) Press ORIGINAL SIZE to select the original size.

**1** Dial by any combination of the following methods:

- One-Touch Dialing
  - · Abbreviated Dialing
  - Manual Number Dialing, press SET after each station is entered (up to 30 stations)
  - Directory Search Dialing, press SET after each station is entered (For details, see pages 39 to 43.)

<01>(Station name) 5551234

**Ex:** 01

3

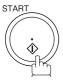

INPUT DEPT. CODE

Enter a 4-digit Department Code.

Ex: (1) (2) (3) (4)

INPUT DEPT. CODE 1234

5

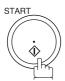

The document is sent with the header of the selected Department Name. The selected Department Name is printed on the COMM. Journal, Individual Transmission Journal and Cover Sheet.

#### **Department Code**

## Sending a Document with Department Code (Voice Mode Transmission)

**1a** 

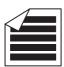

ENTER STATION(S)
THEN PRESS START 00%

Place original(s) face up on the ADF.

or

**1b** 

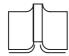

- 1) Place a book or an original face down on the Platen Glass.
- (2) Press ORIGINAL SIZE to select the original size.
- Lift the optional handset or the external telephone or press MONITOR.

Ex: Press MONITOR

Enter a 4-digit Department Code.

Ex: 1234

4

Dial the telephone number from the keypad.

Ex: 5 5 5 1 2 3 4

When you hear a beep,

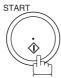

The document is sent with the header of the selected Department Name. The selected Department Name is printed on the COMM. Journal, Individual Transmission Journal and Cover Sheet.

INPUT DEPT. CODE

INPUT DEPT. CODE 1234

\* MONITOR \*

\* DIALING \* 5551234

ON LINE \* XMT \*

## Advanced Features

## Printing a Department Code List

The Department Code List will be printed following the Fax Parameter List.

1

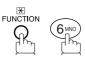

PRINT OUT (1-7) ENTER NO. OR  $\vee$   $\wedge$ 

2

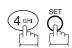

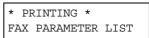

#### Sample Department Code List (Prints following the Fax Parameter List

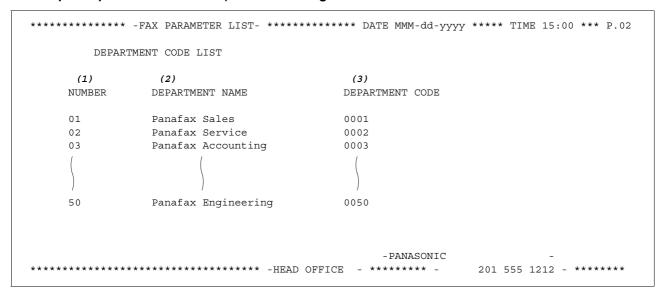

#### **Explanation of Contents**

(1) Department Code Number 01-50

(2) Department Name Up to 25 characters

(3) Department Code 4 digits

#### **Department Code**

#### **Printing a Department Code Journal**

When the Department Code is set, the Transaction Journal will be sorted by the Department Code number when it is printed. All contents of the Journal will be erased automatically after being printed.

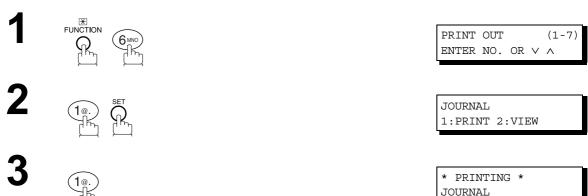

#### Sample Department Code Journal / Originated Calls

```
******* -JOURNAL- ************************ DATE MMM-dd-yyyy **** TIME 15:00 *** P.01
       ORIGINATED CALLS
       MMM-dd TO MMM-dd (1)
                         (3)
        (2)
       TOTAL PAGES = 000038 TOTAL TIME = 00:23:56
(4)
     (5)
01: Panafax Sales
NO. COMM. PAGES FILE DURATION X/R IDENTIFICATION
                                              DATE TIME
                                                            DIAGNOSTIC
                               ☎ 5551234
                  00:05:13 XMT
                                               MMM-dd 15:10 C0044903C0000
    OK 021/021 019 00:10:15 FWD FAX FORWARD
                                               MMM-dd 18:10 C0044903C0000
21
        (6)
                         (7)
       TOTAL PAGES = 000026 TOTAL TIME = 00:15:28
02: Panafax Service
NO. COMM. PAGES FILE DURATION X/R IDENTIFICATION
                                              DATE TIME
                                                            DIAGNOSTIC
    OK 001/001 017 00:00:13 XMT
                               ☎ 5551234
                                               MMM-dd 10:10 C0044903C0000
  OK 011/011 045 00:08:15 XMT SERVICE DEPT.
                                               MMM-dd 13:10 C0044903C0000
30
       TOTAL PAGES = 000012 TOTAL TIME = 00:08:28
                                          -PANASONIC
```

#### **Printing a Department Code Journal**

#### Sample Department Code Journal / Received Calls

```
*********** -JOURNAL- ************************* DATE MMM-dd-yyyy **** TIME 15:00 *** P.02
       RECEIVED CALLS
       MMM-dd TO MMM-dd (1)
                        (3)
       (2)
       TOTAL PAGES = 000011 TOTAL TIME = 00:13:41
NO. COMM. PAGES
            FILE DURATION X/R IDENTIFICATION
                                            DATE
                                                  TIME
                                                         DIAGNOSTIC
      005
                 00:05:13 RCV 4445678
                                            MMM-dd 12:10 C0044903C0000
55
    OK
    OK 005/005 020 00:08:15 PLD 111 222 333
                                           MMM-dd 19:15 C0044903C0000
   OK 001 017 00:00:13 RCV 44567345
                                            MMM-dd 10:10 C0044903C0000
70
                                       -PANASONIC
```

#### **Explanation of Contents**

- (1) Period date of this journal
- (2) Number of total pages transmitted/received for this machine.
- (3) Total transmitted/received time for this machine.
- (4) Department Code Number

01-50

- (5) Department Name
- (6) Number of total pages transmitted/received for this department.
- (7) Total transmitted/received time for this department.

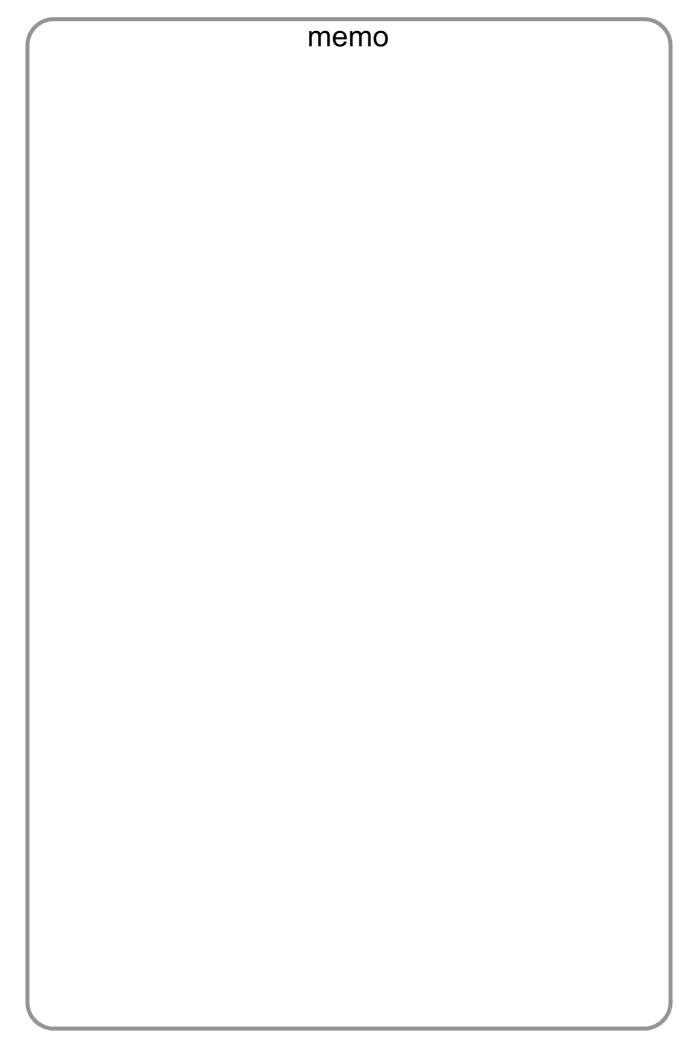

#### **Password Communications**

#### General Description

Password Communications, including Password Transmission and Password Reception will prevent your machine from sending a fax to a wrong station or receiving a fax from an unauthorized stations. You can set Password Transmission and Password Reception independently, or both together.

To use Password Transmission, you must set a 4-digit transmission password in advance. The password must be shared with other compatible Panasonic machine(s). If the transmission password in your machine does not match the transmission password in the other compatible Panasonic machine(s), the transmission will fail. You can select password transmission by setting Function 8-4 (PASSWORD-XMT) to "ON" when you send a document.

To use Password Reception, you must set a 4-digit receiving password in advance. The password must be shared with the other compatible Panasonic machine(s). If the password in your machine does not match the receiving password in the other compatible Panasonic machine(s), the reception will fail. Once you set password reception and set the parameter to "ON", it stays until you change the setting to "OFF".

#### Compatibility with Other Machines

You can only use password transmission and reception with another Panasonic compatible machine(s) listed below.

- DF-1100
- DF-1810F
- DP-2000
- DP-2500
- DP-3000
- DP-3510
- DP-4510
- DP-6010
- DX-600
- DX-800
- FP-D250F
- FP-D350F

- UF-160
- UF-160M
- UF-260
- UF-270
- UF-280M
- UF-300
- UF-312

- UF-170

- UF-270M

- UF-322
- UF-550
- UF-560

- UF-585
- UF-590
- UF-595
- UF-650
- UF-733
- UF-744
- UF-745
- UF-750
- UF-750D UF-755
- UF-755e
- UF-766

- UF-770
- UF-788
- UF-790
- UF-880
- UF-885
- UF-890
- UF-895
- UF-990
- UF-M500

#### **Password Communications**

#### **Setting Password Transmission**

To set the transmission password and parameter,

Make sure that the FAX/EMAIL lamp is ON. If not, press

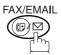

to select the "FAX/EMAIL MODE".

FUNCTION (7-pois)

**2** 4 SHT SET

3 SET SET

Enter a 4-digit Transmission Password.

Ex: 1 2 3 4 and press SET

for "OFF" (password is not checked)

(2<sub>ABC</sub>) for "ON" (password is checked)

SET MODE (1-4) ENTER NO. OR V A

FAX PARAMETER(1-99) NO.=■

43 PASSWORD-XMT

43 PASSWORD-XMT 1:OFF 1234

43 PASSWORD-XMT 1:OFF 1234

or

43 PASSWORD-XMT 2:ON 1234

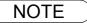

- 1. You can change the setting temporarily by using FUNCTION 8-4 (PASSWORD-XMT) for each transmission. See page 108 for details.
- 2. To change the password, press CLEAR in step 4. Then re-enter a new one.

# Network Feature

## **Setting Password Reception**

To set receiving password and parameter,

Make sure that the FAX/EMAIL lamp is ON. If not, press

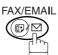

to select the "FAX/EMAIL MODE".

1

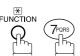

SET MODE (1-4) ENTER NO. OR V A

2

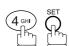

FAX PARAMETER (1-99)
NO.=■

3

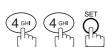

44 PASSWORD-RCV

4

Enter a 4-digit Transmission Password.

Ex: (1)(2)(3)(4) and press SET

44 PASSWORD-RCV 1:OFF 1234

5

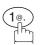

for "OFF" (password is not checked)

or

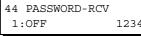

or

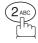

for "ON" (password is checked)

44 PASSWORD-RCV 2:ON 1234

6

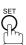

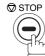

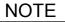

- Once you set the parameter, you cannot select the parameter, "OFF" or "ON", for each reception. It is always "OFF" or "ON" until you change the setting.
- 2. To change the password, press CLEAR in step 4. Then re-enter a new one.

#### **Password Communications**

#### **Using Password Transmission**

To use Password Transmission, you can select PASSWORD-XMT "OFF" or "ON" for each Transmission by following the procedure below.

Make sure that the FAX/EMAIL lamp is ON. If not, press

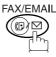

to select the "FAX/EMAIL MODE".

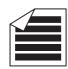

Place original(s) face up on the ADF.

ENTER STATION(S) THEN PRESS START 00%

or

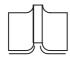

- (1) Place a book or an original face down on the Platen Glass.
- (2) Press ORIGINAL SIZE to select the original size.

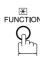

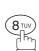

(1-5)SELECT MODE ENTER NO. OR  $\vee$   $\wedge$ 

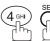

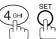

PASSWD-XMT=OFF 1:OFF 2:ON

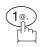

for "OFF" (password is not checked)

or

PASSWD-XMT=OFF 1:OFF 2:ON

or

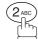

for "ON" (password is checked)

PASSWD-XMT=ON 1:OFF 2:ON

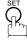

ENTER STATION(S) THEN PRESS START

Dial by any combination of the following methods: One-Touch Dialing

- Abbreviated Dialing
- Manual Number Dialing, press SET after each station is entered (Up to 30 stations)
- Directory Search Dialing, press SET after each station is entered (For details, see page 39 to 43.)

**Ex:** 01

<01>(Station name) 5551234

### **Password Communications**

# **Using Password Transmission**

7

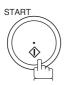

If your machine's Transmission Password coincides with the other station's Transmission Password, your machine starts sending the document.

When transmission is completed, PASSWORD-XMT returns to standard setting ("**OFF**" or "**ON**").

### **Using Password Reception**

There is no additional operation required once you set the parameter by following the procedure on page 107. The parameter, "**OFF**" or "**ON**", cannot be selected for each reception. It is always "**OFF**" or "**ON**" until you change the setting.

# **Confidential Mailbox**

### **General Description**

Your machine is equipped with two Confidential Communication features which ensure that the Confidential information you send is received only by the person with the correct confidential code.

# **Confidential Mailbox**

The confidential mailbox feature can be used as a mailbox to communicate with other compatible models using a 4-digit confidential code. The Confidential Mailbox feature receives document(s) with a confidential code into memory. These documents can only be printed by the person who has the correct confidential code.

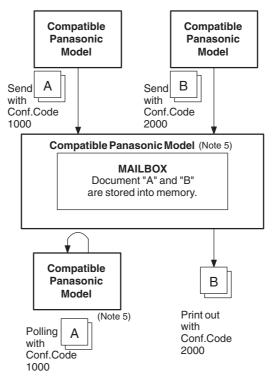

### **Compatibility with Other Machines**

Table 1 shows a list of compatible Panasonic models which have the Confidential Mailbox feature. Unless noted otherwise, special settings are not required.

#### **Confidential Mailbox Requirement**

|         |          |         | Com     | oatible Pan | asonic Mo | dels    |         |        |
|---------|----------|---------|---------|-------------|-----------|---------|---------|--------|
| DF-1100 | DP-1810F | DP-2000 | DP-2500 | DP-3000     | DP-3510   | DP-4510 | DP-6010 | DX-600 |
| DX-800  | UF-280M  | UF-312  | UF-322  | UF-332      | UF-333    | UF-342  | UF-344  | UF-550 |
| UF-560  | UF-585   | UF-595  | UF-733  | UF-744      | UF-745    | UF-755  | UF-755e | UF-766 |
| UF-770  | UF-788   | UF-790  | UF-880  | UF-885      | UF-890    | UF-895  | UF-990  |        |

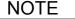

- 1. If your machine receives two confidential faxes with same confidential code, both documents are stored together in the same confidential mailbox.
- 2. Up to 20 Mailbox files can be stored in memory. So, you can receive the confidential fax using 20 different confidential codes.
- 3. If the memory overflows, the machine will stop receiving and release the line.
- 4. We recommend that optional flash memory card be installed when this function is used. See the Operating Instructions (For Copier) page 51.
- 5. If confidential faxes were received in the mailbox of UF-733, you cannot poll those documents. The UF-733 is designed to print out the received confidential document locally only.

# Sending a Confidential Document to a Remote Station's Mailbox

Make sure that the FAX/EMAIL lamp is ON. If not, press (☞) 🖾

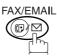

to select the "FAX/EMAIL MODE".

**1a** 

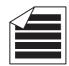

Place original(s) face up on the ADF.

ENTER STATION(S) THEN PRESS START 00%

or

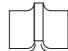

- (1) Place a book or an original face down on the Platen Glass.
- 2 Press ORIGINAL SIZE to select the original size.

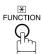

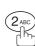

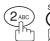

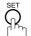

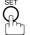

CONF. COMM. (1-5)ENTER NO. OR V ^

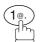

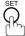

Enter a 4-digit Confidential Code.

**Ex**: (2) (2) (3) (3)

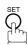

Dial by any one of the following methods:

- One-Touch Dialing
  - · Abbreviated Dialing
  - Manual Number Dialing
  - · Directory Search Dialing

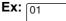

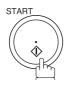

If necessary, inform the receiving person and tell them the Confidential Code.

CONFIDENTIAL XMT CONF. CODE=■■■■

CONFIDENTIAL XMT CONF. CODE=2233

ENTER STATION THEN PRESS START

<01>(Station name) 5551234

### **Confidential Mailbox**

# Polling a Confidential Document from a Remote Station's Mailbox

After you have been informed that someone has transmitted a confidential document to a remote station's mailbox, you can poll the confidential document from the remote station by following the procedure below.

Make sure that the FAX/EMAIL lamp is ON. If not, press (☞) ♡

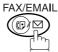

to select the "FAX/EMAIL MODE".

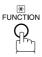

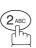

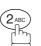

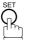

CONF. COMM. (1-5)ENTER NO. OR V ^

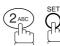

CONFIDENTIAL POLL CONF. CODE=

Enter a 4-digit Confidential Code.

**Ex**: (2) (2) (3) (3)

CONFIDENTIAL POLL CONF. CODE=2233

ENTER STATION THEN PRESS START

Dial by any one of the following methods:

- One-Touch Dialing
  - Abbreviated Dialing
  - Manual Number Dialing
  - Directory Search Dialing

**Ex**: 01

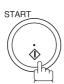

<01>(Station name) 5551234

# Receiving a Confidential Document to Your Machine's Mailbox

No special setting is required, your machine comes with this feature ready to use. Your machine receives a confidential fax the same way it receives a normal fax message. When receiving the confidential fax, the display shows the following message (CONF. RCV REPORT) and prints out the Confidential Receive Report.

MESSAGE IN MAIL BOX

### Sample CONF. RCV Report

#### **Explanation of Contents**

(1) File number : 001 to 999

(2) Received remote station's ID : Character ID or Numeric ID

(3) Number of pages received

(4) Received date and time

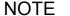

- 1. If your machine receives two confidential faxes with same confidential code, both documents are stored together in the same confidential mailbox.
- 2. Up to 20 Mailbox files can be stored in memory. So, you can receive the confidential fax using 20 different confidential codes.
- 3. If the memory overflows, the machine will stop receiving and release the line.
- 4. You can verify whether the unit has received a confidential fax by printing out the File List. (See page 78)

### **Confidential Mailbox**

# Storing a Confidential Document in Your Machine's Mailbox

Use the following procedure to store a document in a confidential mailbox in your machine. Once the confidential document is stored in your machine, it can be polled by another machine.

Make sure that the FAX/EMAIL lamp is ON. If not, press

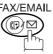

to select the "FAX/EMAIL MODE".

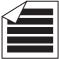

Place original(s) face up on the ADF.

ENTER STATION(S) THEN PRESS START 00%

or

**1b** 

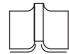

- (1) Place a book or an original face down on the Platen Glass.
- (2) Press ORIGINAL SIZE to select the original size.

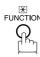

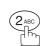

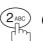

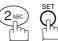

CONF. COMM. (1-5)ENTER NO. OR  $\lor$   $\land$ 

CONFIDENTIAL POLLED CONF. CODE=■■■■

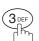

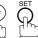

Enter a 4-digit Confidential Code.

**Ex**: (2)(2)(3)(3)

CONFIDENTIAL POLLED CONF. CODE=2233

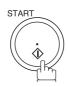

The document(s) will be stored into memory. If necessary, inform the receiving party of the confidential document and tell them the confidential code needed to poll the document.

STORE \* NO.002 PAGES=001 01%

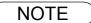

1. The confidential file will be erased automatically after being polled. If you wish to retain the confidential file even after being polled, change the setting of Fax Parameter No. 42 (CONF. POLLED FILE SAVE) to "Valid".

# **Printing Out a Confidential Document from Your Machine's Mailbox**

After you have been notified that someone has transmitted a confidential document to your machine's mailbox, use the following procedure to print out the confidential document.

Make sure that the FAX/EMAIL lamp is ON. If not, press ( to select the "FAX/EMAIL MODE".

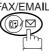

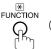

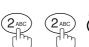

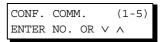

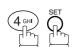

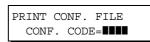

Enter the Confidential Code of the document you want to print out.

**Ex**: (2) (2) (3) (3)

PRINT CONF. FILE CONF. CODE=2233

The machine will print out the confidential documents.

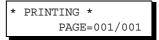

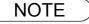

<sup>1.</sup> The confidential file will be erased automatically after being printed out even if the setting of Fax Parameter No. 42 (CONF. POLLED FILE SAVE) is changed to "Valid".

### **Confidential Mailbox**

# Deleting a Confidential Document Stored in Your Machine's Mailbox

If your memory becomes full, or you just want to clean out your confidential documents, you may delete one or more confidential faxes stored in your machine by using the following procedure.

There are two types of confidential file deletions, one is to delete the file individually by its Confidential Code, and the other is to delete all confidential files in memory.

### To delete a file using Confidential Code

Make sure that the FAX/EMAIL lamp is ON. If not, press

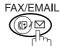

(□) ☐ to select the "FAX/EMAIL MODE".

ENTER NO. OR ∨ ∧

(1-5)

CONF. COMM.

1

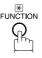

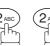

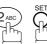

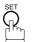

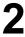

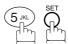

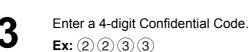

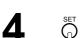

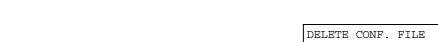

CONF. CODE=

DELETE CONF. FILE CONF. CODE=2233

\* DELETING \*
CONF. CODE=2233

# Network Feature

# Deleting a Confidential Document Stored in Your Machine's Mailbox

To delete all confidential files in memory

Make sure that the FAX/EMAIL lamp is ON. If not, press

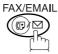

to select the "FAX/EMAIL MODE".

1

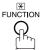

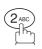

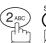

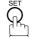

2

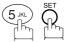

3

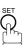

4

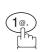

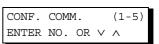

DELETE CONF. FILE CONF. CODE=

DELETE ALL CONF. FILES? 1:YES 2:NO

\* DELETING \*
ALL CONF. FILES

# **Sub-Addressing**

### **General Description**

The Sub-Addressing function allows you further routing, forwarding or relaying of document(s) to the desired recipient(s) when used in combination with the Networking version of HydraFax/LaserFAX software. This function conforms to the ITU-T recommendation for T. Routing-Facsimile Routing utilizing the Sub-Address.

#### **Example of a Network**

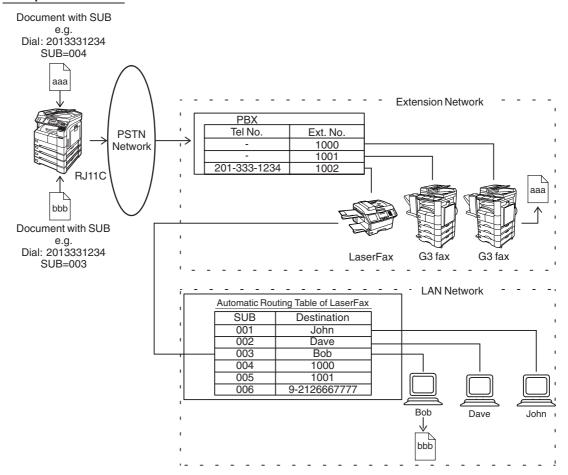

#### **Compatibility with Other Machines**

 $\bullet \ \, \text{Sub-Addressing Transmission:} \qquad \text{DF-1100/DP-135FP/150FP/150FX/DP-1810F/2000/2500/3000/3510/4510/6010/} \\$ 

DX-600/800/1000/2000/FP-D250F/D350F/UF-332/333/342/344/490/550/560/585/

595/770/788/790/880/885/890/895/990 (see Note 2)

Sub-Addressing Reception: DX-600/800/1000/2000 and DF-1100/UF-342/344/550/560/585/595/770/788/880

with PC Interface using the Networking version of HydraFax/LaserFAX software.

### **Sub-Addressing Transmission Methods**

You can send a document with Sub-Address information to the desired recipient by the following methods.

- By registering the Sub-Address information into One-Touch/ABBR. Dialing Numbers.
- By specifying the Sub-Address information in the Manual Number Dialing Mode.

### Setting of Routing, Forwarding or Relaying

You can customize the Automatic Routing to any combination of LAN (Local Area Network), PSTN (Public Switched Telephone Network) or PBX Extension with HydraFax/LaserFAX Routing Table (please refer to the HydraFax/LaserFAX User Manual).

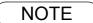

- 1. HydraFax and LaserFAX are trademarks of Wordcraft International Ltd.
- 2. UF-788 with PC Interface Option or the Option ROM installed.

# To set the Sub-address into a One-Touch/ABBR. Dialing Numbers

Make sure that the FAX/EMAIL lamp is ON. If not, press (☞) 🖾

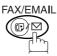

to select the "FAX/EMAIL MODE".

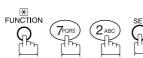

1:ONE-TOUCH 2:ABBR NO.

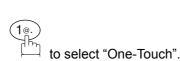

ONE-TOUCH< PRESS ONE-TCH OR V ^

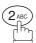

to select "ABBR.NO.".

**Ex**: (1)

**Ex**: 01

< 01> ENTER TEL. NO.

Enter the telephone number, press | FLASH | then enter the Sub-address. (Up to 20 digits)

<01> 5551234s2762 (Up to 36 digits including telephone number, pauses, spaces, FLASH and Sub-address)

Ex: Telephone number = 5551234, Sub-address =2762

Enter as: 5 5 5 1 2 3 4 FLASH (2) (7) (6) (2)

Enter the station name. (See page 23)

<01> SALES DEPT 5551234s2762

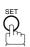

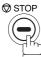

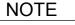

# To send a Document with Sub-address

Using One-Touch/ABBR. Number Dialing

The operation is the same as for normal dialing

Make sure that the FAX/EMAIL lamp is ON. If not, press

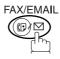

to select the "FAX/EMAIL MODE".

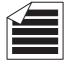

Place original(s) face up on the ADF.

ENTER STATION(S) THEN PRESS START 00%

or

1b

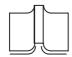

- (1) Place a book or an original face down on the Platen Glass.
- 2) Press ORIGINAL SIZE to select the original size.

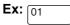

<01>(Station name) 5551234s2762

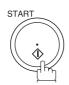

The document is stored into memory and your machine starts to dial the number of the station and sends the document(s) with Sub-addressing information.

STORE \* NO.001 PAGES=001 01%

# To send a Document with Sub-address

### **Using Manual Number Dialing**

Use FLASH to separate the Telephone number and the Sub-address.

Make sure that the FAX/EMAIL lamp is ON. If not, press ( to select the "FAX/EMAIL MODE".

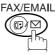

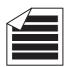

Place original(s) face up on the ADF.

ENTER STATION(S) THEN PRESS START 00%

or

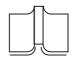

- 1 Place a book or an original face down on the Platen Glass.
- (2) Press ORIGINAL SIZE to select the original size.
- Enter the telephone number, press FLASH then enter the Sub-address (up to 20 digits).

(Up to 36 digits including telephone number, pauses, spaces, FLASH and Sub-address)

Ex: Telephone number = 5551234, Sub-address =2762

Enter as: (5) (5) (1) (2) (3) (4) FLASH (2) (7) (6) (2)

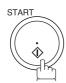

The document is stored into memory and your machine starts to dial the number of the station and sends the document(s) with Sub-addressing information.

TEL. NO. 5551234s2762■

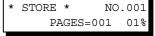

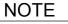

- 1. FLASH | separates the Sub-address from the Telephone number and is indicated by an "s"
- 2. Manual Off-Hook or On-Hook Dialing cannot be used with the Sub-addressing Transmission.
- 3. The Sub-address is not transmitted during Manual Redial Mode.

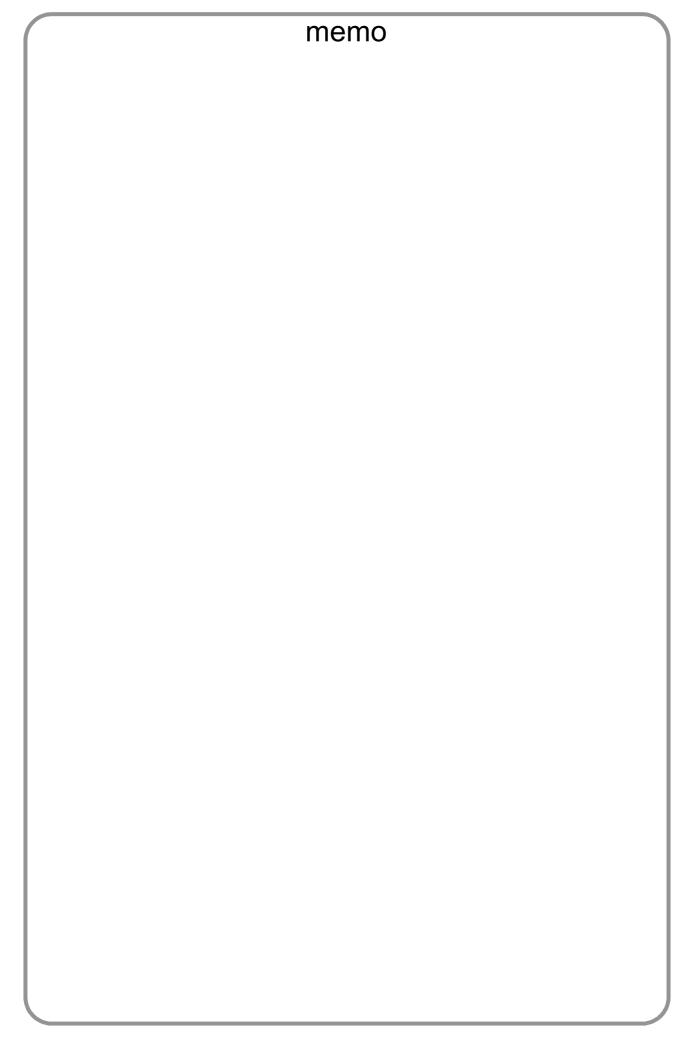

# **Journals and Lists**

# **General Description**

To help you maintain records of the documents you sent and received, as well as lists of the numbers you record, your machine is equipped to print the following journals and lists: Transaction Journal, Individual Transmission Journal, Communication Journal, One-Touch/Abbreviated/Directory Search No. List, Program List, Fax Parameter List, Directory Sheet and File List.

### **Transaction Journal**

The "Journal" is a record of the last 100 transactions (a transaction is recorded each time you send or receive a document). It is printed out automatically after every 100 transactions (See Note 1) or you can print or view it manually by using the following procedure:

Make sure that the FAX/EMAIL lamp is ON. If not, press (♥) 🖺

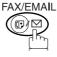

to select the "FAX/EMAIL MODE".

1

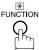

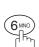

PRINT OUT (1-7) ENTER NO. OR V A

2

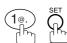

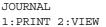

**3a** 

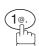

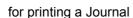

\* PRINTING \* JOURNAL

3b

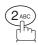

for viewing a Journal

JOURNAL VIEW 1:XMT ONLY 2:ALL

4

Select the viewing mode.

- 1 to view transmission transactions only
- (2) to view all transactions

Ev: (2

You can view the transactions in the journal by pressing

▼ or ▲. Press STOP to return to standby.

USE THE V A KEYS TO SCROLL EACH RECORD

### **Transaction Journal**

### **Sample Transaction Journal**

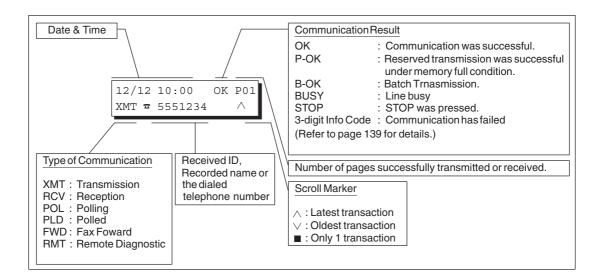

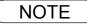

<sup>1.</sup> If you wish to disable the automatic print out of the Transaction Journal, change the setting of Fax Parameter No. 13 to "Invalid". (See page 29)

# Individual Transmission Journal (IND. XMT JOURNAL)

An Individual Transmission Journal contains the information on the latest transmission.

Make sure that the FAX/EMAIL lamp is ON. If not, press

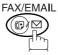

to select the "FAX/EMAIL MODE".

1

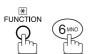

PRINT OUT (1-7) ENTER NO. OR V A

2

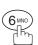

6:IND. XMT JOURNAL? PRESS SET TO PRINT

**3** §

\* PRINTING \* IND. XMT JOURNAL

# **Journals and Lists**

# Individual Transmission Journal (IND. XMT JOURNAL)

### **Sample Transaction Journal**

|      |       |            |        |          |       | (1)                 |           | (2     | •                |
|------|-------|------------|--------|----------|-------|---------------------|-----------|--------|------------------|
| **** | ***** | ***** - Ј( | OURNAL | _ *****  | ***** | ***** DATE MM       | MM-dd-yyy | y **** | TIME 15:00 ***** |
| (3)  | (4)   | (5)        | (6)    | (7)      | (8)   | (9)                 | (10)      | (11)   | (12)             |
| NO.  | COMM. | PAGES      | FILE   | DURATION | X/R   | IDENTIFICATION      | DATE      | TIME   | DIAGNOSTIC       |
| 01   | OK    | 005/005    |        | 00:00:22 | XMT   | SERVICE DEPT.       | MMM-dd    | 17:35  | C0044903C0000    |
|      |       | 002/002    | 001    |          |       |                     |           |        |                  |
|      |       | 003/003    | 002    |          |       |                     |           |        |                  |
| 02   | OK    | 003        | 003    | 00:01:17 | RCV   | 111 222 333         | MMM-dd    | 17:41  | C0044903C0000    |
| 03   | OK    | 001        | 004    | 00:00:31 | XMT   | ACCOUNTING DEPT.    | MMM-dd    | 17:50  | C0044903C0000    |
| 04   | 630   | 000/005    | 005    | 00:00:00 | XMT   | <b>☎</b> 342345676  | MMM-dd    | 17:57  | 0800420000000    |
| 05   | STOP  | 000        | 006    | 00:00:34 | XMT   | <b>1</b> 2324567    | MMM-dd    | 18:35  | 0210260200000    |
| 06   | OK    | 001/001    | 007    | 00:00:20 | XMT   | <b>4</b> 4567345    | MMM-dd    | 18:44  | C8044B03C0000    |
| 07   | 408   | *003       | 008    | 00:02:14 | TMX   | <b>2</b> 2345678    | MMM-dd    | 18:55  | 0040440A30080    |
|      |       |            |        |          |       |                     |           |        |                  |
| 48   | OK    | 002/002    | 049    | 00:00:31 | XMT   | <b>☎</b> 0245674533 | MMM-dd    | 08:35  | C8044B03C1000    |
| 49   | OK    | 003/003    | 050    | 00:01:32 | TMX   | <b>a</b> 0353678980 | MMM-dd    | 08:57  | C8044B03C1000    |
|      |       |            |        |          |       | (13)                |           |        |                  |
|      |       |            |        |          | 11070 |                     | ASONIC    | 201    | -                |
| ***  | ***** | ****       | *****  | ******   | -HEAD | OFFICE - ****       | -         | 201    | 555 1212- *****  |
|      |       |            |        |          | (15)  |                     |           | (14    | )                |

# Individual Transmission Journal (IND. XMT JOURNAL)

### Sample Individual Transmission Journal (IND. XMT JOURNAL)

| ******    | * -IND. XMT J | OURNAL-           | *****        | ****        | (1)<br>DATE  | MMM-dd-y | ууу ****               | (2)<br>TIME | 15:00 | ***** |
|-----------|---------------|-------------------|--------------|-------------|--------------|----------|------------------------|-------------|-------|-------|
| (10) (11) | DATE/TIME     | = MMM-dd          | l-yyyy 09:00 | )           |              |          |                        |             |       |       |
| (3)       | JOURNAL No.   | = 21              |              |             |              |          |                        |             |       |       |
| (4)       | COMM. RESULT  | = OK              |              |             |              |          |                        |             |       |       |
| (5)       | PAGE(S)       | = 001             |              |             |              |          |                        |             |       |       |
| (6)       | FILE No.      | = 010             |              |             |              |          |                        |             |       |       |
| (7)       | DURATION      | = 00:00:          | 16           |             |              |          |                        |             |       |       |
| (16)      | MODE          | = MEMORY          | /TRANSMISS   | ON          |              |          |                        |             |       |       |
| (17)      | DESTINATION   | = [001]           | / 555 1234   | /ABCDE      | EFG          |          |                        |             |       |       |
| (18)      | RECEIVED ID   | =                 |              |             |              |          |                        |             |       |       |
| (19)      | RESOLUTION    | = STD             |              |             |              |          |                        |             |       |       |
|           |               |                   |              | (13<br>- PA | B)<br>ANASON | NIC      |                        | -           |       |       |
| *******   | ******        | ****-HEAD<br>(15) | OFFICE       | _***        | ***-         | _        | 01 555 12<br><b>4)</b> | 12- *       | ***** | ***** |

# Individual Transmission Journal (IND. XMT JOURNAL)

#### **Explanation of Contents**

| ( | (1) | ) | Pri | int | oı | ıt | date |
|---|-----|---|-----|-----|----|----|------|
|   |     |   |     |     |    |    |      |

Printout time (2)

Journal number

"OK" indicates that the communication was successful. Communication result

"BUSY" indicates that the communication has failed because of busy line.

"STOP" indicates that **STOP** was pressed during communication. "B-OK" indicates that the Batch Transmission was successful. (All batched files are listed below the batched transaction.)

"M-OK" indicates that the substitute reception message in memory was not

"P-OK" indicates that memory overflow or document misfeeding occurred while storing the documents into memory for transmission but successfully stored

document(s) was sent.

"R-OK" indicates that the Relayed XMT or Confidential Communication was

successful.

"3-digit Info Code (See page 139) indicates that the communication has failed.

received

Number of pages transmitted or The 3-digit number is the number of pages successfully transmitted or received. When the documents are stored into memory, two 3-digit numbers will appear.

The first 3-digit number represents the number of pages successfully transmitted. The second 3-digit number represents the total number of pages that were attempted to be transmitted.

Asterisk "\*" indicates that the quality of some received copies was poor.

File number

001 to 999 (If the communication is stored into memory, a file number is

assigned for each communication.)

**Duration of communication** (7)

Type of communication "XMT" means Transmission

"RCV" means Reception "POL" means Polling "PLD" means Polled "FWD" means Fax Forward "RMT" means Remote Diagnostic

Remote station identification

Name: Recorded name in One-Touch or ABBR. Numbers or remote station's

Character ID.

number: Dialed telephone number. Number: Remote station's ID number.

(10) Communication date

(11) Communication Start time

(12) Diagnostic For service personnel only

(13) Own LOGO Up to 25 characters (14) Own ID number Up to 20 digits (15) Own Character ID Up to 16 characters

(16) Type of communication Transmission or memory transmission

(17) Destination If a One-Touch or ABBR was used for the transmission:

One-Touch or ABBR. No./Telephone Number/Recorded Name

If not: Telephone number

(18) Received remote station's ID Character ID or ID number

"STD" means standard resolution

(19) Resolution "FINE" means fine resolution

"S-FINE" means super fine resolution

# **Communication Journal (COMM. JOURNAL)**

The Communication Journal (COMM. JOURNAL) lets you verify whether the transmission or polling was successful. You may select the printout condition (Off/Always/Inc. only) in Function 8-1 or Fax Parameter No. 12.

### Sample COMM. JOURNAL

| (1)                        |            |                | (2)                                  | (3)     |            |
|----------------------------|------------|----------------|--------------------------------------|---------|------------|
| MODE = MEMORY TRANSMISSION |            |                | START=MAR-15 14:50                   | END=MAR | 1-15 15:00 |
| FII                        | LE NO. = C | )50 <i>(4)</i> |                                      |         |            |
| (5)                        | (6)        | (7)            | (8)                                  | (9)     | (10)       |
| STN                        | COMM.      | ONE-TOUCH/     | STATION NAME/EMAIL ADDRESS/TELEPHONE | PAGES   | DURATION   |
| NO.                        |            | ABBR NO.       | NO.                                  |         |            |
| 001                        | OK         | <01>           | SERVICE DEPT.                        | 001/001 | 00:01:30   |
| 002                        | OK         | <02>           | SALES DEPT.                          | 001/001 | 00:01:25   |
| 003                        | 407        | <03>           | ACCOUNTING DEPT.                     | 000/001 | 00:01:45   |
| 004                        | BUSY       | ক              | 021 111 1234                         | 000/001 | 00:00:00   |

#### THE SLEREXE COMPANY LIMITED

SAPORS LANE - BOOLE - DORSET - BH 25 8 ER TELEPHONE BOOLE (945 13) 51617 - TELEX 123456

Our Ref. 350/PJC/EAC

18th January, 1972.

Dr. P.N. Cundall,

cause the photocell to generate an analogous electrical video signal. This signal is used to modulate a carrier, which is transmitted to a remote destination over a radio or cable communications link.

At the remote terminal, demodulation reconstructs the video signal, which is used to modulate the density of print produced by a printing device. This device is scanning in a raster scan synchronised with that at the transmitting terminal. As a result, a facsimile copy of the subject document is produced.

Probably you have uses for this facility in your organisation.

Yours sincerely,

Thil.

P.J. CROSS Group Leader - Facsimile Research

# Communication Journal (COMM. JOURNAL)

#### **Explanation of Contents**

- Indication of communication mode
- Start time of communication
- End time of communication
- File number

001 to 999 (When the communication is stored into memory, a file number

is assigned for each communication.)

(5) Station number Sequential number of the Stations.

Communication result "OK" indicates that the communication was successful. (6)

"BUSY" indicates that the communication has failed because of busy line.

"STOP" indicates that **STOP** was pressed during communication. "B-OK" indicates that the Batch Transmission was successful.

"M-OK" indicates that the substitute reception message in memory was not

printed out. "P-OK" indicates that memory overflow or document misfeeding occurred

while storing the documents into memory for transmission but successfully stored document(s) was sent.

"R-OK" indicates that the Relayed XMT or Confidential Communication was

"3-digit Info Code" (See page 139) indicates that the communication has failed. In this case, the machine will print the attached report with first page of your document as shown on the previous page.

Abbreviated number or **☎** mark

mark indicates dialed by direct number dial.

- Recorded name in One-Touch, ABBR. or direct dialing number
- received

Number of pages transmitted or The 3-digit number is the number of pages successfully transmitted or received.

> When the documents are stored into memory, two 3-digit numbers will appear.

> The first 3-digit number represents the number of pages successfully transmitted.

> The second 3-digit number represents the total number of pages that were attempted to be transmitted.

(10) Duration of Communication

# One-Touch/Abbreviated and Directory Search List

To print a One-Touch/Abbreviated Number and Directory Search List of the telephone numbers you have stored.

Make sure that the FAX/EMAIL lamp is ON. If not, press ( to select the "FAX/EMAIL MODE".

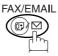

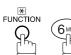

PRINT OUT ENTER NO. OR  $\vee$   $\wedge$ 

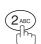

2:ONE-TCH/ABBR LIST? PRESS SET TO PRINT

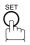

1:ONE-TOUCH/ABBR NO. 2:DIR. SEARCH

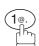

for One-Touch/ABBR. Number List

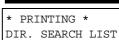

PRINTING \* ONE-TOUCH/ABBR LIST

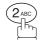

for Directory Search List

### **Journals and Lists**

# **One-Touch/Abbreviated and Directory Search List**

### **Sample One-Touch List**

### Sample ABBR. Number List

# One-Touch/Abbreviated and Directory Search List

### **Sample Directory Search List**

| **** | ******** -DIR. SEARCH | LIST- ****      | ***** DAT            | E MMM-dd-yyyy | **** | TIME 15:00 | ***** |
|------|-----------------------|-----------------|----------------------|---------------|------|------------|-------|
| (11) |                       | (1)<br>ABBR NO. | (3)<br>TELEPHONE NO. |               |      |            |       |
| [A]  | ACCOUNTING DEPT       | <03>            | 313 333 3456         |               |      |            |       |
| [E]  | ENG. DEPT.            | [001]           | 888 555 1234         |               |      |            |       |
| [P]  | PURCHASE DEPT         | [002]           | 555 666 2345         |               |      |            |       |
| [R]  | REGULATION DEPT       | [003]           | 777 333 3456         |               |      |            |       |
| [S]  | SALES DEPT.           | <01>            | 121 555 1234         |               |      |            |       |
|      | SERVICE DEPT          | <02>            | 222 666 2345         |               |      |            |       |
| NO.  | OF STATIONS = 03 (4)  |                 |                      |               |      |            |       |
|      |                       |                 |                      |               |      |            |       |
|      |                       |                 |                      | -PANASONIC    |      | -          | -     |
| **** | ********              | *****           | -HEAD OFFICE         | _ **** _      | 201  | 555 1212-  | ***** |

### **Explanation of Contents**

(1) One-Touch number or Abbreviated number <nn>= One-Touch number, [nnn] = Abbreviated number

(2) Station name recorded in the machine Up to 15 characters

(3) Telephone number recorded in the machine Up to 36 digits

(4) Number of recorded One-Touch and ABBR. numbers

### **Journals and Lists**

### **Program List**

To print a Program List of the Dialing Patterns that you have previously entered into the Program Keys.

Make sure that the FAX/EMAIL lamp is ON. If not, press

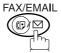

to select the "FAX/EMAIL MODE".

FUNCTIO

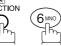

PRINT OUT (1-7) ENTER NO. OR V A

2

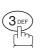

3:PROGRAM LIST?
PRESS SET TO PRINT

3

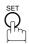

\* PRINTING \*
PROGRAM LIST

### **Sample Program List**

| (1)     | (2)          | (3)      | (4)   | (5)   |       |        |   |  |   |
|---------|--------------|----------|-------|-------|-------|--------|---|--|---|
| PROGRAM | PROGRAM NAME | TYPE     | TIMER | ABBR  | NOS.  |        |   |  |   |
| [P1]    | TIMER XMT    | XMT      | 12:00 | [001] |       |        |   |  |   |
| [P2]    | TIMER POLL   | POLL     | 19:00 | [002] |       |        |   |  |   |
| [P3]    | PROG. A      | POLL     |       | [001] | [002] |        |   |  |   |
| [P8]    | PROG. B      | ABBR/GRP |       | [001] | [002] | [003]  |   |  |   |
|         |              |          |       |       | - PAN | ASONIC | 7 |  | - |

#### **Explanation of Contents**

(1) Program key

(2) Program name Up to 15 characters

(3) Type of communication "XMT" indicates transmission.

"POLL" indicates polling.

"ABBR/GRP" indicates that the Program key is programmed as a group key. "ONE-TOUCH" indicates that the Program key is programmed as a One-

Touch key.

(4) Timer Indicates the starting time.

"---- " indicates that the Program key contains "non-deferred" program.

(5) Numbers recorded in the program One-Touch/ABBR. numbers

### **FAX Parameter List**

To Print a FAX Parameter List:

Make sure that the FAX/EMAIL lamp is ON. If not, press (□) □

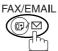

to select the "FAX/EMAIL MODE".

1

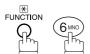

PRINT OUT (1-7)
ENTER NO. OR V A

2

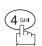

4:FAX PARA. LIST? PRESS SET TO PRINT

3

\* PRINTING \*
FAX PARAMETER LIST

### **Sample FAX Parameter List**

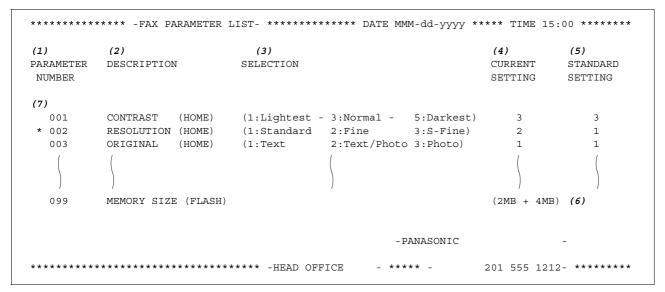

#### **Explanation of Contents**

(1) Parameter Current setting "----" indicates code or password is not set. When the code or password is number set, it is shown in parenthesis. Description "(HOME)" home (5) Factory preset standard setting (2) means Standard setting position setting. Selection Memory size (3) (6) (Base memory + option memory) Changed setting "\*" indicates that the Factory preset (7) setting was changed.

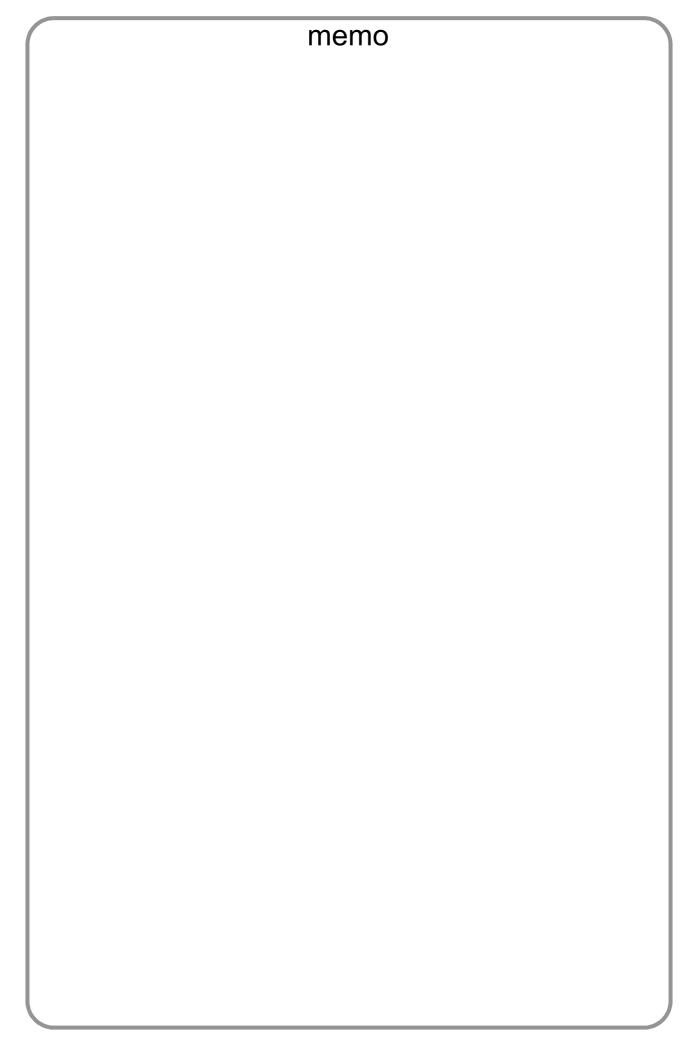

# **Troubleshooting**

### If You Have Any of These Problems

| Mode                | Symptom                                            | Cause / Action                                                                                                    | Page |  |  |
|---------------------|----------------------------------------------------|----------------------------------------------------------------------------------------------------|------|--|--|
| During Transmission | Document doesn't feed/multiple feed                | <ol> <li>Check that your document is free of staples and paper clips, and that it is not greasy or torn.</li> <li>Check that your document is the right type to send through an ADF by consulting the list on "Originals You Cannot Send". If your document has the characteristics listed, use the Platen instead.</li> <li>Check that the document is loaded properly.</li> </ol> | 33   |  |  |
|                     | Does not stamp                                     | Check Fax parameter No. 04 and No. 28 settings.                                                                                                    |      |  |  |
|                     | Stamp too light                                    | Replace stamp or refill ink.                                                                                                    | 141  |  |  |
| Transmission Copy   | Vertical lines on the transmitted document         | Check own copy quality. If copy is OK, your machine has no problem, report to the receiving party that they have a problem. If copy is NG, clean the Document Scanning Area.                                                                                                    |      |  |  |
| Quality             | Transmitted document is blank                      |                                                                                                    |      |  |  |
|                     | Add Paper                                          | Replenish the recording paper.                                                                                                    |      |  |  |
|                     | Recording paper misfeed                            | Remove the misfed paper. (See Operating Instructions (for Copier) page 41)                                                                                                    |      |  |  |
|                     | Recording paper<br>doesn't advance into<br>machine | Make sure that there is paper in the Paper Cassette. Follow the instructions for loading paper.                                                                                                    |      |  |  |
| During Reception    | Recording paper<br>doesn't eject after<br>printing | Check to see if the recording paper is jammed inside of the machine.                                                                                                    |      |  |  |
|                     | Document auto reduction doesn't work               | Check Print Reduction settings.                                                                                                    | 61   |  |  |
|                     | L. : Add Toner                                     | Replace the Toner Bottle.                                                                                                    |      |  |  |
|                     | : No Waste Toner<br>Box                            | Install the Toner Waste Container.                                                                                                    |      |  |  |

# **Troubleshooting**

| Mode              | Symptom                    | Cause / Action                                                                                                    | Page      |
|-------------------|----------------------------|----------------------------------------------------------------------------------------------------|-----------|
|                   | No dial tone               | Check the telephone line connection.     Check the telephone line.                                                                                                    | 142       |
| Communication     | No auto answer             | Check the telephone line connection.     Check the Reception mode setting.     If the Fax Parameter No. 013 (AUTO JOURNAL PRINT) is set to "Valid" (default setting) and the machine is printing the received document(s) from memory, which also happens to be the 100th transaction, the machine will not auto answer until the Transaction Journal completes printing. | 142<br>60 |
|                   | Cannot transmit or receive | An information code will be shown on the display. Refer to the information code table to find the trouble.                                                                                                    | 139       |
| No Unit Operation | No unit operation          | To reset the machine, turn-off the Power Switch for a few seconds then turn it on again.                                                                                                    | 11        |

# **Information Codes**

When something unusual occurs, the display may show one of the Information Codes listed below. These will help you to identify and correct the problem.

| Info.<br>Code           | Meaning                                                                                                    | Action                                                                          | Page       |
|-------------------------|----------------------------------------------------------------------------------------------------|---------------------------------------------------------------------------------|------------|
| 030                     | Document is misfeeding.                                                                                                    | Reload the document properly.     Remove the document jam.     Adjust ADF.      | 33         |
| 031                     | Document paper is too long or jammed. Document length exceeds 78.8 inches (2 meters).                                                       | Reload the document properly.     Remove the document jam.                      | 33         |
| 061                     | ADF Door (Document Return Guide) is open.                                                                                                   | Close the ADF Door.                                                             |            |
| 400                     | During initial handshake, receiving station did not respond or communication error occurred.                                                | Check with the other party.     Reload the document and send again.             |            |
| 401                     | Remote station required a Receiving Password to receive the document. Remote station does not have Confidential Mailbox.                    | Check the remote station.                                                       |            |
| 402                     | During initial handshake, communication error occurred.                                                                                     | Reload the document and send again.                                             |            |
| 403                     | No polling capability at the remote side.                                                                                                   | Ask remote side to set "POLLED=ON".                                             |            |
| 404/405                 | During initial handshake, communication error occurred.                                                                                     | Reload the document and send again.                                             |            |
| 406                     | Transmission Password does not match. Receiving Password does not match. Received from an unauthorized station in Selective Reception mode. | Check the password or the telephone number in One-Touch or Abbreviated station. | 106<br>107 |
| 407                     | No confirmation from the receiving station for the previous page sent.                                                                      | Wait a few minutes and send again.                                              |            |
| 408/409                 | Remote side confirmation of previous page is illegible.                                                                                     | Wait a few minutes and send again.                                              |            |
| 410                     | Communication aborted by the transmitting side.                                                                                             | Check with the other party.                                                     |            |
| 411                     | Polling password does not match.                                                                                                    | Check the polling password.                                                     | 69         |
| 412                     | No data from the transmitting side.                                                                                                    | Check with the other party.                                                     |            |
| 414                     | Polling password does not match.                                                                                                    | Check the polling password.                                                     | 69         |
| 415                     | Polling transmission error.                                                                                                    | Check the polling password.                                                     | 69         |
| 416/<br>417/418/<br>419 | Received data has too many errors.                                                                                                    | Check with the other party.                                                     |            |
| 420/421                 | Machine goes to receiving mode, but receives no command from the transmitting side.                                                         | Remote side misdial.     Check with the other party.                            |            |
| 422/427                 | Interface is incompatible.                                                                                                    | Check with the other party.                                                     |            |
| 430/434                 | Communication error occurred while receiving.                                                                                               | Check with the other party.                                                     |            |
| 436/490                 | Received data has too many errors.                                                                                                    | Check with the other party.                                                     |            |

# **Troubleshooting**

# **Information Codes**

| Info.<br>Code               | Meaning                                                                                                    | Action                                                                                 | Page |
|-----------------------------|----------------------------------------------------------------------------------------------------|----------------------------------------------------------------------------------------|------|
| 456                         | <ul> <li>Unit received a confidential document or was requested to be polled of a confidential document under any of following conditions.</li> <li>1. Not enough space in memory to receive the confidential document.</li> <li>2. Confidential Mailbox is full.</li> <li>3. While printing received document.</li> <li>Unit was requested to relay a document.</li> </ul> | 2. Wait until unit finishes printing.                                                  | 78   |
| 492/493/<br>494             | Communication error occurred while receiving.                                                                                                    | Check with the other party.                                                            |      |
| 495                         | Telephone line disconnected.                                                                                                    | Check with the other party.                                                            |      |
| 501/502                     | Communication error occurred using the internal V.34 Modem.                                                                                                    | Check with the other party.                                                            |      |
| 540/541/<br>542/543/<br>544 | Communication error occurred while transmitting.                                                                                                    | Reload the document and send again.     Check with the other party.                    |      |
| 550                         | Telephone line disconnected.                                                                                                    | Check with the other party.                                                            |      |
| 552/<br>553/554/<br>555     | Communication error occurred while receiving.                                                                                                    | Check with the other party.                                                            |      |
| 580                         | Sub-address transmission to a unit that has no Sub-address function.                                                                                                    | Check the remote station.                                                              | 118  |
| 581                         | Sub-address Password transmission to a unit that has no Password Sub-address function.                                                                                                    | Check the remote station.                                                              | 118  |
| 630                         | Redial was not successful due to a busy line.                                                                                                    | Reload the document and send again.                                                    |      |
| 631                         | During dialing, STOP was pressed.                                                                                                    | Reload the document and send again.                                                    |      |
| 634                         | Redial was not successful due to no response from the called station or wrong number dialed.  Note: If busy tone was not detected, the machine will only redial once.                                                                                                    |                                                                                        |      |
| 638                         | Power failure occurred during the communication.                                                                                                    | Check the power cord and plug.                                                         |      |
| 870                         | Memory overflow occurred while storing documents into memory for transmission.                                                                                                    | Transmit documents without storing them into memory.     Install Optional Memory Card. | 47   |

NOTE

After identifying the problem and verifying the recommended action, if the information Codes keep reoccuring or for help on Information Codes that appear on your machine but are not listed above, please contact your local Panasonic Authorized Dealer. (For mechanical failures, see the Troubleshooting section in the Operating Instructions (For Copier) page 46)

# **Verification Stamp**

The Verification Stamp contains ink. When the stamp mark appears faded or hard to see, the stamp should be replaced or refilled with ink.

#### To remove the stamp

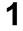

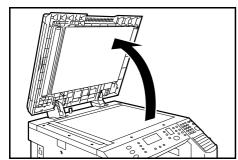

Open the ADF unit.

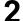

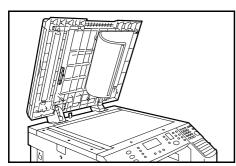

Peel down the Scanning Pad slighty from the left side to expose the Stamp Assembly as illustrated.

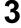

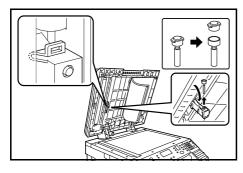

1. Remove by pulling the Stamp Assembly upward.

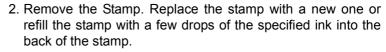

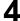

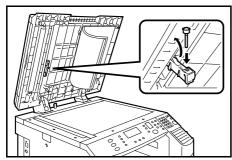

Reinstall the Stamp Assembly.

### NOTE

- 1. Please contact your local Authorized Panasonic Dealer to purchase a new stamp. See page 51 of the Operating Instructions (For Copier) for order number.
- 2. Stamp ink refills can be purchased from a stationary store. Use blue Shachihata" X" Stamp ink (No. 22113) or its equivalent.

# **Troubleshooting**

# **Checking the Telephone Line**

If you do not hear a dial tone when the MONITOR key is pressed or the incoming call does not ring on your machine (No automatic receive).

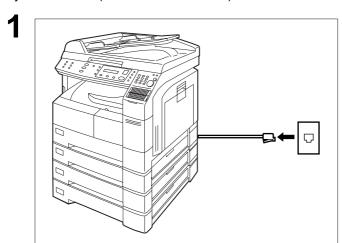

Unplug the Telephone Line Cable from the telephone jack that was supplied by the telephone company.

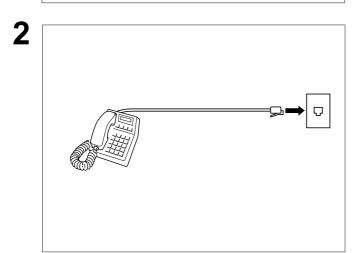

Plug a different regular telephone into the same telephone jack.

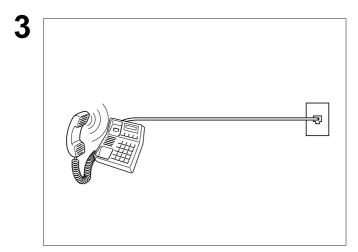

Check for dial tone through the handset. If there is still no dial tone, report it to your local telephone company.

or

Call from another telephone to this number. If the telephone does not ring, report it to your local telephone company.

# **Specifications**

| Compatibility                               | ITU-T Group 3                                                                                                    |  |  |  |  |
|---------------------------------------------|----------------------------------------------------------------------------------------------------|--|--|--|--|
| Companionity                                | 110-1 Oloup 3                                                                                                    |  |  |  |  |
| Coding Scheme                               | JBIG, MH, MR, MMR (Conforms to ITU-T Recommendations)                                                                                                    |  |  |  |  |
| Modem Type                                  | ITU-T V.34, V.17, V.33, V.29, V.27 ter and V.21                                                                                                    |  |  |  |  |
| Modem Speed                                 | 33.6 - 2.4 kbps                                                                                                    |  |  |  |  |
| Document Size                               | Ledger/Legal/Letter/Letter-R/Invoice/Invoice-R  Max : Platen Glass : 11 x 17" (Ledger)  ADF : 11.7" (Original's Width)  Min : Platen Glass : No Minimum  ADF : 5.5 x 8.5" (Invoice)                                                                                                |  |  |  |  |
| Document Thickness                          | 13 - 29 lb (0.0027 - 0.0059")                                                                                                    |  |  |  |  |
| ADF Capacity<br>(Automatic Document Feeder) | Up to 50 sheets (Letter, Invoice)<br>Up to 30 sheets (Ledger, Legal)                                                                                                    |  |  |  |  |
| Scanning Method                             | Sheet Feeding with CCD type image sensor                                                                                                    |  |  |  |  |
| Effective Scanning Width                    | 11.5" (292 mm)                                                                                                    |  |  |  |  |
| Scanner Resolution                          | Horizontal  :203 pels/inch (8 pels/mm) :Standard and Fine Resolution :406 pels/inch (16 pels/mm) :Super Fine Resolution :98 lines/inch (3.85 lines/mm) :Standard Resolution :196 lines/inch (7.7 lines/mm) :Fine Resolution :391 lines/inch (15.4 lines/mm) :Super Fine Resolution |  |  |  |  |
| Print Margin                                | 0.16 in. (4 mm)  0.16 in. (4 mm)  0.16 in. (4 mm)                                                                                                    |  |  |  |  |

# **Specifications**

| One-Touch/Abbreviated Dialing<br>Memory Capacity | 160 stations (including 52 One-Touch keys and 8 Program keys) Each station can register up to 36 digits for each telephone number (including pauses and spaces) and up to 15 characters for each station name |
|--------------------------------------------------|----------------------------------------------------------------------------------------------------|
| Image Memory Capacity                            | Base Memory : 120 pages with 2 MB Flash Memory Card : 280 pages with 4 MB Flash Memory Card : 440 pages with 8 MB Flash Memory Card : 760 pages (Based on ITU-T Image No.1 using Standard Resolution)         |
| Power Consumption                                | Normal Operation Mode : Approx. 92 Wh Energy-Saver Mode : Approx. 40 Wh Sleep Mode : Approx. 1.5 Wh Maximum : Less than 1.2 kW                                                                                |
| FCC Registration Number                          | US:BTLFA34BMGCS01-03                                                                                                    |
| Ringer Equivalence                               | 3.4B                                                                                                    |

# **Options and Supplies**

The DP-1810F is a digital photocopier which can produce images with great clarity. Furthermore, its copying functionality can also be greatly enhanced by the addition of the following options and specially selected options and supplies.

For a list of additional options and supplies, see the Operating Instructions (For Copier) page 52.

#### **■** For Fax

| Part Name                                  | Part No.   | Remarks                                     |
|--------------------------------------------|------------|---------------------------------------------|
| 10/100 Ethernet Interface/Internet Fax Kit | DA-NE200   | Internet Fax Communication                  |
| Handset Kit                                | UE-403167  | Telephone Handset Kit (For USA and Canada)  |
|                                            | UE-403117  | Telephone Handset Kit (For other countries) |
| Expansion Flash Memory Card                | UE-410046  | 2 MB Flash Memory Card                      |
|                                            | UE-410047  | 4 MB Flash Memory Card                      |
|                                            | UE-410048  | 8 MB Flash Memory Card                      |
| Verification Stamp                         | DZHT000027 | X-Stamp (For USA and Canada)                |
|                                            | DZHT000004 | X-Stamp (For other countries)               |

## **FCC Notice for Users in USA**

## **⚠ WARNING**

This equipment has been tested and found to comply with the limits for a Class A digital device, pursuant to part 15 of the FCC Rules. These limits are designed to provide reasonable protection against harmful interference when the equipment is operated in a commercial environment. This equipment generates, uses, and can radiate radio frequency energy and, if not installed and used in accordance with the Operating Guide, may cause harmful interference to radio communications.

Operation of this equipment in a residential area is likely to cause harmful interference in which case the user will be required to correct the interference at his/her own expense.

Any unauthorized changes or modifications to this equipment would void the users authority to operate this device.

**Warning**: To assure continued compliance, use only shielded interface cable when connecting your

machine's parallel interface port to the host computer. Also, any changes or modifications not expressly approved by the party responsible for compliance could void the user's authority to

operate this equipment.

This device complies with Part 15 of the FCC Rules. Operation is subject to the following two conditions: (1) This device may not cause harmful interference, and (2) this device must accept any interference received, including interference that may cause undesired operation.

Responsible Party: Matsushita Electric Corporation of America

One Panasonic Way, Secaucus, NJ 07094

Technical Support: Panasonic Document Imaging Company/Technical Support Department

Two Panasonic Way, Secaucus, NJ 07094

1-800-225-5329

Email: <a href="mailto:consumerproducts@panasonic.com">consumerproducts@panasonic.com</a>

Ask your telephone company or installer to install the jack suitable for your device if such is not available.

A FCC Compliant telephone cord and modular plug is provided with this equipment. This equipment is designed to be connected to the telephone network or premises wring using a compatible modular jack that is Part 68 compliant.

The REN is useful to determine the quantity of devices you may connect to your telephone line and still have all of those devices ring when your telephone number is called. In most, but not all areas, the sum of the REN 's of all devices connected to one line should not exceed five (5.0). To be certain of the number of devices you may connect to your line, as determined by the REN, you should contact your local telephone company to determine the maximum REN for your calling area.

### **FCC Notice for Users in USA**

If your telephone equipment causes harm to the telephone network, the Telephone Company may discontinue your service temporarily. If possible, they will notify you in advance. But if advance notice isn't practical, you will be notified as soon as possible. You will be informed of your right to file a complaint with FCC.

Your telephone company may make changes in it's facilities, equipment, operations or procedures that could affect the proper functioning of your equipment. If they do, you will be notified in advance to give you an opportunity to maintain uninterrupted telephone service.

If you experience trouble with this telephone equipment, please contact the manufacturer's authorized service agency for information on obtaining service or repairs. The telephone company may ask that you disconnect this equipment from the network until the problem has been corrected or until you are sure that the equipment is not malfunctioning.

This equipment is hearing aid compatible.

For protection against the risk of electric shock, always disconnect all cables from the wall outlet before servicing, modifying or installing the equipment.

This equipment may not be used on coin service provided by the telephone company nor connected to party lines. Connection to party line service is subject to state tariffs. (Contact the state public utility commission, public service commission or corporation commission for information.)

The Telephone Consumer Protection Act of 1991 makes it unlawful for any person to use a computer or other electronic device to send any message via telephone facsimile machine unless such message clearly contains in a margin at the top or bottom of each transmitted page or on the first page of transmission the following information:

- 1. Date and Time of transmission; and,
- 2. Identification of either business, business entity or individual sending the message: and,
- 3. Telephone number of either the sending machine, business, business entity or individual.

In order to program this information into your machine, you should refer to page number 18 to 21 in this Operating Instructions to complete the steps.

#### **Example of Header Format (LOGO, ID Number setting)**

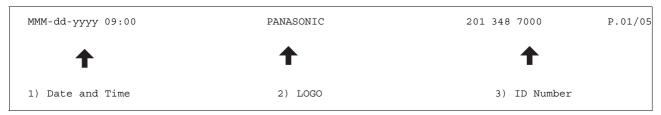

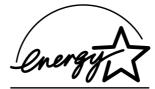

As an ENERGY STAR® Partner, Panasonic has determined that this product meets the ENERGY STAR® guidelines for energy efficiency.

This voluntary program specifies certain energy consumption and usage standards. This product will automatically "power down" after a specified period of non-use. The use of this ENERGY STAR® compliant product will reduce energy consumption and ultimately benefit the environment.

The default functions can be adjusted depending on your office requirements. Please ask your authorized Panasonic dealer for more details.

NOTE

<sup>1.</sup> This equipment complies with Part 68 of the FCC Rules. On the rear panel of this equipment is a label that contains, among other information, the FCC Registration Number and Ringer Equivalence Number (REN) for this equipment. You must, upon request, provide this information to your telephone company.

## **Notice to Users in Canada**

#### **NOTICE**

This equipment meets telecommunications network protective, operational and safety requirements as prescribed in the appropriate Terminal Equipment Technical Requirements document(s). This is confirmed by marking the equipment with the Industry Canada certification number. The Department does not guarantee the equipment will operate to the user's satisfaction.

Before installing this equipment, users should ensure that it is permissible to be connected to the facilities of the local telecommunications company. The equipment must also be installed using an acceptable method of connection. The customer should be aware that compliance with the above conditions may not prevent degradation of service in some situations.

Repairs to certified equipment should be made by an authorized Canadian maintenance facility designated by supplier. Any repairs or alterations made by the user to this equipment, or equipment malfunctions, may give the telecommunications company cause to request the user to disconnect the equipment.

Users should ensure for their own protection that the electrical ground connections of the power utility, telephone lines and internal metallic water pipe system, if present, are connected together. This precaution may be particularly important in rural areas.

## **⚠ CAUTION**

Users should not attempt to make such connections themselves, but should contact the appropriate electric inspection authority, or electrician, as appropriate.

### NOTICE

The ringer equivalence number (REN) assigned to each terminal device provides an indication of the maximum number of terminals allowed to be connected to a telephone interface. The termination on an interface may consist of any combination of devices subject only to the requirement that the sum of the ringer equivalence numbers of all the devices does not exceed 5.

#### Notice to Users in Canada

#### Avis

L'étiquette de Industrie Canada identifie le matériel homologué. Cette étiquette certifie que le matériel est conforme à certaines normes de protection, d'exploitation et de sécurité des réseaux de télécommunications. Le Ministère n'assure toutefois pas que le matériel fonctionnera à la satisfaction de l'utilisateur.

Avant d'installer ce matériel, l'utilisateur doit s'assurer qu'il est permis de le raccorder aux installations de l'entreprise locale de télécommunication. Le matériel doit également être installé en suivant une méthode acceptée de raccordement. L'abonné ne doit pas oublier qu'il est possible que la conformité aux conditions énoncées ci-dessus n'empêche pas la dégradation du service dans certaines situations.

Les réparations de matériel homologué doivent être effectuées par un centre d'entretien canadien autorisé désigné par le fournisseur. La compagnie de télécommunications peut demander à l'utilisateur de débrancher un appareil à la suite de réparations ou de modifications effectuées par l'utilisateur ou à cause de mauvais fonctionnement.

Pour sa propre protection, l'utilisateur doit s'assurer que tous les fils de mise à la terre de la source d'énergie électrique, des lignes téléphoniques et des canalisations d'eau métalliques, s'il y en a, sont raccordé ensemble. Cette précaution est particulièrement importante dans les régions rurales.

### **Avertissement**

L'utilisateur ne doit pas tenter de faire ces raccordements lui-même; il doit avoir recours à un service d'inspection des installations électriques, ou à un électricien, selon le cas.

### Avis

L'indice d'équivalence de la sonnerie (IES) assigné à chaque dispositif terminal indique le nombre maximal de terminaux qui peuvent être raccordés à une interface. La terminaison d'une interface téléphonique peut consister en une combinaison de quelques dispositifs, à la seule condition que la somme d'indices d'équivalence de la sonnerie de tous les dispositifs n'excède pas 5.

## **Glossary**

ADF The mechanism that delivers a stack of document pages to the scanner one page at a time. (Automatic Document Feeder) **Automatic Reception** The mode that allows you to receive fax documents without user intervention. **Auto Print Reduction** The method of automatically reducing a received document so that it can be printed onto a standard size piece of plain paper. For example, your machine will reduce an incoming legal size page to 75% of its original size so it could fit on a letter size page. **Batch Transmission** The ability to accumulate different document files for the same destination(s) to be transmitted in a single phone call. **BPS (Bits Per Second)** The amount of data that is transmitted over the phone line. Your machine can start at each Max. Modem speed and automatically steps down to suitable speed depending on the phone line condition and the receiving machines capabilities. (Max. Modem Speed is 33.6 kbps) C.C.I.T.T. Consultative Committee on International Telegraph and Telephone. This organization has presently developed four groups of industry standards that insure facsimile compatibility. **Character ID** A programmed proprietary code name that allows up to 16 alphanumeric characters identifying your facsimile machine. **Coding Scheme** The data compression method used by facsimile machines. Your machine utilizes Modified Huffman (MH), Modified Read (MR) and Modified Modified Read (MMR) coding schemes. **COMM. JOURNAL** Refers to either the Communication Journal, Relay Transmission Report, or the Confidential XMT Report. Confidential RCV Report The report that gives you information about a confidential document(s) that is held in your machine's memory. Signifies the scanning sensitivity in terms of lightness and darkness of your original CONTRAST transmitting pages. **Cover Sheet** A Fax Cover Sheet can be attached to your transmit document(s) that shows the recipient's name, originator's name and number of pages attached. DDD A telephone service that allows unassisted dialing, no operator assistance is required. (Direct Distance Dialing) **Deferred Polling** The ability to retrieve documents from other stations at a later time. **Deferred Transmission** The ability to send documents to other stations at a later time. This operation require the user to input a preset 4-digit Department Code before **Department Code** transmission. The Department Name of selected Department Code is printed on the Header of each page sent, Cover Sheet, Comm. Journal and Individual Transmission Journal. **Direct Dialing** The method of dialing where you enter the entire telephone number through the keypad. **DTMF (Dual Tone Multi-**Dialing method that sends a different set of frequencies for each digit of the telephone keypad. Commonly refers to touch tone dialing. Frequency) **Duplex Scan** The ability to scan both sides of 2-sided original(s) for transmission. **ECM (Error Correction** The ability to correct transmission errors as detected during the transmitting phone call. Mode) **End Receiving Station** In a relay network, the final station designated to receive the document. **FAX Parameter List** The list that contains the home FAX parameters settings that you have programmed into your machine. F.C.C. Federal Communications Commission. The U.S. Government organization that regulates communications originating or terminating in the United States.

### **Glossary**

File A task that has been stored into the memory of your unit. Examples are deferred

transactions.

**Fixed Print Reduction** The method that allows you to determine one reduction rate, such as 75%, for all incoming

documents.

**FUNCTION** The control panel key that will be utilized to begin an operation or configuration of a feature.

G3 Mode (Group 3) Refers to the standards and transmission capabilities of the current generation of facsimile

machines.

Group Dialing The ability to program many telephone numbers into a single station so that many locations

can be dialed in sequence utilizing a single keystroke.

Handshaking The exchange of a group of control signals that communicate between the transmitter and

receiver. These signals determine the condition at which communication can occur.

Header A row of information that is transmitted by the sending machine and printed on the top of

each page by the receiving unit. This identifies the transmitting unit and information about

the transmission, such as time and date.

ITU-T International Telecommunication Union - Telecommunication, formerly known as C.C.I.T.T.

ITU-T Image No.1 An industry standard document that allows comparisons of the transmission speeds and

capabilities of facsimile machines.

**ID** A programmable address of up to 20 digits identifying your machine.

Image Memory Capacity This signifies the amount of memory available in your unit capable of storing pages of

documents. All page units of measure are based on the ITU-T Image No.1.

Individual Transmission

**Journal** 

A report that is printed by the transmitting unit stating information regarding the last document

transaction.

Industry Canada (D.O.C) Department of Communications. The Canadian Government organization that regulates

communications originating or terminating in Canada.

Information Code A code that is internally generated by your Fax stating a specific operational error or machine

failure.

**Initial Sending Station** In a relay network, the station that is originating the document transmission.

**Journal** A report that is printed by your unit listing the last 100 transactions.

Keypad A group of numeric keys located on your control panel.

LCD Liquid Crystal Display. The display area of your machine.

Manual Reception A mode that requires operator intervention to receive an incoming document.

Memory Transmission The documents are scanned into memory before actual connection to the phone line for

transmission.

Modem A device that converts signals from your fax machine into signals that can be transmitted

over telephone lines.

Multi-station Transmission The ability to broadcast the same set of documents to a programmed number of locations.

Off-hook Dialing The direct dialing of a telephone number with the handset out of the cradle or "off the hook."

On-hook Dialing The direct dialing of a telephone number with the handset in the cradle or "on the hook."

One-touch Dialing The ability to dial an entire telephone number by pressing one key.

Overlap Printing Documents too long to be reduced are automatically printed on two pages with approximately

10 mm overlap.

Panasonic Super Smoothing An electronic image enhancement (Panasonic Super Smoothing) that will create a particular

pattern for the improvement of copy quality.

Photo A scanning technique to distinguish levels of gray from black and white. Your machine can

detect up to 256 levels of gray in photo mode.

**Polling** The ability to retrieve a document from another facsimile machine.

Polling Password A 4-digit programmed code that enables the security of a document being polled.

Print Reduction Modes The methods used to determine how an incoming document will be reduced to print onto the

paper loaded in your machine.

**Program Keys** Keys that are defined for storing a sequence of stations to be dialed or polled.

Protocol A protocol is the special set of rules for communicating that the end points in a

telecommunication connection use when they send signals back and forth. Both end points

must recognize and observe the protocol.

PSTN Public Switched Telephone Network. Network of interconnected switching equipment and

transmission facilities.

**Receiving Password** A 4-digit password that is checked before a document is received.

**Relay Transmission** 

Report

A report that contains information regarding the last document transmission to a relay station.

**Rotation XMT** The document is set as ( $\leftarrow \square$ ), the image is rotated by 90° and then transmitted as ( $\leftarrow \square$ ).

Selective Reception A function that can be set so that your unit will receive from only those machines

programmed into your dialer.

Station Name Alphanumeric ID which can be programmed for each One-Touch dialing and Abbreviated

dialing number.

**Stored Originals** Documents that have been scanned and now are stored in your machine's memory.

**Sub-address** ITU-T recommendation for further routing, forwarding or relaying of incoming faxes.

Sub-address Password ITU-T recommendation for additional security that corresponds to the Sub-address.

Substitute Memory

Reception

Your machine's ability to store an incoming document into its memory, when it runs out of

recording paper or toner.

Transmission Reservation

The ability to preset a telephone number so that you may reserve a transmission while your

unit is performing another function.

**Transmission Password** A 4-digit password that is checked when a document is transmitted.

User Parameter Programmed parameters that provide information to other stations. Examples are logo,

character ID, date and time.

Verification Stamp A user selectable transmission verification stamp can be placed on scanned documents that

are successfully transmitted or stored in memory.

having to print the Memory File List.

View Mode - Journal Allows you to view the brief contents of the journal through the LCD display without having to

print the journal.

# ITU-T Image No. 1

All specifications are based on the ITU-T Image No. 1 (The sample shown below is not to scale).

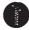

#### THE SLEREXE COMPANY LIMITED

SAPORS LANE - BOOLE - DORSET - BH 25 8 ER
TELEPHONE BOOLE (945 13) 51617 - TELEX 123456

Our Ref. 350/PJC/EAC

18th January, 1972.

Dr. P.N. Cundall, Mining Surveys Ltd., Holroyd Road, Reading, Berks.

Dear Pete,

Permit me to introduce you to the facility of facsimile transmission.

In facsimile a photocell is caused to perform a raster scan over the subject copy. The variations of print density on the document cause the photocell to generate an analogous electrical video signal. This signal is used to modulate a carrier, which is transmitted to a remote destination over a radio or cable communications link.

At the remote terminal, demodulation reconstructs the video signal, which is used to modulate the density of print produced by a printing device. This device is scanning in a raster scan synchronised with that at the transmitting terminal. As a result, a facsimile copy of the subject document is produced.

Probably you have uses for this facility in your organisation.

Yours sincerely,

Phil

P.J. CROSS

Group Leader - Facsimile Research

Registered in England: No. 2038
Registered Office: 60 Vicara Lane, Hford, Essex.

# Index

| A                               |         | l                                     |     |
|---------------------------------|---------|---------------------------------------|-----|
| ABBR Number List                | 132     | ID Number                             | 21  |
| Abbreviated Dialing Numbers23   |         | Image Memory Capacity                 |     |
| Access Code                     |         | Incomplete File Save                  |     |
| ADF Capacity                    |         | IND. XMT JOURNAL                      |     |
| Automatic Document Feeder       |         | ITU-T Image No. 1                     | 154 |
| Automatic Reception             |         | •                                     |     |
| Automatic Reduction             |         | J                                     |     |
|                                 |         | Journal                               | 123 |
| В                               |         |                                       | 120 |
| Batch Transmission              | 65      | K                                     |     |
| _                               |         | Key/Buzzer Volume                     | 20  |
| С                               |         | Rey/Buzzer Volume                     | Z   |
| Character ID                    | 20      | L                                     |     |
| Communication Journal           | 20      | Landing Decomposite                   | 0.0 |
| (COMM. JOURNAL)                 | 36, 129 | Loading Documents                     |     |
| Confidential Mailbox            |         | Logo                                  | 18  |
| Contrast                        |         | M                                     |     |
| Control Panel                   |         |                                       |     |
|                                 |         | Manual Reception                      |     |
| D                               |         | Memory Transmission                   |     |
| Date and Time                   | 18      | Monitor Volume                        | 15  |
| Deferred Polling                |         | 0                                     |     |
| Deferred Transmission           |         |                                       |     |
| Department Code                 |         | Off-Hook Dialing                      |     |
| Diagnostic Password             |         | One-Touch Keys                        |     |
| Dialing Method (Tone or Pulse)  |         | One-Touch list                        |     |
| Direct Transmission             |         | One-Touch/Abbreviated Dialing Numbers |     |
| Directory Labels                |         | On-Hook Dialing                       |     |
| Directory Search Dialing        |         | Original (Text/Photo)                 |     |
| Distinctive Ring Detector (DRD) |         | Overlap Printing                      | 62  |
| Document Size                   |         | Р                                     |     |
| Document Thickness              |         |                                       |     |
|                                 |         | Password Transmission                 | 105 |
| E                               |         | Pause                                 |     |
| Edit File Mode                  | 78      | Polling                               |     |
|                                 |         | Polling Password                      |     |
| F                               |         | Print Margin                          |     |
| FAX Parameter List              | 125     | Print Reduction Ratio                 |     |
| Fax Parameter Table             |         | Printing a Department Code Journal    |     |
| File List                       |         | Printing a Department Code List       |     |
| Fixed Reduction                 |         | Program Keys                          |     |
| Flatbed Scanning                |         | Program List                          | 134 |
| Function Key List               |         | Q                                     |     |
| Function Rey List               | 10      | ~                                     |     |
| G                               |         | Quick Memory XMT                      | 31  |
| Group Dialing                   | 72      |                                       |     |
| н                               |         |                                       |     |
| Header Format                   | 29      |                                       |     |
| Header Print                    | 29      |                                       |     |

# Index

R

| Receive To Memory                                                               | 88    |
|---------------------------------------------------------------------------------|-------|
| Received Time Print                                                             |       |
| Receiving Password                                                              |       |
| Redialing                                                                       |       |
| Reduction Ratio                                                                 |       |
| Resolution                                                                      |       |
| Retry an Incomplete File                                                        |       |
| Rotated Transmission                                                            |       |
| Rotation XMT                                                                    |       |
| S                                                                               |       |
| Cooper Decelution                                                               | 4.40  |
| Scanner Resolution Sending a Document with Department Code                      |       |
| Sending a Document with Department Code Sending a Document with Department Code | 99    |
| (Voice Mode Transmission)                                                       | 100   |
| Sending Non-Standard Size Documents                                             |       |
| Setting Rotation Transmission                                                   |       |
| Special Tray                                                                    |       |
| Sub-Address Password                                                            |       |
| Sub-Addressing                                                                  |       |
| Substitute Memory Reception                                                     |       |
| T                                                                               |       |
| Transmission Password                                                           | 106   |
| Transmission Reservation                                                        |       |
| U                                                                               |       |
| User Parameters                                                                 | 47    |
| User Parameters                                                                 | 17    |
| V                                                                               |       |
| Verification Stamp35                                                            | , 141 |
| Viewing Mode File List                                                          | 79    |

## **Facsimile Telephone Number Directory**

| Name                                           | Telephone Number |  |  |
|------------------------------------------------|------------------|--|--|
|                                                |                  |  |  |
|                                                |                  |  |  |
|                                                |                  |  |  |
|                                                |                  |  |  |
|                                                |                  |  |  |
|                                                |                  |  |  |
|                                                |                  |  |  |
|                                                |                  |  |  |
|                                                |                  |  |  |
|                                                |                  |  |  |
|                                                |                  |  |  |
|                                                |                  |  |  |
|                                                |                  |  |  |
|                                                |                  |  |  |
| <u>,                                      </u> |                  |  |  |
|                                                |                  |  |  |
|                                                |                  |  |  |
|                                                |                  |  |  |
|                                                |                  |  |  |
|                                                |                  |  |  |
|                                                |                  |  |  |
|                                                |                  |  |  |
|                                                |                  |  |  |

#### U.S.A. Only

#### WARRANTY

PANASONIC DOCUMENT IMAGING COMPANY MAKES NO WARRANTIES, GUARANTEES OR REPRESENTATIONS, EXPRESSED OR IMPLIED, TO THE CUSTOMER WITH RESPECT TO THIS PANASONIC MACHINE, INCLUDING BUT NOT LIMITED TO, ANY IMPLIED WARRANTY OF MERCHANTABILITY OR FITNESS FOR A PARTICULAR PURPOSE.

PANASONIC DOCUMENT IMAGING COMPANY ASSUMES NO RISK AND SHALL NOT BE SUBJECT TO LIABILITY FOR ANY DAMAGE, INCLUDING, BUT NOT LIMITED TO DIRECT, INDIRECT, SPECIAL, INCIDENTAL OR CONSEQUENTIAL DAMAGES OR LOSS OF PROFITS SUSTAINED BY THE CUSTOMER IN CONNECTION WITH THE USE OR APPLICATION OF THIS PANASONIC MACHINE. SEE YOUR DEALER FOR DETAILS OF DEALER'S WARRANTY.

| For Service, | Call: |  |  |
|--------------|-------|--|--|